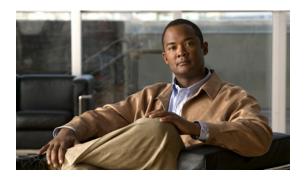

## S

#### Last Updated: June 30, 2007

script (ccn application) security password security password history depth security password lockout enable security password lockout policy security password perm-lock max-attempts security password temp-lock duration security password temp-lock init-attempts security password temp-lock max-attempts security pin security pin history depth security pin lockout enable security pin lockout policy security pin perm-lock max-attempts security pin temp-lock duration security pin temp-lock init-attempts security pin temp-lock max-attempts security ssh security ssh knownhost service imap service phone-authentication service voiceview service voiceview session terminate session idletimeout (IMAP) session idletimeout (VoiceView Express) session security show backup

show backup history

show backup server

show calendar biz-schedule

show calendar holiday

show ccn application

show ccn call application

show ccn call fax incoming

show ccn call route

show ccn document-IVR Only

show ccn engine

show ccn prompts

show ccn reporting historical

show ccn scripts

show ccn sip subscription mwi

show ccn status ccm-manager

show ccn subsystem edbs dbprofile-IVR Only

show ccn subsystem email-IVR Only

show ccn subsystem fax-IVR Only

show ccn subsystem jtapi

show ccn subsystem sip

show ccn trigger all

show ccn trigger http-IVR Only

show ccn trigger jtapi

show ccn trigger sip

show clock detail

show crypto key

show fax configuration

show group detail groupname

show group profiles

show groups

show groups privileges

show hosts

show imap configuration

show imap sessions

show interface ide

show ip route

show lists detail private

show lists detail public

show lists owner show lists public show log show logging show logs show memory show network detail local show network detail location id show network locations show network queues show ntp associations show ntp servers show ntp source show ntp status show phone-authentication configuration show privileges show processes show remote cache show remote user detail show remote users show restriction-table show running-config show security detail show security ssh show smtp server show software show software directory show startup-config show system language show trace buffer show trace store show trace store-prev show user detail username show user profiles show users show version show voicemail

show voicemail broadcast messages

show voicemail configuration

show voicemail conversation

show voicemail fax restriction-table

show voicemail live-record

show voicemail live-reply

show voicemail live-reply restriction-table

show voicemail messages future

show voicemail msg-notification restriction-table

show voicemail non-subscriber restriction-table

show voicemail notification

show voicemail notification owner

show voicemail notification owner cascade

show voicemail notification queue

show voicemail notification restriction-table

show voiceview configuration

show voiceview sessions

show webapp-IVR Only

shutdown

smtp server address

software download abort

software download clean

software download server

software download status

software download upgrade

software install add

software install clean

software install downgrade

software install upgrade

software remove

system language preferred

# script (ccn application)

To specify the script used by the application, use the **script** command in Cisco Unity Express configuration application mode. To delete the script, use the **no** form of this command.

script script-name [description "description"]

no script script-name

## **Syntax Description**

| script-name               | Specifies the script used by the application.                                                                                                    |
|---------------------------|----------------------------------------------------------------------------------------------------|
| description "description" | (Optional) Specifies an optional description of the script, which must be written in double quotes. The default value for the description is the name of the script. |

## Defaults

The default description is the name of the script.

#### **Command Modes**

Configuration application

## **Command History**

| Cisco Unity Express Release | Modification                                                                                                    |
|-----------------------------|----------------------------------------------------------------------------------------------------|
| 1.0                         | This command was introduced on the Cisco Unity Express network module and in Cisco Unified Communications Manager Express 3.0. |
| 1.1                         | This command was implemented on the advanced integration module (AIM) and in Cisco Unified Communications Manager 3.3(3).      |
| 1.1.2                       | This command was implemented on the Cisco 2800 series and Cisco 3800 series routers.                                           |

## Examples

The following example assigns the aa.aef file as the script for the Auto Attendant application.

```
se-10-0-0-0# config t
se-10-0-0-0(config)# ccn application autoattendant
se-10-0-0-0(config-application)# script aa.aef description "AutoAttendant Script"
se-10-0-0-0(config-application)# end
se-10-0-0-0(config)# exit
```

| Command              | Description                                                             |
|----------------------|-------------------------------------------------------------------------|
| ccn application      | Configures the CCN applications, such as voice mail and auto attendant. |
| show ccn application | Displays the CCN application details.                                   |

# security password

To configure system-wide password length and expiry time, use the **security password** command in Cisco Unity Express configuration mode. To reset the password length and expiry time to system defaults, use the **no** or **default** form of this command.

security password {length min password-length | expiry days password-days}

no security password {length min | expiry}

default security password length min

## **Syntax Description**

| length min password-length | Minimum length of all subscribers' passwords. Valid values range from 3 to 32.                                                                                   |
|----------------------------|----------------------------------------------------------------------------------------------------|
| expiry days password-days  | Maximum number of days for which subscribers' passwords are valid. Valid values range from 3 to 365. If this value is not configured, passwords will not expire. |

#### **Defaults**

Password length = 3 Passwords do not expire.

#### **Command Modes**

Cisco Unity Express configuration

## **Command History**

| Cisco Unity Express Release | Modification                 |
|-----------------------------|------------------------------|
| 2.1                         | This command was introduced. |

#### **Usage Guidelines**

To control security on your system, the password length and expiry times can be configured on a system-wide basis.

- The administrator can configure the length to a value greater than or equal to 3 alphanumeric characters. This is a system-wide value, so all subscribers must have passwords of at least that many characters.
- The password length does not have to equal the PIN length.
- The expiry time is the time, in days, for which the password is valid. When this time is reached, the subscriber must enter a new password.
- If the expiry time is not configured, passwords do not expire.
- The password expiry time does not have to equal the PIN expiry time.
- Additionally, the GUI **Defaults > User** menu option configures these settings.

## **Examples**

The following example sets the password length to 6 characters and the password expiry time to 60 days.

```
se-10-0-0-0# config t
se-10-0-0-0(config)# security password length min 6
se-10-0-0-0(config)# security password expiry days 60
se-10-0-0-0(config)# end
```

The following example resets the password length to the system default:

```
se-10-0-0-0# config t se-10-0-0-0(config)# default security password length min se-10-0-0-0(config)# end
```

The following example resets the password expiry time to the system default:

```
se-10-0-0-0# config t
se-10-0-0-0(config)# no security password expiry
se-10-0-0-0(config)# end
```

| Command              | Description                                                 |
|----------------------|-------------------------------------------------------------|
| security pin         | Configures PIN length and expiry time for the local system. |
| show security detail | Displays the password and PIN settings.                     |

# security password history depth

To force all users to choose a password that is not in their password history list, use the **security password history depth** command in Cisco Unity Express configuration mode. Use the **no** form of this command to enable users to choose any password.

security password history depth depth

no security password history depth depth

## **Syntax Description**

| depth | Specifies how many of a user's previous passwords are compared to the |
|-------|-----------------------------------------------------------------------|
|       | new password. Range is from 1 to 10.                                  |

#### **Command Default**

The system does not track users' password history. The default value for history depth is 1.

#### **Command Modes**

Cisco Unity Express configuration

## **Command History**

| Cisco Unity Express Version | Modification                 |
|-----------------------------|------------------------------|
| 3.0                         | This command was introduced. |

#### Usage Guidelines

Use the **security password history depth** command in Cisco Unity Express configuration mode to force all users to choose a password that is not in their password history lists. You must also specify how many of the user's previous password are compared to the new password. This value is the "depth" and is an integer ranging from 1 to 10.

## Examples

The following example sets the password history depth to 6:

```
se-10-0-0-0\# config t se-10-0-0-0 (config)# security password history depth 6
```

| Command                 | Description                                                           |
|-------------------------|-----------------------------------------------------------------------|
| show security detail    | Displays the system-wide password and PIN settings.                   |
| show user auth username | Displays the PIN and password login status for a specific subscriber. |

# security password lockout enable

To enable the password lockout feature, use the **security password lockout enable** command in Cisco Unity Express configuration mode. Use the **no** form of this command to disable the password lockout feature.

security password lockout enable

no security password lockout enable

**Syntax Description** 

This command has no arguments or keywords.

**Command Default** 

The password lockout feature is disabled.

**Command Modes** 

Cisco Unity Express configuration

#### **Command History**

| Cisco Unity Express Version | Modification                 |
|-----------------------------|------------------------------|
| 3.0                         | This command was introduced. |

## **Usage Guidelines**

Use the **security password lockout enable** command in Cisco Unity Express configuration mode to enable the password lockout feature. The **no** form of this command disables the password lockout. When lockout is disabled, the **show security details** command does not display any information related to the password lockout feature.

#### **Examples**

The following example enables the password lockout feature:

```
se-10-0-0-0# config t
se-10-0-0-0(config)# security password lockout enable
```

| Command                 | Description                                                           |
|-------------------------|-----------------------------------------------------------------------|
| show security detail    | Displays the system-wide password and PIN settings.                   |
| show user auth username | Displays the PIN and password login status for a specific subscriber. |

# security password lockout policy

To specify whether subscribers are locked out permanently, or temporarily, when the maximum number of failed login attempts is reached, use the **security password lockout policy** command in Cisco Unity Express configuration mode. Use the **no** form of this command to return to the default setting and set the Lockout policy to "temporary."

security password lockout policy {perm-lock | temp-lock}

no security password lockout policy {perm-lock | temp-lock}

#### **Syntax Description**

| perm-lock | Subscribers are permanently locked out when the maximum number of failed login attempts is reached. |
|-----------|----------------------------------------------------------------------------------------------------|
| temp-lock | Subscribers are temporarily locked out when the maximum number of failed login attempts is reached. |

#### **Command Default**

- Lockout policy is set to **temp-lock**.
- Lockout duration is set 5 minutes.
- Number of initial login attempts is set to 3.
- Number of maximum login attempts is set to 24.

## **Command Modes**

Cisco Unity Express configuration

## **Command History**

| Cisco Unity Express Version | Modification                 |
|-----------------------------|------------------------------|
| 3.0                         | This command was introduced. |

## **Usage Guidelines**

Use the **security password lockout policy** command in Cisco Unity Express configuration mode to specify whether subscribers are locked out permanently, or temporarily, when the maximum number of failed login attempts is reached. After an account is locked, only the administrator can unlock it and reset the password.

When you change the policy from temporary to permanent, all the configuration values for the temporary locks are reset. The **no** version of this command resets the maximum attempt value for a permanent lock and sets the policy to **temp-lock**.

#### **Examples**

The following example sets the lockout policy to **perm-lock**:

```
se-10-0-0-0\# config t se-10-0-0-0 (config)# security password lockout policy perm-lock
```

| Command                 | Description                                                           |
|-------------------------|-----------------------------------------------------------------------|
| show security detail    | Displays the system-wide password and PIN settings.                   |
| show user auth username | Displays the PIN and password login status for a specific subscriber. |

# security password perm-lock max-attempts

To configure the maximum number of failed attempts that will trigger a permanent lockout, use the **security password perm-lock max-attempts** command in Cisco Unity Express configuration mode. Use the **no** form of this command to remove the maximum number of failed attempts.

security password perm-lock max-attempts no\_of\_max\_attempts

no security password perm-lock max-attempts no\_of\_max\_attempts

## **Syntax Description**

| no_of_max_attempts | Maximum number of failed attempts allowed before a permanent |
|--------------------|--------------------------------------------------------------|
|                    | lockout. Range is from 1 to 200.                             |

#### **Command Default**

The maximum number of failed attempts is set to 24.

## **Command Modes**

Cisco Unity Express configuration

## **Command History**

| Cisco Unity Express Version | Modification                 |
|-----------------------------|------------------------------|
| 3.0                         | This command was introduced. |

#### **Usage Guidelines**

To use this command, the lockout policy must be set to **perm-lock**.

Use the **security password perm-lock max-attempts** command in Cisco Unity Express configuration mode to configure the maximum number of failed attempts allowed before an account is permanently locked. After an account is locked, only the administrator can unlock it and reset the password.

The valid range is from 1 to 200.

## Examples

The following example sets the maximum number of failed attempts to 6:

```
se-10-0-0-0# config t
se-10-0-0-0(config)# security password perm-lock max-attempts 6
```

| Command                 | Description                                                           |
|-------------------------|-----------------------------------------------------------------------|
| show security detail    | Displays the system-wide password and PIN settings.                   |
| show user auth username | Displays the PIN and password login status for a specific subscriber. |

# security password temp-lock duration

To configure the initial lockout duration for a temporary lockout, use the **security password temp-lock duration** command in Cisco Unity Express configuration mode. Use the **no** form of this command to remove the initial lockout duration.

security password temp-lock duration duration

no security password temp-lock duration duration

## **Syntax Description**

| duration | Initial lockout duration (in minutes) for a temporary lockout. The valid |
|----------|--------------------------------------------------------------------------|
|          | range is from 1 to infinity.                                             |

## **Command Default**

The initial lockout duration is set to 5 minutes.

#### **Command Modes**

Cisco Unity Express configuration

## **Command History**

| Cisco Unity Express Version | Modification                 |
|-----------------------------|------------------------------|
| 3.0                         | This command was introduced. |

## **Usage Guidelines**

To use this command, the lockout policy must be set to temp-lock.

Use the **security inityword temp-lock duration** command in Cisco Unity Express configuration mode to configure the initial lockout duration for a temporarily lockout. After an account is locked, only the administrator can unlock it and reset the password.

The valid range is 1 to infinity.

## Examples

The following example sets the initial lockout duration to 10:

se-10-0-0-0# config t

se-10-0-0-0(config) # security password temp-lock duration 10

| Command                 | Description                                                           |
|-------------------------|-----------------------------------------------------------------------|
| show security detail    | Displays the system-wide password and PIN settings.                   |
| show user auth username | Displays the PIN and password login status for a specific subscriber. |

# security password temp-lock init-attempts

To configure the initial number of failed attempts that will trigger a temporary lockout, use the **security password temp-lock init-attempts** command in Cisco Unity Express configuration mode. Use the **no** form of this command to remove the initial number of failed attempts.

security password temp-lock init-attempts no\_of\_init\_attempts

**no security password temp-lock init-attempts** no\_of\_init\_attempts

## **Syntax Description**

| no_of_init_attempts | Initial number of failed attempts allowed before a temporary lockout. |
|---------------------|-----------------------------------------------------------------------|
|                     | Range is between 1 and the value of <i>max_attempt</i> s.             |

#### **Command Default**

The initial number of failed attempts is set to 3.

## **Command Modes**

Cisco Unity Express configuration

## **Command History**

| Cisco Unity Express Version | Modification                 |
|-----------------------------|------------------------------|
| 3.0                         | This command was introduced. |

#### **Usage Guidelines**

To use this command, the lockout policy must be set to temp-lock.

Use the **security password temp-lock init-attempts** command in Cisco Unity Express configuration mode to configure the initial number of failed attempts before an account is temporarily locked. The temporary lockout lasts for the amount specified by the **security password temp-lock duration** command.

The number of initial attempts should be less than the number of maximum attempts specified by the command. The valid range is between 1 and the value of *max\_attempts*.

#### **Examples**

The following example sets the initial number of failed attempts to 6:

```
se-10-0-0-0# config t
se-10-0-0-0(config)# security password temp-lock init-attempts 6
```

| Command                                  | Description                                                                            |
|------------------------------------------|----------------------------------------------------------------------------------------|
| security password temp-lock duration     | Configures the initial lockout duration for a temporary lockout.                       |
| security password temp-lock max-attempts | Configures the maximum number of failed attempts that will trigger a temporary lockout |

| Command                 | Description                                                           |
|-------------------------|-----------------------------------------------------------------------|
| show security detail    | Displays the system-wide password and PIN settings.                   |
| show user auth username | Displays the PIN and password login status for a specific subscriber. |

# security password temp-lock max-attempts

To configure the maximum number of failed attempts that will trigger a temporary lockout, use the **security password temp-lock max-attempts** command in Cisco Unity Express configuration mode. Use the **no** form of this command to remove the maximum number of failed attempts.

security password temp-lock max-attempts no\_of\_max\_attempts

**no security password temp-lock max-attempts** no\_of\_max\_attempts

## **Syntax Description**

| no_of_max_attempts | Maximum number of failed attempts allowed before a temporary      |
|--------------------|-------------------------------------------------------------------|
|                    | lockout. Range is from the number set for inital attempts to 200. |

#### **Command Default**

The maximum number of failed attempts is set to 24.

## **Command Modes**

Cisco Unity Express configuration

#### **Command History**

| Cisco Unity Express Version | Modification                 |
|-----------------------------|------------------------------|
| 3.0                         | This command was introduced. |

#### **Usage Guidelines**

To use this command, the lockout policy must be set to **temp-lock**.

Use the **security password temp-lock max-attempts** command in Cisco Unity Express configuration mode to configure the maximum number of failed attempts allowed before an account is temporarily locked. After an account is locked, only the administrator can unlock it and reset the password.

The valid range is from the number set for inital attempts to 200.

## Examples

The following example sets the maximum number of failed attempts to 6:

```
se-10-0-0-0# config t
se-10-0-0-0(config)# security password temp-lock max-attempts 6
```

| Command                 | Description                                                           |
|-------------------------|-----------------------------------------------------------------------|
| show security detail    | Displays the system-wide password and PIN settings.                   |
| show user auth username | Displays the PIN and password login status for a specific subscriber. |

# security pin

To configure system-wide personal identification number (PIN) length and expiry time, use the **security pin** command in Cisco Unity Express configuration mode. To reset the PIN length and expiry time to system defaults, use the **no** or **default** form of this command.

**security pin** {**length min** *pin-length* | **expiry days** *pin-days*}

no security pin {length min | expiry}

default security pin length min

## **Syntax Description**

| length min pin-length | Minimum length of all subscribers' PINs. Valid values range from 3 to 16.                                                                              |
|-----------------------|----------------------------------------------------------------------------------------------------|
| expiry days pin-days  | Maximum number of days for which subscribers' PINs are valid. Valid values range from 3 to 365. If this value is not configured, PINs will not expire. |

#### Defaults

PIN length = 3 PINs do not expire.

#### **Command Modes**

Cisco Unity Express configuration

## **Command History**

| Cisco Unity Express Release | Modification                 |
|-----------------------------|------------------------------|
| 2.1                         | This command was introduced. |

#### **Usage Guidelines**

To control security on your system, the PIN length and expiry times can be configured on a system-wide basis.

- The administrator can configure the length to a value greater than or equal to 3 alphanumeric characters. This is a system-wide value, so all subscribers must have PINs of at least that many characters.
- The PIN length does not have to equal the password length.
- The expiry time is the time, in days, for which the PIN is valid. When this time is reached, the subscriber must enter a new PIN.
- If the expiry time is not configured, PINs do not expire.
- The PIN expiry time does not have to equal the password expiry time.
- Additionally, the GUI **Defaults > User** menu option configures these settings.

#### **Examples**

The following example sets the PIN length to 5 characters and the PIN expiry time to 45 days.

se-10-0-0-0# config t

```
se-10-0-0-0(config)# security pin length min 5
se-10-0-0-0(config)# security pin expiry days 45
se-10-0-0-0(config)# end
The following example resets the PIN length to the system default:
se-10-0-0-0# config t
se-10-0-0-0(config)# default security pin length min
se-10-0-0-0(config)# end
```

The following example resets the PIN expiry time to the system default:

```
se-10-0-0-0\# config t se-10-0-0-0 (config)# no security pin expiry days se-10-0-0-0 (config)# end
```

| Command              | Description                                                      |
|----------------------|------------------------------------------------------------------|
| security password    | Configures password length and expiry time for the local system. |
| show security detail | Displays the password and PIN settings.                          |

# security pin history depth

To force all users to choose a PIN that is not in their PIN history lists, use the **security pin history depth** command in Cisco Unity Express configuration mode. Use the **no** form of this command to enable users to choose any PIN.

security pin history depth depth

no security pin history depth depth

## **Syntax Description**

| depth | Specifies how many of a user's previous PINs are compared to the new |
|-------|----------------------------------------------------------------------|
|       | PIN. Range is from 1 to 10.                                          |

## **Command Default**

The system does not track users' PIN history. The default value for history depth is 1.

#### **Command Modes**

Cisco Unity Express configuration

## **Command History**

| Cisco Unity Express Version | Modification                 |
|-----------------------------|------------------------------|
| 3.0                         | This command was introduced. |

## **Usage Guidelines**

Use the **security pin history depth** command in Cisco Unity Express configuration mode to force all users to choose a PIN that is not in their PIN history lists. You must also specify how many of the user's previous PINs are compared to the new PIN. This value is the "depth" and is an integer ranging from 1 to 10.

## Examples

The following example sets the PIN history depth to 6:

```
se-10-0-0-0# config t
se-10-0-0-0(config)# security pin history depth 6
```

| Command                 | Description                                                           |
|-------------------------|-----------------------------------------------------------------------|
| show security detail    | Displays the system-wide password and PIN settings.                   |
| show user auth username | Displays the PIN and password login status for a specific subscriber. |

# security pin lockout enable

To enable the PIN lockout feature, use the **security pin lockout enable** command in Cisco Unity Express configuration mode. Use the **no** form of this command to disable the PIN lockout feature.

security pin lockout enable

no security pin lockout enable

**Syntax Description** 

This command has no arguments or keywords.

**Command Default** 

The PIN lockout feature is disabled.

**Command Modes** 

Cisco Unity Express configuration

#### **Command History**

| Cisco Unity Express Version | Modification                 |
|-----------------------------|------------------------------|
| 3.0                         | This command was introduced. |

## **Usage Guidelines**

Use the **security pin lockout enable** command in Cisco Unity Express configuration mode to enable the PIN lockout feature. The **no** form of this command disables the PIN lockout. When lockout is disabled, the **show security details** command does not display any information related to the PIN lockout feature.

## **Examples**

The following example enables the PIN lockout feature:

```
se-10-0-0-0# config t
se-10-0-0-0(config)# security pin lockout enable
```

| Command                 | Description                                                           |
|-------------------------|-----------------------------------------------------------------------|
| show security detail    | Displays the system-wide password and PIN settings.                   |
| show user auth username | Displays the PIN and password login status for a specific subscriber. |

# security pin lockout policy

To specify whether subscribers are locked out permanently, or temporary, when the maximum number of failed login attempts is reached, use the **security pin lockout policy** command in Cisco Unity Express configuration mode. Use the **no** form of this command to return to the default setting and set the lockout policy to "temporary."

security pin lockout policy {perm-lock | temp-lock}

no security pin lockout policy {perm-lock | temp-lock}

#### **Syntax Description**

| perm-lock | Subscribers are permanently locked out when the maximum number of failed login attempts is reached. |
|-----------|----------------------------------------------------------------------------------------------------|
| temp-lock | Subscribers are temporarily locked out when the maximum number of failed login attempts is reached. |

#### **Command Default**

- Lockout policy is set to **temp-lock**.
- Lockout duration is set 5 minutes.
- Number of initial login attempts is set to 3.
- Number of maximum login attempts is set to 24.

## **Command Modes**

Cisco Unity Express configuration

## **Command History**

| Cisco Unity Express Version | Modification                 |
|-----------------------------|------------------------------|
| 3.0                         | This command was introduced. |

## **Usage Guidelines**

Use the **security pin lockout policy** command in Cisco Unity Express configuration mode to specify whether subscribers are locked out permanently, or temporary, when the maximum number of failed login attempts is reached. After an account is locked, only the administrator can unlock it and reset the PIN.

When you change the policy from temporary to permanent, all the configuration values for the temporary locks are reset. The **no** version of this command resets the maximum attempt value for a permanent lock and sets the policy to **temp-lock**.

## **Examples**

The following example sets the lockout policy to **perm-lock**:

```
se-10-0-0-0# config t
se-10-0-0-0(config)# security pin lockout policy perm-lock
```

| Command                 | Description                                                           |
|-------------------------|-----------------------------------------------------------------------|
| show security detail    | Displays the system-wide password and PIN settings.                   |
| show user auth username | Displays the PIN and password login status for a specific subscriber. |

# security pin perm-lock max-attempts

To configure the maximum number of failed attempts that will trigger a permanent lockout, use the **security pin perm-lock max-attempts** command in Cisco Unity Express configuration mode. Use the **no** form of this command to remove the maximum number of failed attempts.

 ${\bf security\ pin\ perm-lock\ max-attempts}\ no\_of\_max\_attempts$ 

**no security pin perm-lock max-attempts** no\_of\_max\_attempts

## **Syntax Description**

| no_of_max_attempts | Maximum number of failed attempts allowed before a permanent |
|--------------------|--------------------------------------------------------------|
|                    | lockout. Range is from 1 to 200.                             |

## **Command Default**

The maximum number of failed attempts is set to 24.

#### **Command Modes**

Cisco Unity Express configuration

#### **Command History**

| Cisco Unity Express Version | Modification                 |
|-----------------------------|------------------------------|
| 3.0                         | This command was introduced. |

#### **Usage Guidelines**

To use this command, the lockout policy must be set to **perm-lock**.

Use the **security pin perm-lock max-attempts** command in Cisco Unity Express configuration mode to configure the maximum number of failed attempts allowed before an account is permanently locked. After an account is locked, only the administrator can unlock it and reset the PIN.

The valid range is 1 to 200.

## Examples

The following example sets the maximum number of failed attempts to 6:

```
se-10-0-0-0\# config t se-10-0-0-0 (config) # security pin perm-lock max-attempts 6
```

| Command                 | Description                                                           |
|-------------------------|-----------------------------------------------------------------------|
| show security detail    | Displays the system-wide password and PIN settings.                   |
| show user auth username | Displays the PIN and password login status for a specific subscriber. |

# security pin temp-lock duration

To configure the initial lockout duration for a temporary lockout, use the **security pin temp-lock duration** command in Cisco Unity Express configuration mode. Use the **no** form of this command to remove the initial lockout duration.

security pin temp-lock duration duration

no security pin temp-lock duration duration

## **Syntax Description**

| duration | Initial lockout duration (in minutes) for a temporary lockout. The valid |
|----------|--------------------------------------------------------------------------|
|          | range is from 1 to infinity.                                             |

## **Command Default**

The initial lockout duration is set to 5.

#### **Command Modes**

Cisco Unity Express configuration

## **Command History**

| Cisco Unity Express Version | Modification                 |
|-----------------------------|------------------------------|
| 3.0                         | This command was introduced. |

## **Usage Guidelines**

To use this command, the lockout policy must be set to temp-lock.

Use the **security pin temp-lock duration** command in Cisco Unity Express configuration mode to configure the initial lockout duration for a temporarily lockout. After an account is locked, only the administrator can unlock it and reset the PIN.

The valid range is 1 to infinity.

## Examples

The following example sets the initial lockout duration to 10:

```
se-10-0-0-0# config t
se-10-0-0-0(config)# security pin temp-lock duration 10
```

| Command                 | Description                                                           |
|-------------------------|-----------------------------------------------------------------------|
| show security detail    | Displays the system-wide password and PIN settings.                   |
| show user auth username | Displays the PIN and password login status for a specific subscriber. |

# security pin temp-lock init-attempts

To configure the initial number of failed attempts that will trigger a temporary lockout, use the **security pin temp-lock init-attempts** command in Cisco Unity Express configuration mode. Use the **no** form of this command to remove the initial number of failed attempts.

security pin temp-lock init-attempts no\_of\_init\_attempts

no security pin temp-lock init-attempts no\_of\_init\_attempts

## **Syntax Description**

| no_of_init_attempts | Initial number of failed attempts allowed before a temporary lockout. |
|---------------------|-----------------------------------------------------------------------|
|                     | Range is between 1 and the number set for maximum attempts.           |

## **Command Default**

The initial number of failed attempts is set to 3.

#### **Command Modes**

Cisco Unity Express configuration

#### **Command History**

| Cisco Unity Express Version | Modification                 |
|-----------------------------|------------------------------|
| 3.0                         | This command was introduced. |

#### **Usage Guidelines**

To use this command, the lockout policy must be set to temp-lock.

Use the **security pin temp-lock init-attempts** command in Cisco Unity Express configuration mode to configure the initial number of failed attempts before an account is temporarily locked. The temporary lockout lasts for the amount specified by the **security pin temp-lock duration** command.

The number of initial attempts should be less than the number of maximum attempts as set by the command.

The valid range is between 1 and the number set for maximum attempts.

#### **Examples**

The following example sets the initial number of failed attempts to 6:

se-10-0-0-0# config t se-10-0-0-0(config)# security pin temp-lock init-attempts 6

| Command                                | Description                                                                            |
|----------------------------------------|----------------------------------------------------------------------------------------|
| security pin temp-lock<br>duration     | Configures the initial lockout duration for a temporary lockout.                       |
| security pin temp-lock<br>max-attempts | Configures the maximum number of failed attempts that will trigger a temporary lockout |

| Command                 | Description                                                           |
|-------------------------|-----------------------------------------------------------------------|
| show security detail    | Displays the system-wide password and PIN settings.                   |
| show user auth username | Displays the PIN and password login status for a specific subscriber. |

# security pin temp-lock max-attempts

To configure the maximum number of failed attempts that will trigger a temporary lockout, use the **security pin temp-lock max-attempts** command in Cisco Unity Express configuration mode. Use the **no** form of this command to remove the maximum number of failed attempts.

 ${\bf security\ pin\ temp-lock\ max-attempts}\ no\_of\_max\_attempts$ 

no security pin temp-lock max-attempts no\_of\_max\_attempts

## **Syntax Description**

| no_of_max_attempts | Maximum number of failed attempts allowed before a temporary      |
|--------------------|-------------------------------------------------------------------|
|                    | lockout. Range is from the number set for inital attempts to 200. |

## **Command Default**

Maximum number of failed attempts is set to 24.

#### **Command Modes**

Cisco Unity Express configuration

#### **Command History**

| Cisco Unity Express Version | Modification                 |
|-----------------------------|------------------------------|
| 3.0                         | This command was introduced. |

#### **Usage Guidelines**

To use this command, the lockout policy must be set to temp-lock.

Use the **security pin temp-lock max-attempts** command in Cisco Unity Express configuration mode to configure the maximum number of failed attempts allowed before an account is temporarily locked. After an account is locked, only the administrator can unlock it and reset the PIN.

The valid range is from the number set for inital attempts to 200.

#### **Examples**

The following example sets the maximum number of failed attempts to 6:

```
se-10-0-0-0# config t
se-10-0-0-0(config)# security pin temp-lock max-attempts 6
```

| Command                 | Description                                                           |
|-------------------------|-----------------------------------------------------------------------|
| show security detail    | Displays the system-wide password and PIN settings.                   |
| show user auth username | Displays the PIN and password login status for a specific subscriber. |

# security ssh

To configure system-wide SSH length and expiry time, use the **security ssh** command in Cisco Unity Express configuration mode. To reset the PIN length and expiry time to system defaults, use the **no** or **default** form of this command.

**security ssh** {**length min** *ssh-length* | **expiry days** *ssh-days*}

no security ssh {length min | expiry}

default security ssh length min

## **Syntax Description**

| length min ssh-length | Minimum length of all subscribers' SSHs. Valid values range from 3 to 16.                                                                              |
|-----------------------|----------------------------------------------------------------------------------------------------|
| expiry days ssh-days  | Maximum number of days for which subscribers' PINs are valid. Valid values range from 3 to 365. If this value is not configured, SSHs will not expire. |

## Defaults

SSH length = 3 SSHs do not expire.

### **Command Modes**

Cisco Unity Express configuration

## **Command History**

| Cisco Unity Express Release | Modification                 |
|-----------------------------|------------------------------|
| 2.1                         | This command was introduced. |

#### **Usage Guidelines**

To control security on your system, the SSH length and expiry times can be configured on a system-wide basis.

- The administrator can configure the length to a value greater than or equal to 3 alphanumeric characters. This is a system-wide value, so all subscribers must have SSHs of at least that many characters.
- The SSH length does not have to equal the password length.
- The expiry time is the time, in days, for which the SSH is valid. When this time is reached, the subscriber must enter a new SSH.
- If the expiry time is not configured, SSHs do not expire.
- The SSH expiry time does not have to equal the password expiry time.
- Additionally, the GUI **Defaults > User** menu option configures these settings.

## **Examples**

The following example sets the SSH length to 5 characters and the SSH expiry time to 45 days.

```
se-10-0-0-0# config t
se-10-0-0-0(config)# security ssh length min 5
se-10-0-0-0(config)# security ssh expiry days 45
se-10-0-0-0(config)# end
```

The following example resets the SSH length to the system default:

```
se-10-0-0-0# config t se-10-0-0-0(config)# default security ssh length min se-10-0-0-0(config)# end
```

The following example resets the SSH expiry time to the system default:

```
se-10-0-0-0# config t
se-10-0-0-0(config)# no security ssh expiry days
se-10-0-0-0(config)# end
```

| Command              | Description                                                      |  |
|----------------------|------------------------------------------------------------------|--|
| security password    | Configures password length and expiry time for the local system. |  |
| show security detail | Displays the password and SSH settings.                          |  |

# security ssh knownhost

To configure the MD5 (Message-Digest algorithm 5) fingerprint and type of host key for the SSH (Secure Shell) server's host key, use the **security ssh** command in Cisco Unity Express configuration mode. Use the **no** form of this command to remove the MD5 fingerprint.

security ssh knownhost host {ssh-rsa | ssh-dsa} fingerprint-string

no security ssh knownhost host {ssh-rsa | ssh-dsa} fingerprint-string

## **Syntax Description**

| host               | Hostname or IP address of the SSH server.                                                               |
|--------------------|----------------------------------------------------------------------------------------------------|
| ssh-rsa            | The RSA encryption algorithm was used to create this fingerprint for an SSH server's host key.          |
| ssh-dsa            | The DSA (Digital Signature Algorithm) was used to create this fingerprint for an SSH server's host key. |
| fingerprint-string | MD5 fingerprint string.                                                                                 |

#### **Command Default**

No server authentication performed for the specified host.

#### **Command Modes**

Cisco Unity Express configuration

## **Command History**

| Cisco Unity Express Version | Modification                 |
|-----------------------------|------------------------------|
| 3.0                         | This command was introduced. |

#### **Usage Guidelines**

Use the **security ssh** command in Cisco Unity Express configuration mode to configure the MD5 fingerprint of the SSH server's host key. When the fingerprint is configured, the local SSH/SFTP client performs server authentication by comparing the configured fingerprint with the one returned from the SSH server.

The *host* argument can be either a hostname or a IP address.

If the fingerprint is not configured, no server authentication is performed. The fingerprint will not be saved in the startup configuration when you use the **write** command.

#### **Examples**

The following example specifies the MD5 fingerprint of a SSH-RSA server's host key:

```
se-10-0-0-0# config t
se-10-0-0-0(config)# security ssh knownhost server.cisco.com ssh-rsa
a5:3a:12:6d:e9:48:a3:34:be:8f:ee:50:30:e5:e6:c3
```

| Command                    | Description                                                                      |
|----------------------------|----------------------------------------------------------------------------------|
| backup server authenticate | Retrieves the fingerprint of the backup server's host key.                       |
| show security ssh          | Displays a list of configured SSH (Secure Shell) servers and their fingerprints. |

# service imap

To enter the IMAP configuration mode for configuring IMAP parameters, use the **service imap** command in Cisco Unity Express configuration mode. To set all IMAP parameters to their default values and to disable the IMAP feature, use the **no** form of this command.

#### service imap

no service imap

## **Syntax Description**

This command has no arguments or keywords.

#### **Command Modes**

Cisco Unity Express configuration

## **Command History**

| Cisco Unity Express Release | Modification                                                           |
|-----------------------------|------------------------------------------------------------------------|
| 2.3                         | This command was introduced.                                           |
| 3.0                         | This command was implemented on the advanced integration module (AIM). |

## **Usage Guidelines**

This command is not available on the AIM in release 2.3 and earlier.

## **Examples**

The following example enters the IMAP configuration mode:

```
se-10-0-0-0# config t
se-10-0-0-0(config)# service imap
se-10-0-0-0(config-imap)#
```

| Command                    | Description                                          |
|----------------------------|------------------------------------------------------|
| enable (IMAP)              | Enables the IMAP feature.                            |
| groupname                  | Configures voice-mail group parameters.              |
| maxsessions (IMAP)         | Sets the maximum number of concurrent IMAP sessions. |
| session idletimeout (IMAP) | Specifies the IMAP session idletimeout value.        |
| session security           | Sets the IMAP client connection type.                |
| show imap configuration    | Displays all IMAP configuration parameters.          |
| show imap sessions         | Displays all active IMAP sessions.                   |

# service phone-authentication

To enter the VoiceView Express authentication mode, use the **service phone-authentication** command in Cisco Unity Express configuration mode. To disable service phone authentication, use the **no** form of this command.

### service phone-authentication

## no service phone-authentication

## **Syntax Description**

This command has no arguments or keywords.

#### Defaults

This command has no default value.

## **Command Modes**

Cisco Unity Express configuration

#### **Command History**

| Cisco Unity Express Release | Modification                                                           |
|-----------------------------|------------------------------------------------------------------------|
| 2.3                         | This command was introduced.                                           |
| 3.0                         | This command was implemented on the advanced integration module (AIM). |

## **Usage Guidelines**

This command is not available on the AIM in release 2.3 and earlier.

#### **Examples**

The following example enters VoiceView Express authentication mode:

se-10-0-0-0# config t
se-10-0-0-0(config)# service phone-authentication

se-10-0-0-0(config-phone-authentication)#

| Command                                                                | Description                                                     |
|------------------------------------------------------------------------|-----------------------------------------------------------------|
| enable (VoiceView Express)                                             | Enables the VoiceView Express feature.                          |
| fallback-url (Cisco Unified<br>Communications Manager Express<br>Only) | Configures a fallback authentication server.                    |
| service voiceview                                                      | Enters VoiceView Express configuration mode.                    |
| service voiceview session terminate                                    | Terminates an active VoiceView Express session.                 |
| session idletimeout (VoiceView Express)                                | Specifies the VoiceView Express session idletimeout value.      |
| show phone-authentication configuration                                | Displays the VoiceView Express phone authentication parameters. |

| Command                      | Description                                              |
|------------------------------|----------------------------------------------------------|
| show voiceview configuration | Displays all VoiceView Express configuration parameters. |
| show voiceview sessions      | Displays all active VoiceView Express sessions.          |

## service voiceview

To enter VoiceView Express configuration mode for configuring VoiceView Express parameters, use the **service voiceview** command in Cisco Unity Express configuration mode. To set all VoiceView Express parameters to their default values, use the **no** form of this command.

#### service voiceview

#### no service voiceview

## **Syntax Description**

This command has no arguments or keywords.

#### Defaults

VoiceView Express parameters are set to their default values.

## **Command Modes**

Cisco Unity Express configuration

#### **Command History**

| Cisco Unity Express Release | Modification                                                           |
|-----------------------------|------------------------------------------------------------------------|
| 2.3                         | This command was introduced.                                           |
| 3.0                         | This command was implemented on the advanced integration module (AIM). |

## **Usage Guidelines**

This command is not available on the AIM in release 2.3 and earlier.

#### **Examples**

The following example enters VoiceView Express configuration mode:

```
se-10-0-0-0# config t
se-10-0-0-0(config)# service voiceview
se-10-0-0-0(config-voiceview)#
```

| Command                                                                | Description                                                     |
|------------------------------------------------------------------------|-----------------------------------------------------------------|
| enable (VoiceView Express)                                             | Enables the VoiceView Express feature.                          |
| fallback-url (Cisco Unified<br>Communications Manager Express<br>Only) | Configures a fallback authentication server.                    |
| service phone-authentication                                           | Enters VoiceView Express phone authentication mode.             |
| service voiceview session terminate                                    | Terminates an active VoiceView Express session.                 |
| session idletimeout (VoiceView Express)                                | Specifies the VoiceView Express session idletimeout value.      |
| show phone-authentication configuration                                | Displays the VoiceView Express phone authentication parameters. |

| Command                      | Description                                              |
|------------------------------|----------------------------------------------------------|
| show voiceview configuration | Displays all VoiceView Express configuration parameters. |
| show voiceview sessions      | Displays all active VoiceView Express sessions.          |

### service voiceview session terminate

To terminate an active VoiceView Express session, use the **service voiceview session terminate** command in Cisco Unity Express EXEC mode.

service voiceview session terminate mailbox mailbox-id

#### **Syntax Description**

#### **Command Modes**

Cisco Unity Express EXEC

#### **Command History**

| Cisco Unity Express Release | Modification                                                           |
|-----------------------------|------------------------------------------------------------------------|
| 2.3                         | This command was introduced.                                           |
| 3.0                         | This command was implemented on the advanced integration module (AIM). |

#### **Usage Guidelines**

This command is not available on the AIM in release 2.3 and earlier.

The system displays an error message if no VoiceView Express session is active for the mailbox or if the mailbox ID is invalid.

.The command does not display any message indicating the session was terminated.

#### **Examples**

The following illustrates the **service voiceview session terminate** command:

se-10-0-0-0# service voiceview session terminate mailbox user1 se-10-0-0-0#

| Command                                                                | Description                                                     |
|------------------------------------------------------------------------|-----------------------------------------------------------------|
| enable (VoiceView Express)                                             | Enables the VoiceView Express feature.                          |
| fallback-url (Cisco Unified<br>Communications Manager Express<br>Only) | Configures a fallback authentication server.                    |
| service phone-authentication                                           | Enters VoiceView Express phone authentication mode.             |
| service voiceview                                                      | Enters VoiceView Express configuration mode.                    |
| session idletimeout (VoiceView Express)                                | Specifies the VoiceView Express session idletimeout value.      |
| show phone-authentication configuration                                | Displays the VoiceView Express phone authentication parameters. |
| show voiceview configuration                                           | Displays all VoiceView Express configuration parameters.        |
| show voiceview sessions                                                | Displays all active VoiceView Express sessions.                 |

service voiceview session terminate

## session idletimeout (IMAP)

To set the inactivity timeout interval for IMAP sessions, use the **session idletimeout** command in IMAP configuration mode. To set the idletimeout to the default value, use the **no** or **default** form of this command.

session idletimeout minutes

no session idletimeout

default session idletimeout

#### Syntax Description

| minutes | Number of minutes of inactivity for each IMAP session. Valid values are 30 |
|---------|----------------------------------------------------------------------------|
|         | to 120 minutes. The default value is 30 minutes.                           |

#### Defaults

Idletimeout is 30 minutes.

#### **Command Modes**

IMAP configuration

#### **Command History**

| Cisco Unity Express Release | Modification                                                           |
|-----------------------------|------------------------------------------------------------------------|
| 2.3                         | This command was introduced.                                           |
| 3.0                         | This command was implemented on the advanced integration module (AIM). |

#### **Usage Guidelines**

This command is not available on the AIM in release 2.3 and earlier.

Restart the IMAP server after changing any IMAP configuration parameters so that the new parameter values become active.

#### **Examples**

The following example sets the IMAP session idletimeout value to 45 minutes:

```
se-10-0-0-0#config t
se-10-0-0-0(config)# service imap
se-10-0-0-0(config-imap)# session idletimeout 45
```

| Command            | Description                                          |
|--------------------|------------------------------------------------------|
| enable (IMAP)      | Enables the IMAP feature.                            |
| groupname          | Configures voice-mail group parameters.              |
| maxsessions (IMAP) | Sets the maximum number of concurrent IMAP sessions. |
| service imap       | Enters IMAP configuration mode.                      |
| session security   | Sets the IMAP client connection type.                |

| Command                 | Description                                 |
|-------------------------|---------------------------------------------|
| show imap configuration | Displays all IMAP configuration parameters. |
| show imap sessions      | Displays all active IMAP sessions.          |

## session idletimeout (VoiceView Express)

To set the inactivity timeout interval for VoiceView Express sessions, use the **session idletimeout** command in VoiceView Express configuration mode. To set the idletimeout to the default, use the **no** or **default** form of this command.

session idletimeout minutes

no session idletimeout

default session idletimeout

#### Syntax Description

| minutes | Number of minutes of inactivity for each VoiceView Express session. Valid |
|---------|---------------------------------------------------------------------------|
|         | values are 5 to 30 minutes. The default value is 5 minutes.               |

#### **Defaults**

Idletimeout is 5 minutes.

#### **Command Modes**

VoiceView Express configuration

#### **Command History**

| Cisco Unity Express Release | Modification                                                           |
|-----------------------------|------------------------------------------------------------------------|
| 2.3                         | This command was introduced.                                           |
| 3.0                         | This command was implemented on the advanced integration module (AIM). |

#### **Usage Guidelines**

This command is not available on the AIM in release 2.3 and earlier.

After a VoiceView Express session is idle for the configured number of minutes, the system disconnects the session.

The timeout is a system-wide parameter and cannot be configured for individual subscribers or groups.

#### **Examples**

The following example sets the VoiceView Express session idletimeout value to 15 minutes:

```
se-10-0-0-0#config t
se-10-0-0-0(config)# service voiceview
se-10-0-0-0(config-voiceview)# session idletimeout 15
```

| Command                                                                | Description                                  |
|------------------------------------------------------------------------|----------------------------------------------|
| enable (VoiceView Express)                                             | Enables the VoiceView Express feature.       |
| fallback-url (Cisco Unified<br>Communications Manager Express<br>Only) | Configures a fallback authentication server. |

| Command                                 | Description                                                     |
|-----------------------------------------|-----------------------------------------------------------------|
| service phone-authentication            | Enters VoiceView Express phone authentication mode.             |
| service voiceview                       | Enters VoiceView Express configuration mode.                    |
| service voiceview session terminate     | Terminates an active VoiceView Express session.                 |
| show phone-authentication configuration | Displays the VoiceView Express phone authentication parameters. |
| show voiceview configuration            | Displays all VoiceView Express configuration parameters.        |
| show voiceview sessions                 | Displays all active VoiceView Express sessions.                 |

## session security

To configure the type of permitted connections from IMAP clients, use the **session security** command in IMAP configuration mode. To set the connection type to none, use the **no** or **default** form of this command.

session security {ssl | none | mixed}

no session security

default session security

#### **Syntax Description**

| ssl   | Permits only SSL connections from IMAP clients.            |
|-------|------------------------------------------------------------|
| none  | Permits only non-SSL connections from IMAP clients.        |
| mixed | Permits both SSL and non-SSL connections from IMA clients. |

#### Defaults

The default value is none.

#### **Command Modes**

**IMAP** configuration

#### **Command History**

| Cisco Unity Express Release | Modification                                                           |
|-----------------------------|------------------------------------------------------------------------|
| 2.3                         | This command was introduced.                                           |
| 3.0                         | This command was implemented on the advanced integration module (AIM). |

#### **Usage Guidelines**

This command is not available on the AIM in release 2.3 and earlier.

Before configuring the connection type, the system must have a default security certificate and private key. Use the **crypto key generate** command to generate the pair of values.

#### **Examples**

The following example sets the IMAP connection type to SSL only:

```
se-10-0-0-0#config t
se-10-0-0-0(config)# service imap
se-10-0-0-0(config-imap)# session session ss1
```

| Command             | Description                                          |
|---------------------|------------------------------------------------------|
| crypto key generate | Generates a certificate-private key pair.            |
| enable (IMAP)       | Enables the IMAP feature.                            |
| groupname           | Configures voice-mail group parameters.              |
| maxsessions (IMAP)  | Sets the maximum number of concurrent IMAP sessions. |

| Command                 | Description                                   |
|-------------------------|-----------------------------------------------|
| service imap            | Enters IMAP configuration mode.               |
| session security        | Specifies the IMAP session idletimeout value. |
| show imap configuration | Displays all IMAP configuration parameters.   |
| show imap sessions      | Displays all active IMAP sessions.            |

# show backup

To display information about the server that is used to store backup files, use the **show backup** command in Cisco Unity Express EXEC mode.

#### show backup

#### **Syntax Description**

This command has no arguments or keywords.

#### **Command Modes**

Cisco Unity Express EXEC

#### **Command History**

| Cisco Unity Express Release | Modification                                                                                                    |
|-----------------------------|----------------------------------------------------------------------------------------------------|
| 1.0                         | This command was introduced on the Cisco Unity Express network module and in Cisco Unified Communications Manager Express 3.0. |
| 1.1                         | This command was implemented on the advanced integration module (AIM) and in Cisco Unified Communications Manager 3.3(3).      |
| 1.1.2                       | This command was implemented on the Cisco 2800 series and Cisco 3800 series routers.                                           |

#### **Usage Guidelines**

This command displays the FTP server URL, the subscriber account on the FTP server, and the number of backup file revisions that are to be stored on the server.

#### Examples

The following is sample output from the **show backup** command:

se-10-0-0-0# **show backup** 

Server URL: ftp://10.12.0.1/ftp

User Account on Server:
Number of Backups to Retain: 5

Table 4 describes the significant fields shown in the display.

#### Table 4 show backup Field Descriptions

| Field                       | Description                                                           |
|-----------------------------|-----------------------------------------------------------------------|
| Server URL                  | IP address of the backup server.                                      |
| User Account on Server      | (Optional) User ID on the backup server.                              |
| Number of Backups to Retain | Number of backup files to store before the oldest one is overwritten. |

| Command | Description                                               |
|---------|-----------------------------------------------------------|
|         | Selects the backup data and initiates the backup process. |

## show backup history

To display the success or failure of backup and restore procedures, use the **show backup history** command in Cisco Unity Express EXEC mode.

#### show backup history

#### **Syntax Description**

This command has no arguments or keywords.

#### **Command Modes**

Cisco Unity Express EXEC

#### **Command History**

| Cisco Unity Express Release | Modification                                                                                                    |
|-----------------------------|----------------------------------------------------------------------------------------------------|
| 1.0                         | This command was introduced on the Cisco Unity Express network module and in Cisco Unified Communications Manager Express 3.0. |
| 1.1                         | This command was implemented on the advanced integration module (AIM) and in Cisco Unified Communications Manager 3.3(3).      |
| 1.1.2                       | This command was implemented on the Cisco 2800 series and Cisco 3800 series routers.                                           |

#### **Usage Guidelines**

This command displays each backup file, its backup ID, the type of data stored in the file, and the success or failure of the backup procedure.

#### Examples

The following is sample output from the **show backup history** command:

se-10-0-0-0# show backup history

Start Operation

Category: Configuration

Backup Server: ftp://10.100.10.215/CUE\_backup

Operation: Backup Backupid: 1 Restoreid: -1

Description: test backup 1

Date: Sun Jun 13 12:23:38 PDT 1993

Result: Failure

Reason: Script execution failed:  $/bin/BR_VMConfg_backup.sh$ : returnvalue:1; Server Url:ftp://10.100.10.215/CUE\_backup: returnvalue:9 Unable to authenticate

#End Operation

#Start Operation Category: Data

Backup Server: ftp://10.100.10.215/CUE\_backup

Operation: Backup
Backupid: 1
Restoreid: -1

Description: test backup 1

```
Date:
              Sun Jun 13 12:23:44 PDT 1993
Result:
              Failure
              Script execution failed: /bin/BR_VMData_backup.sh: returnvalue:1
Reason:
Voicemail Backup failed; Server Url:ftp://10.100.10.215/CUE_backup: returnvalue:9
Unable to authenticate
#End Operation
#Start Operation
Category:
              Configuration
Backup Server: ftp://10.100.10.215/CUE_backup
Operation: Backup
Backupid:
              2
Restoreid:
              -1
Description: CUE test backup
Date:
              Sun Jun 13 12:32:48 PDT 1993
Result:
              Success
Reason:
#End Operation
#Start Operation
Category:
              Data
Backup Server: ftp://10.100.10.215/CUE_backup
Operation:
              Backup
Backupid:
Restoreid:
              -1
Description: CUE test backup
          Sun Jun 13 12:32:57 PDT 1993
Date:
              Success
Result:
Reason:
#End Operation
#Start Operation
Category:
            Configuration
Backup Server: ftp://10.100.10.215/CUE_backup
Operation: Restore
Backupid:
              2
Restoreid:
Description:
Date:
              Sun Jun 13 12:37:52 PDT 1993
              Success
Result:
Reason:
#End Operation
#Start Operation
Category:
              Data
Backup Server: ftp://10.100.10.215/CUE_backup
Operation:
              Restore
Backupid:
              2
Restoreid:
              1
Description:
              Sun Jun 13 12:38:00 PDT 1993
Date:
Result:
              Success
Reason:
#End Operation
```

Table 5 describes the significant fields shown in the display.

Table 5 show backup history Field Descriptions

| Field         | Description                                                                  |
|---------------|------------------------------------------------------------------------------|
| Category      | Specifies the type of file (data, configuration, or all) that was backed up. |
| Backup Server | Backup server location.                                                      |
| Operation     | Type of operation performed.                                                 |
| Backupid      | ID number of the backup file.                                                |
| Restoreid     | ID to use to restore this file.                                              |
| Description   | Optional description of the backup procedure.                                |
| Date          | Date and time (in hh:mm:ss) when the operation occurred.                     |
| Result        | Indication of success or failure of the operation.                           |
| Reason        | If the operation failed, this field gives the reason for the failure.        |

| Command            | Description                                               |
|--------------------|-----------------------------------------------------------|
| backup             | Selects the backup data and initiates the backup process. |
| show backup server | Displays the backup file ID.                              |

# show backup server

To display the details of the most recent backup files, use the **show backup server** command in Cisco Unity Express EXEC mode.

#### show backup server

#### **Syntax Description**

This command has no arguments or keywords.

#### **Command Modes**

Cisco Unity Express EXEC

#### **Command History**

| Cisco Unity Express Release | Modification                                                                                                    |
|-----------------------------|----------------------------------------------------------------------------------------------------|
| 1.0                         | This command was introduced on the Cisco Unity Express network module and in Cisco Unified Communications Manager Express 3.0. |
| 1.1                         | This command was implemented on the advanced integration module (AIM) and in Cisco Unified Communications Manager 3.3(3).      |
| 1.1.2                       | This command was implemented on the Cisco 2800 series and Cisco 3800 series routers.                                           |

#### **Usage Guidelines**

This command displays a list of the backup files available on the backup server. The files are grouped by category, with the date of each backup and the backup file ID. For information on the success or failure of a backup procedure, see the **show backup history** command.

#### **Examples**

The following is sample output for the show backup server command:

#### se-10-0-0-0# show backup server

Category: Details of last 5 backups Backupid: 1 Date: Tue Jul 22 10:55:52 PDT 2003 Description: Backupid: Date: Tue Jul 29 18:06:33 PDT 2003 Description: Backupid: Tue Jul 29 19:10:32 PDT 2003 Date: Description: Category: Configuration Details of last 5 backups Backupid: 1 Tue Jul 22 10:55:48 PDT 2003 Date: Description:

Backupid: 2

Date: Tue Jul 29 18:06:27 PDT 2003

Description:

Backupid:

Date: Tue Jul 29 19:10:29 PDT 2003

Description:

Table 6 describes the significant fields shown in the display.

#### Table 6 show backup server Field Descriptions

| Field       | Description                                              |
|-------------|----------------------------------------------------------|
| Category    | Type of backup file.                                     |
| Backupid    | ID number of the backup file.                            |
| Date        | Date and time (in hh:mm:ss) when the file was backed up. |
| Description | Optional description of the backup file.                 |

| Command             | Description                                                       |
|---------------------|-------------------------------------------------------------------|
| backup              | Selects the backup data and initiates the backup process.         |
| show backup history | Displays the success or failure of backup and restore procedures. |

### show calendar biz-schedule

To display the business-hours schedules, use the **show calendar biz-schedule** command in Cisco Unity Express EXEC mode.

**show calendar biz-schedule** { *schedule-name* | **all**}

#### **Syntax Description**

| schedule-name | Name of a business-hours schedule to be displayed.                        |
|---------------|---------------------------------------------------------------------------|
| all           | Displays all the business-hours schedules configured on the local system. |

#### **Command Modes**

Cisco Unity Express EXEC

#### **Command History**

| Cisco Unity Express Release | Modification                 |
|-----------------------------|------------------------------|
| 2.1                         | This command was introduced. |

#### **Usage Guidelines**

Use the calendar biz-schedule command to create a business-hours schedule.

#### **Examples**

The following example displays the holiday-hours business-hours schedule:

se-10-0-0-0# show calendar biz-schedule holiday-season

\*\*\*\*\*\*\* Schedule: holiday-season Open Hours \_\_\_\_\_ Sunday 09:00 to 15:00 Monday 08:30 to 17:30 08:30 to 17:30 Tuesday Wednesday 08:30 to 17:30 08:00 to 21:00 Thursday 08:00 to 21:00 Fridav Saturday 08:00 to 21:30

The following example displays all the business-hours schedules configured on the local system, including the default schedule SystemSchedule:

 ${\tt sse-10-0-0-0\#} \ \, \textbf{show calendar biz-schedule all}$ 

Schedule: systemschedule Open Hours \_\_\_\_\_\_ Sunday Open all day Monday Open all day Tuesday Open all day Wednesday Open all day Thursday Open all day Friday Open all day Saturday Open all day

| ******               | ****   | *** | * *   |
|----------------------|--------|-----|-------|
| Schedule: normal     |        |     |       |
| Day                  | Open 1 | Hou | cs    |
|                      |        |     |       |
| Sunday               | None   |     |       |
| Monday               | 08:30  | to  | 17:30 |
| Tuesday              | 08:30  | to  | 17:30 |
| Wednesday            | 08:30  | to  | 17:30 |
| Thursday             | 08:30  | to  | 20:00 |
| Friday               | 08:30  | to  | 18:00 |
| Saturday             | 09:00  | to  | 13:00 |
|                      |        |     |       |
| *****                | ****   | *** | * *   |
| Schedule: holiday-se | eason  |     |       |
| Day                  | Open 1 | Hou | cs    |
|                      |        |     |       |
| Sunday               | 09:00  | to  | 15:00 |
| Monday               | 08:30  | to  | 17:30 |
| Tuesday              | 08:30  | to  | 17:30 |
| Wednesday            | 08:30  | to  | 17:30 |
| Thursday             | 08:00  | to  | 21:00 |
| Friday               | 08:00  | to  | 21:00 |
| Saturday             | 08:00  | to  | 21:30 |

| Command               | Description                                                      |
|-----------------------|------------------------------------------------------------------|
| calendar biz-schedule | Creates a business-hours schedule.                               |
| closed day            | Specifies the hours when a business is closed on a specific day. |
| open day              | Specifies the hours when a business is open on a specific day.   |

## show calendar holiday

To display the holidays configured on the local system, use the **show calendar holiday** command in Cisco Unity Express EXEC mode.

show calendar holiday [all | year yyyy [month mm] | fixed]

#### **Syntax Description**

| year yyyy | (Optional) Year of the holiday list, where yyyy is the 4-digit year. |
|-----------|----------------------------------------------------------------------|
| month mm  | (Optional) Month of the holiday list, where mm is the 2-digit month. |
| fixed     | (Optional) Display only the fixed holidays.                          |

#### **Command Modes**

Cisco Unity Express EXEC

#### **Command History**

| Cisco Unity Express Version | Modification                                         |
|-----------------------------|------------------------------------------------------|
| 2.1                         | This command was introduced.                         |
| 3.0                         | This command was modified to display fixed holidays. |

#### **Examples**

The following example displays all the holidays configured on the system.

```
se-10-0-0-0# show calendar holiday
```

```
**********
       Year: 2004
February 14 FIXED Valentine's day
September 04 Labor Day
November 01 FIXED
November 25 Thanksgiving
December 31 FIXED New year's eve
********
       Year: 2005
February 14 FIXED Valentine's day
         July 4th
July
    04
September 05
          Labor Day
November 01 FIXED
November 24
         Thanksgiving
December 25 Christmas
December 31 FIXED New year's eve
```

The following example displays the holidays configured for a specific year.

#### se-10-0-0-0-0# show calendar holiday year 2005

```
*********

Year: 2005

*********

February 14 FIXED Valentine's day
July 04 July 4th

September 05 Labor Day

November 01 FIXED

November 24 Thanksgiving

December 25 Christmas

December 31 FIXED New year's eve
```

The following example displays all the holidays for a specific month.

```
se-10-0-0-0\# show calendar holiday year 2005 month 12
```

```
********

Year: 2005

*********

December 25 Christmas

December 31 FIXED New year's eve
```

If no holidays are configured for a specific year or month, a message similar to the following appears:

```
\text{se-}10\text{-}0\text{-}0\text{-}0\# show calendar holiday year 2006
```

No holidays found for the specified year

The following example displays only the fixed holidays configured on the system.

```
se-10-0-0-0# show calendar holiday year 2005 month 12
```

```
*******

Year: 2004

*********

February 14 FIXED Valentine's day
November 01 FIXED

December 31 FIXED New year's eve

******

Year: 2005

*******

February 14 FIXED Valentine's day
November 01 FIXED

December 31 FIXED Valentine's day
November 01 FIXED

December 31 FIXED New year's eve
```

| Command          | Description                                 |
|------------------|---------------------------------------------|
| calendar holiday | Creates a holiday list on the local system. |

# show ccn application

To display the currently configured applications, use the **show ccn application** command in Cisco Unity Express EXEC mode.

#### show ccn application

#### **Syntax Description**

This command has no arguments or keywords.

#### **Command Modes**

Cisco Unity Express EXEC

#### **Command History**

| Cisco Unity Express Release | Modification                                                                                                    |
|-----------------------------|----------------------------------------------------------------------------------------------------|
| 1.0                         | This command was introduced on the Cisco Unity Express network module and in Cisco Unified Communications Manager Express 3.0. |
| 1.1                         | This command was implemented on the advanced integration module (AIM) and in Cisco Unified Communications Manager 3.3(3).      |
| 1.1.2                       | This command was implemented on the Cisco 2800 series and Cisco 3800 series routers.                                           |

#### **Examples**

The following is sample output for the **show ccn application** command:

#### cue-10-0-0-0# show ccn application

| Name:                       | ciscomwiapplication                               |
|-----------------------------|---------------------------------------------------|
| Description:                | ciscomwiapplication                               |
| Script:                     | setmwi.aef                                        |
| ID number:                  | 0                                                 |
| Enabled:                    | yes                                               |
| Maximum number of sessions: | 8                                                 |
| strMWI_OFF_DN:              | 8001                                              |
| strMWI_ON_DN:               | 8000                                              |
| CallControlGroupID:         | 0                                                 |
|                             |                                                   |
| Name:                       | voicemail                                         |
| Description:                | voicemail                                         |
| Script:                     | voicebrowser.aef                                  |
| ID number:                  | 1                                                 |
| Enabled:                    | yes                                               |
| Maximum number of sessions: | 8                                                 |
| logoutUri:                  | http://localhost/voicemail/vxmlscripts/Logout.jsp |
| uri:                        | http://localhost/voicemail/vxmlscripts/login.vxml |
| Name                        | and a ship or down                                |
| Name:                       | autoattendant                                     |
| Description:                | Auto Attendant                                    |
| Script:                     | aa.aef                                            |
| ID number:                  | 2                                                 |
| Enabled:                    | yes                                               |
| Maximum number of sessions: | 8                                                 |
| MaxRetry:                   | 3                                                 |

operExtn:
welcomePrompt:

Table 7 describes the significant fields shown in the display.

Table 7 show ccn application Field Descriptions

| Field                      | Description                                                                                                    |  |
|----------------------------|----------------------------------------------------------------------------------------------------|--|
| Name                       | Name of the application.                                                                                                    |  |
| Description                | Description of the application.                                                                                             |  |
| Script                     | Application script filename.                                                                                                |  |
| ID number                  | Order of configuration sequence number.                                                                                     |  |
| Enabled                    | Active status state.                                                                                                    |  |
| Maximum number of sessions | Maximum number of concurrent calls that the application can handle.                                                         |  |
| logoutUri                  | Location of the logout Voice XML script to execute for the voice-mail application.                                          |  |
| uri                        | Location of the login Voice XML script to execute for the voice-mail application.                                           |  |
| MaxRetry                   | Number of times that the subscriber can respond incorrectly to submenu options before the application disconnects the call. |  |
| strMWI_OFF_DN              | MWI off extension.                                                                                                    |  |
| strMWI_ON_DN               | MWI on extension.                                                                                                    |  |
| CallControlGroupID         | Sequence number.                                                                                                    |  |
| operExtn                   | Extension dialed for the auto-attendant operator when the caller presses zero "0".                                          |  |
| welcomePrompt              | Welcome prompt filename.                                                                                                    |  |

0

AAWelcome.wav

| Command                | Description                                    |
|------------------------|------------------------------------------------|
| show ccn engine        | Displays the application engine parameters.    |
| show ccn scripts       | Displays configured scripts.                   |
| show ccn subsystem sip | Displays configured subsystems.                |
| show ccn trigger all   | Displays configured triggers for applications. |

## show ccn call application

To display active calls for a specific application, use the **show ccn call application** in Cisco Unity Express EXEC mode.

#### **Syntax Description**

| all              | (Optional) Displays active calls for all applications.          |
|------------------|-----------------------------------------------------------------|
| application-name | (Optional) Displays active calls for the specified application. |
| subsystem jtapi  | (Optional) Displays active calls for the JTAPI subsystem.       |
| subsystem sip    | (Optional) Displays active calls for the SIP subsystem.         |

#### **Command Modes**

Cisco Unity Express EXEC

#### **Command History**

| Release | Modification                 |
|---------|------------------------------|
| 2.1     | This command was introduced. |

#### **Examples**

The following are sample outputs for the **show ccn call application** command:

```
se\text{-}10\text{-}0\text{-}0\text{-}0\# show ccn call application voicemail
```

```
Active Call Details for Subsystem :SIP
 **** Details for route ID :1200 ****
    ** Active Port #1:Call and Media info **
Port ID:4
Port Impl ID:16904
Port State :IN_USE
Call Id :241
Call Impl Id :FFCE47C8-669711D6-8C4BF237-80EC4A17@10.4.39.35
Call State : CALL_ANSWERED
Call active time(in seconds) :1
Application Associated :voicemail
Application Task Id: 17000000122
Called Number :1200
Dialed Number :
Calling Number :1005
ANI :
DNIS :
CLID :sip:1005@10.4.39.35
Arrival Type :DIRECT
Last Redirected Number :
```

```
Original Called Number :
Original Dialed Number :
Media Id:6
Media State :IN_USE
Media Destination Address :10.4.39.35
Media Destination Port :16970
Destination Size :20
Destination Payload :G711ULAW64K
Media Source Address :10.4.39.135
Media Source Port :16904
Source Size :30
Source Payload :G711ULAW64K
se-10-0-0-0# show ccn call application promptmgmt
Active Call Details for Subsystem :SIP
 **** Details for route ID :1202 ****
 ______
    ** Active Port #1:Call and Media info **
Port ID :3
Port Impl ID :16902
Port State : IN_USE
Call Id :242
Call Impl Id :92023CF-669811D6-8C50F237-80EC4A17@10.4.39.35
Call State : CALL_ANSWERED
Call active time(in seconds) :1
Application Associated :promptmgmt
Application Task Id :1700000123
Called Number :1202
Dialed Number :
Calling Number :1005
ANI :
DNTS :
CLID :sip:1005@10.4.39.35
Arrival Type :DIRECT
Last Redirected Number :
Original Called Number :
Original Dialed Number :
Media Id:5
Media State :IN_USE
Media Destination Address: 10.4.39.35
Media Destination Port :18534
Destination Size :20
Destination Payload :G711ULAW64K
Media Source Address :10.4.39.135
Media Source Port :16902
Source Size :30
Source Payload :G711ULAW64K
```

Table 8 describes the significant fields shown in the display.

Table 8 show ccn call application Field Descriptions

| Field                         | Description                                                                             |
|-------------------------------|-----------------------------------------------------------------------------------------|
| Port ID                       | ID number of the port.                                                                  |
| Port Impl ID                  | Implementation ID for the port. This is an internally generated number.                 |
| Port State                    | Status of the port.                                                                     |
| Call Id                       | ID number of the call.                                                                  |
| Call Impl Id                  | Implementation ID of the call. This is an internally generated number.                  |
| Call State                    | Status of the call.                                                                     |
| Call active time (in seconds) | Length of time for which the call has been active, in seconds.                          |
| Application Associated        | Application associated with the call.                                                   |
| Application Task Id           | ID of the application task associated with the call.                                    |
| Called Number                 | Called number or extension.                                                             |
| Dialed Number                 | Dialed number or extension.                                                             |
| Calling Number                | Calling number or extension.                                                            |
| ANI                           | Automatic Number Identification of the calling party.                                   |
| DNIS                          | Dialed Number Identification Service of the called party.                               |
| CLID                          | Caller ID of the incoming call.                                                         |
| Arrival Type                  | Type of the incoming call.                                                              |
| Last Redirected Number        | If this is a forwarded call, this field shows the number that forwarded the call.       |
| Original Called Number        | If this is a forwarded call, this field shows the original called number.               |
| Original Dialed Number        | If this is a forwarded call, this field shows the original number dialed by the caller. |
| Media Id                      | ID of the media.                                                                        |
| Media State                   | Status of the media.                                                                    |
| Media Destination Address     | IP address of the media destination.                                                    |
| Media Destination Port        | Port number of the media.                                                               |
| Destination Size              | Size of the destination.                                                                |
| Destination Payload           | Payload of the media.                                                                   |
| Media Source Address          | IP address of the media source.                                                         |
| Media Source Port             | Port number of the media source.                                                        |
| Source Size                   | Size of the source.                                                                     |
| Source Payload                | Payload of the source.                                                                  |

| Command             | Description                                 |
|---------------------|---------------------------------------------|
| ccn call terminate  | Terminates an active call.                  |
| show ccn call route | Displays active calls for specified routes. |

# show ccn call fax incoming

To display active calls for incoming Cisco Unity Express IVR faxes, use the **show ccn call fax incoming** command in Cisco Unity Express IVR user EXEC mode.

#### show ccn call fax incoming

#### **Syntax Description**

This command has no arguments or keywords.

#### **Command Modes**

Cisco Unity Express IVR user EXEC

#### **Command History**

| Cisco Unity Express Version | Modification                 |
|-----------------------------|------------------------------|
| 3.0                         | This command was introduced. |

#### **Examples**

The following example configures a list of incoming fax calls when incoming calls are recorded:

| se-10-0-0-0> show ccn call fa           | x incoming                              |                                         |
|-----------------------------------------|-----------------------------------------|-----------------------------------------|
| Connect Time                            | Sender                                  | Receiver                                |
| ======================================= | ======================================= | ======================================= |
| Mon Jan 15 12:56:26 PST 2007            | 1111                                    | 5000                                    |

1 incoming fax call(s)

Table 9 describes the significant fields shown in the display.

#### Table 9 show ccn call fax incoming Field Descriptions

| Field        | Description                                                 |
|--------------|-------------------------------------------------------------|
| Connect Time | Time when a connection is made for an incoming fax session. |
| Sender       | Sender's phone number for an incoming fax session.          |
| Receiver     | Receiver's phone number for an incoming fax session.        |

| Command                    | Description                                          |
|----------------------------|------------------------------------------------------|
| ccn subsystem fax-IVR Only | Configures the Cisco Unity Express IVR fax settings. |

### show ccn call route

To display active calls for a specific route, use the **show ccn call route** command in Cisco Unity Express EXEC mode.

show ccn call route [all [subsystem {jtapi | sip}] | route-address [subsystem {jtapi | sip}]]

#### **Syntax Description**

| all             | (Optional) Displays active calls for all routes.          |
|-----------------|-----------------------------------------------------------|
| route-address   | (Optional) Displays active calls for the specified route. |
| subsystem jtapi | (Optional) Displays active calls for the JTAPI subsystem. |
| subsystem sip   | (Optional) Displays active calls for the SIP subsystem.   |

#### **Command Modes**

Cisco Unity Express EXEC

#### **Command History**

| Release | Modification                 |
|---------|------------------------------|
| 2.1     | This command was introduced. |

#### **Usage Guidelines**

A route address is a trigger number configured for an application. Use the **show ccn trigger** command to display a list of configured triggers.

#### **Examples**

The following are sample outputs for the **show ccn call route** command:

```
se-10-0-0-0# show ccn call route
Active Call Details for Subsystem : JTAPI
 **** Details for route ID :2200 ****
    ** Active Port #1:Call and Media info **
Port ID :2
Port Impl ID :2225550150
Port State :IN_USE
Call Id :9
Call Impl Id :1566/1
Call State : CALL_ANSWERED
Call active time(in seconds) :12
Application Associated :voicemail
Application Task Id: 17000000010
Called Number :2200
Dialed Number :
Calling Number :2001
ANI :
DNIS :
```

```
CLID :
Arrival Type :DIRECT
Last Redirected Number :
Original Called Number :2200
Original Dialed Number :
Media Id :2
Media State :IN_USE
Media Destination Address: 172.16.59.11
Media Destination Port :22814
Destination Size :20
Destination Payload :G711ULAW64K
Media Source Address :10.4.14.133
Media Source Port :16388
Source Size :20
Source Payload :G711ULAW64K
    ** Active Port #2:Call and Media info **
Port ID :1
Port Impl ID :2225550151
Port State : IN_USE
Call Id :10
Call Impl Id :1567/1
Call State : CALL_ANSWERED
Call active time(in seconds) :12
Application Associated :voicemail
Application Task Id: 17000000011
Called Number :2200
Dialed Number :
Calling Number :2003
ANI :
DNIS :
CLID :
Arrival Type :DIRECT
Last Redirected Number :
Original Called Number :2200
Original Dialed Number :
Media Id :1
Media State :IN_USE
Media Destination Address :172.16.59.12
Media Destination Port :27928
Destination Size :20
Destination Payload :G711ULAW64K
Media Source Address :10.4.14.133
Media Source Port :16386
Source Size :20
Source Payload : G711ULAW64K
Active Call Details for Subsystem :SIP
```

The following example displays active calls for the route 1200, which is a trigger number for the voice-mail application.

```
se-10-0-0-0# show ccn call route 1200
Active Call Details for Subsystem :SIP
 **** Details for route ID :1200 ****
    ** Active Port #1:Call and Media info **
Port ID :8
Port Impl ID :16912
Port State : IN_USE
Call Id :246
Call Impl Id :E682B0A9-673311D6-8C64F237-80EC4A17@10.4.39.35
Call State : CALL_ANSWERED
Call active time(in seconds) :0
Application Associated :voicemail
Application Task Id: 17000000127
Called Number :1200
Dialed Number :
Calling Number :1005
ANI :
DNIS :
CLID :sip:1005@10.4.39.35
Arrival Type :DIRECT
Last Redirected Number :
Original Called Number :
Original Dialed Number :
Media Id :1
Media State :IN_USE
Media Destination Address :10.4.39.35
Media Destination Port :18812
Destination Size :20
Destination Payload :G711ULAW64K
Media Source Address :10.4.39.135
Media Source Port :16912
Source Size :30
Source Payload :G711ULAW64K
```

Table 10 describes the significant fields shown in the display.

Table 10 show ccn call route Field Descriptions

| Field        | Description                                                             |
|--------------|-------------------------------------------------------------------------|
| Port ID      | ID number of the port.                                                  |
| Port Impl ID | Implementation ID for the port. This is an internally generated number. |
| Port State   | Status of the port.                                                     |
| Call Id      | ID number of the call.                                                  |
| Call Impl Id | Implementation ID of the call. This is an internally generated number.  |

Table 10 show ccn call route Field Descriptions (continued)

| Field                         | Description                                                                             |
|-------------------------------|-----------------------------------------------------------------------------------------|
| Call State                    | Status of the call.                                                                     |
| Call active time (in seconds) | Length of time for which the call has been active, in seconds.                          |
| Application Associated        | Application associated with the call.                                                   |
| Application Task Id           | ID of the application task associated with the call.                                    |
| Called Number                 | Called number or extension.                                                             |
| Dialed Number                 | Dialed number or extension.                                                             |
| Calling Number                | Calling number or extension.                                                            |
| ANI                           | Automatic Number Identification of the calling party.                                   |
| DNIS                          | Dialed Number Identification Service of the called party.                               |
| CLID                          | Caller ID of the incoming call.                                                         |
| Arrival Type                  | Type of the incoming call.                                                              |
| Last Redirected Number        | If this is a forwarded call, this field shows the number that forwarded the call.       |
| Original Called Number        | If this is a forwarded call, this field shows the original called number.               |
| Original Dialed Number        | If this is a forwarded call, this field shows the original number dialed by the caller. |
| Media Id                      | ID of the media.                                                                        |
| Media State                   | Status of the media.                                                                    |
| Media Destination Address     | IP address of the media destination.                                                    |
| Media Destination Port        | Port number of the media.                                                               |
| Destination Size              | Size of the destination.                                                                |
| Destination Payload           | Payload of the media.                                                                   |
| Media Source Address          | IP address of the media source.                                                         |
| Media Source Port             | Port number of the media source.                                                        |
| Source Size                   | Size of the source.                                                                     |
| Source Payload                | Payload of the source.                                                                  |

| Command                   | Description                                       |
|---------------------------|---------------------------------------------------|
| ccn call terminate        | Terminates an active call.                        |
| show cen call application | Displays active calls for specified applications. |
| show ccn trigger all      | Displays currently configured triggers.           |

## show ccn document-IVR Only

To display a Cisco Unity Express IVR document, use the **show ccn document** command in Cisco Unity Express IVR user EXEC mode.

show ccn document {all | generic | template | tiff}

#### **Syntax Description**

| all      | Displays all types of documents.                    |
|----------|-----------------------------------------------------|
| generic  | Displays generic documents.                         |
| template | Displays template documents.                        |
| tiff     | Displays Tagged Image File Format (TIFF) documents. |

#### **Command Modes**

Cisco Unity Express IVR user EXEC

#### **Command History**

| Cisco Unity Express Version | Modification                 |
|-----------------------------|------------------------------|
| 3.0                         | This command was introduced. |

#### **Examples**

The following example shows sample output from the **show ccn document all** command; the output lists sample documents with .txt and .tif file extensions:

se-10-0-0-0> show ccn document all

Name: template.txt Language: en\_US Type: Template

Last Modified Date: Wed Jan 24 16:36:57 EST 2007

Length in Bytes: 30

Name: larkin.tif Language: en\_US Type: Tiff

Last Modified Date: Wed Jan 24 12:47:26 EST 2007

Length in Bytes: 59939

Name: logo.tif Language: en\_US Type: Tiff

Last Modified Date: Wed Jan 24 14:02:22 EST 2007

Length in Bytes: 58804

Name: test.txt
Language: en\_US
Type: Generic

Last Modified Date: Wed Jan 24 16:36:55 EST 2007

Length in Bytes: 21

The following example shows sample output from the **show ccn document generic** command; the output lists a sample generic document with .txt file extension:

#### se-10-0-0-0> show ccn document generic

Name: test.txt
Language: en\_US
Type: Generic

Last Modified Date: Wed Jan 24 16:36:55 EST 2007

Length in Bytes: 21

The following example shows sample output from the **show ccn document template** command; the output lists only the template documents:

#### se-10-0-0-0> show ccn document template

Name: template.txt Language: en\_US Type: Template

Last Modified Date: Wed Jan 24 16:36:57 EST 2007

Length in Bytes: 30

#### se-10-0-0-0> show ccn document tiff

Name: larkin.tif Language: en\_US Type: Tiff

Last Modified Date: Wed Jan 24 12:47:26 EST 2007

Length in Bytes: 59939

Name: logo.tif Language: en\_US Type: Tiff

Last Modified Date: Wed Jan 24 14:02:22 EST 2007

Length in Bytes: 58804

Table 11 describes the significant fields shown in the previous examples.

Table 11 show ccn document Field Descriptions

| Field              | Description                                                                                                    |
|--------------------|----------------------------------------------------------------------------------------------------|
| Name               | Name of document file, including file extension.                                                                                              |
| Language           | (Optional) Language of document file in the format xx_YY.                                                                                     |
| Type               | Type of document file:  • Generic  • Template  • TIFF                                                                                         |
| Last Modified Date | The date that the document was last modified, as shown in the following format:  day of the week:month:date:hour:minute:second:timezone:year. |
| Length in Bytes    | The size of the document in bytes.                                                                                                    |

| Command                      | Description                                                                   |
|------------------------------|-------------------------------------------------------------------------------|
| ccn copy document-IVR Only   | Copies a document from the Cisco Unity Express IVR system to a specified URL. |
| ccn delete document-IVR Only | Deletes an existing document from the Cisco Unity Express IVR system.         |

## show ccn engine

To display details of the configured Cisco Unity Express software engine, use the **show ccn engine** command in Cisco Unity Express EXEC mode.

#### show ccn engine

#### **Syntax Description**

This command has no arguments or keywords.

#### **Command Modes**

Cisco Unity Express EXEC

#### **Command History**

| Cisco Unity Express Release | Modification                                                                                                    |
|-----------------------------|----------------------------------------------------------------------------------------------------|
| 1.0                         | This command was introduced on the Cisco Unity Express network module and in Cisco Unified Communications Manager Express 3.0. |
| 1.1                         | This command was implemented on the advanced integration module (AIM) and in Cisco Unified Communications Manager 3.3(3).      |
| 1.1.2                       | This command was implemented on the Cisco 2800 series and Cisco 3800 series routers.                                           |

#### **Examples**

The following is sample output for the **show ccn engine** command:

se-10-0-0-0# show ccn engine

Maximum number of Tasks: 0
Maximum number of Steps: 1000

Table 12 describes the significant fields shown in the display.

#### Table 12 show ccn engine Field Descriptions

| Fields                  | Descriptions                                                                                                    |
|-------------------------|----------------------------------------------------------------------------------------------------|
| Maximum number of Tasks | Maximum number of tasks that the Cisco Communication Network (CCN) engine can process concurrently.                                    |
| Maximum number of Steps | Maximum number of steps that can be executed in one script. If the script reaches this maximum number, the script execution is halted. |

| Command                | Description                                    |
|------------------------|------------------------------------------------|
| show ccn application   | Displays configured applications.              |
| show ccn scripts       | Displays configured scripts.                   |
| show ccn subsystem sip | Displays configured subsystems.                |
| show ccn trigger all   | Displays configured triggers for applications. |

### show ccn prompts

To display the configured auto-attendant greeting prompt files, use the **show ccn prompts** command in Cisco Unity Express EXEC mode.

show ccn prompts [language xx\_YY]

#### **Syntax Description**

| language xx_YY | (Optional) Language of the prompts. See Release Notes for Cisco Unity |
|----------------|-----------------------------------------------------------------------|
|                | Express 2.3 for a list of supported languages.                        |

#### **Command Modes**

Cisco Unity Express EXEC

#### **Command History**

| Cisco Unity Express Release | Modification                                                                                                    |
|-----------------------------|----------------------------------------------------------------------------------------------------|
| 1.0                         | This command was introduced on the Cisco Unity Express network module and in Cisco Unified Communications Manager Express 3.0. |
| 1.1                         | This command was implemented on the advanced integration module (AIM) and in Cisco Unified Communications Manager 3.3(3).      |
| 1.1.2                       | This command was implemented on the Cisco 2800 series and Cisco 3800 series routers.                                           |
| 2.0                         | The language option was added.                                                                                                 |

#### **Usage Guidelines**

Use this command before configuring a new prompt file to verify the filenames that exist or before deleting a prompt to verify the name of the prompt file that must be removed.

If a language is not specified, this command displays subscriber prompts in all installed languages.

If a language is specified, this command displays subscriber prompts only for that language.

Cisco Unity Express permits only one installed language.

#### **Examples**

The following is sample output for the **show ccn prompts** command:

se-10-0-0-0# show ccn prompts

Name: AAExtnOutOfService.wav Language: de\_DE

Last Modified Date: Thu Oct 21 a0:57:35 PDT 2004

Length: 25462

Table 13 describes the significant fields shown in the display.

Table 13 show ccn prompts Field Descriptions

| Field              | Description                                  |
|--------------------|----------------------------------------------|
| Name               | Name of the prompt file.                     |
| Language           | Language of the prompt file.                 |
| Last Modified Date | Date when the prompt file was last modified. |
| Length             | Length of the prompt file, in seconds.       |

| Command           | Description                              |
|-------------------|------------------------------------------|
| ccn copy prompt   | Copies prompts to a specified URL.       |
| ccn delete prompt | Deletes the specified prompt.            |
| voicemail default | Specifies a default voice-mail language. |

# show ccn reporting historical

To display the Cisco Unity Express IVR reporting historical database parameters, use the **show ccn reporting historical** command in Cisco Unity Express IVR user EXEC mode.

#### show ccn reporting historical

# **Syntax Description**

This command has no arguments or keywords.

#### **Command Modes**

Cisco Unity Express IVR user EXEC

# **Command History**

| Cisco Unity Express Version | Modification                 |
|-----------------------------|------------------------------|
| 3.0                         | This command was introduced. |

#### **Examples**

The following example output from the show ccn reporting historical command:

se-10-0-0-0> show ccn reporting historical

```
Database Information
______
Enabled : Yes
Location : Local
Connection : Active
Description: ac-milan-cue.localdomain
Node ID: 0
DB Usage: 0% (Thu Jan 25 04:00:04)
Purge Schedule
______
Daily Time: 4:00 AM
Data older than 365 days will be purged
Date of last completed purge: Thu Jan 25 04:00:04
Purge Capacity Configuration
Email Address:
Warning Capacity: 85%
Purge Capacity: 90%
Oldest Days to purge: 7
```

Table 14 describes the significant fields shown in the previous examples.

Table 14 show ccn reporting historical Field Descriptions

| Field                | Description                                                      |  |  |  |
|----------------------|------------------------------------------------------------------|--|--|--|
| Database Information |                                                                  |  |  |  |
| Enabled              | Indicates whether the reporting historical database is enabled.  |  |  |  |
| Location             | Indicates the location of the reporting historical database.     |  |  |  |
| Connection           | Indicates whether the database connection is active or inactive. |  |  |  |

Table 14 show ccn reporting historical Field Descriptions (continued)

| Field                                   | Description                                                                                          |  |  |  |  |
|-----------------------------------------|----------------------------------------------------------------------------------------------------|--|--|--|--|
| Description                             | The name of the local reporting historical database.                                                 |  |  |  |  |
| Node ID                                 | The node identifier of the database.                                                                 |  |  |  |  |
| DB Usage                                | The database usage in percentage as of the date indicated.                                           |  |  |  |  |
| Database Purge Schedule                 |                                                                                                    |  |  |  |  |
| Daily Time                              | The time of day when the daily purge starts.                                                         |  |  |  |  |
| Data older than 365 days will be purged | The age of the data, in number of days, that will be purged during the daily purge schedule.         |  |  |  |  |
| Date of last completed purge            | The date when the last database purge was completed.                                                 |  |  |  |  |
| Purge Capacity Configuration            |                                                                                                    |  |  |  |  |
| E-mail Address                          | The e-mail address to which the warning is to be sent when the database has reached its capacity.    |  |  |  |  |
| Warning Capacity                        | The percentage of the database capacity that is reached or exceeded before a warning e-mail is sent. |  |  |  |  |
| Purge Capacity                          | The percentage of database capacity that is reached or exceeded before the database is purged.       |  |  |  |  |
| Oldest Days to purge                    | The age, in number of days, of older data that is to be purged.                                      |  |  |  |  |

| Command                  | Description                                                                    |  |  |
|--------------------------|--------------------------------------------------------------------------------|--|--|
| ccn reporting historical | Configures the Cisco Unity Express IVR reporting historical database settings. |  |  |

# show ccn scripts

To display script filenames, use the **show ccn scripts** command in Cisco Unity Express EXEC mode.

# show ccn scripts

# **Syntax Description**

This command has no arguments or keywords.

# **Command Modes**

Cisco Unity Express EXEC

# **Command History**

| Cisco Unity Express Release | Modification                                                                                                    |  |  |
|-----------------------------|----------------------------------------------------------------------------------------------------|--|--|
| 1.0                         | This command was introduced on the Cisco Unity Express network module and in Cisco Unified Communications Manager Express 3.0. |  |  |
| 1.1                         | This command was implemented on the advanced integration module (AIM) and in Cisco Unified Communications Manager 3.3(3).      |  |  |
| 1.1.2                       | This command was implemented on the Cisco 2800 series and Cisco 3800 series routers.                                           |  |  |

# Examples

The following is sample output for the **show ccn scripts** command:

se-10-0-0-0# show ccn scripts

Name: setmwi.aef
Description: setmwi.aef
Name: voicebrowser.aef
Description: voicebrowser.aef
Name: aa.aef
Description: aa.aef
se-10-0-0-0#

Table 15 describes the significant fields shown in the display.

# Table 15 show ccn scripts Field Descriptions

| Field       | Description                                                                                                    |
|-------------|----------------------------------------------------------------------------------------------------|
| Name        | Name of the script file.                                                                                                    |
| Description | Optional description of the script file. If no description was configured, the system uses the script name for the description. |

| Command              | Description                                        |
|----------------------|----------------------------------------------------|
| show cen application | Displays configured applications.                  |
| show ccn engine      | Displays configured application engine parameters. |
| show ccn prompts     | Displays configured auto-attendant prompt files.   |

| Command                | Description                                    |
|------------------------|------------------------------------------------|
| show ccn subsystem sip | Displays configured subsystems.                |
| show ccn trigger all   | Displays configured triggers for applications. |

# show ccn sip subscription mwi

To display a list of all active MWI subscriptions, use the **show ccn sip subscription mwi** command in Cisco Unity Express EXEC mode.

# show ccn sip subscription mwi

# **Syntax Description**

This command has no arguments or keywords.

#### **Command Modes**

Cisco Unity Express EXEC

# **Command History**

| Cisco Unity Express Release | Modification                                            |
|-----------------------------|---------------------------------------------------------|
| 2.3                         | This command was introduced on the NM-CUE and NM-CUE-EC |
|                             | modules.                                                |

# Examples

The following is sample output for the show ccn sip subscription command:

se-10-0-0-0# show ccn sip subscription mwi

| DN   | Subs | scrip | ptic | on Tir | ne       |                |      | Expires |
|------|------|-------|------|--------|----------|----------------|------|---------|
| 5012 | Mon  | May   | 24   | 2006   | 10:43:33 | $\mathtt{PDT}$ | 2006 | 3600    |
| 5011 | Mon  | May   | 24   | 2006   | 10:43:33 | PDT            | 2006 | 3600    |

The following example displays the message that appears if no subscriptions are active:

se-10-0-0-0# show ccn sip subscription mwi

No active subscriptions.

| Command                | Description                                                       |
|------------------------|-------------------------------------------------------------------|
| ccn subsystem sip      | Enters SIP configuration mode.                                    |
| dtmf-relay             | Sets the SIP DTMF relay mechanism.                                |
| mwi sip                | Sets the MWI notification mechanism used by Cisco Unity Express.  |
| show ccn subsystem sip | Displays the DTMF relay mechanism.                                |
| transfer-mode          | Sets the transfer mode used by Cisco Unity Express for SIP calls. |

# show ccn status ccm-manager

To display the status of the JTAPI subsystem, use the **show ccn status ccm-manager** command in Cisco Unity Express EXEC mode.

#### show ccn status ccm-manager

# **Syntax Description**

This command has no arguments or keywords.

#### **Command Modes**

Cisco Unity Express EXEC

# **Command History**

| Release | Modification                 |
|---------|------------------------------|
| 2.1     | This command was introduced. |

# **Usage Guidelines**

The Cisco Unity Express JTAPI subsystem is registered with the Cisco Unified Communications Manager system indicated by the IP address shown in the output of this command.

# **Examples**

The following example illustrates the output:

se-10-0-0-0# show ccn status ccm-manager

JTAPI Subsystem is currently registered with Call Manager 10.180.180.2

| Command                 | Description                                                                                |
|-------------------------|--------------------------------------------------------------------------------------------|
| ccm-manager address     | Configures the IP address or hostname of the Cisco Unified Communications Manager servers. |
| ccm-manager credentials | Specifies the Cisco Unified Communications Manager JTAPI username and password.            |
| ccm-manager username    | Specifies the Cisco Unified Communications Manager JTAPI user.                             |

# show ccn subsystem edbs dbprofile-IVR Only

To display the Cisco Unity Express IVR enterprise database subsystem (EDBS) profile parameters, use the **show ccn subsystem edbs dbprofile** command in Cisco Unity Express IVR user EXEC mode.

#### show ccn subsystem edbs dbprofile

#### **Syntax Description**

This command has no arguments or keywords.

#### **Command Modes**

Cisco Unity Express IVR user EXEC

# **Command History**

| Cisco Unity Express Version | Modification                 |
|-----------------------------|------------------------------|
| 3.0                         | This command was introduced. |

#### **Examples**

The following example shows sample output from the **show ccn subsystem edbs dbprofile all** command:

se-10-0-0-0> show ccn subsystem edbs dbprofile all

Profile Name: msde db active Status: Database Type: MSSQL-MSDE Database Name: manchester Description: Manchester Test\_db Username: cisco Password: Hostname: myHost 1074 Port: Enabled: yes Maximum number of active connections:

Table 16 describes the significant fields shown in the previous example.

Table 16 show ccn subsystem edbs dbprofile Field Descriptions

| Field         | Description                                         |
|---------------|-----------------------------------------------------|
| Profile Name  | Name of the database profile.                       |
| Status        | Indicates whether the EDBS database is active.      |
| Database Type | The underlying database type.                       |
| Database Name | Name of the EDBS database.                          |
| Description   | Description of the EDBS database.                   |
| Username      | The login username for access to the EDBS database. |
| Password      | The login password for access to the EDBS database. |
| Hostname      | DNS hostname or IP address of the EDBS database.    |
| Port          | Port number of the EDBS database                    |

Table 16 show ccn subsystem edbs dbprofile Field Descriptions

| Field                                | Description                                                              |
|--------------------------------------|--------------------------------------------------------------------------|
| Enabled                              | Indicates whether the EDBS database is enabled.                          |
| Maximum number of active connections | Indicates the maximum number of active connections to the EDBS database. |

| Command                | Description                                               |
|------------------------|-----------------------------------------------------------|
| show ccn subsystem sip | Configures the Cisco Unity Express IVR EDBS profile name. |

# show ccn subsystem email—IVR Only

To display the Cisco Unity Express IVR *default-from* e-mail address or to display the e-mails in the queue, use the **show ccn subsystem email** command in Cisco Unity Express IVR user EXEC mode.

show ccn subsystem email [queue]

# **Syntax Description**

| queue | (Optional) Displays e-mail messages in the queue if the e-mail messages are |
|-------|-----------------------------------------------------------------------------|
|       | sent in the queued mode. When e-mails are generated, e-mail messages can    |
|       | be sent synchronously or in a queued mode.                                  |

#### **Command Modes**

Cisco Unity Express IVR user EXEC

#### **Command History**

| Cisco Unity Express Version | Modification                 |
|-----------------------------|------------------------------|
| 3.0                         | This command was introduced. |

#### **Examples**

The sample output from the **show ccn subsystem email** command lists the following *default-from* e-mail address:

The following example shows sample output from the **show ccn subsystem email queue** command if the e-mail messages are sent in a queued mode:

se-10-0-0-0> show ccn subsystem email queue

| Command                      | Description                                            |
|------------------------------|--------------------------------------------------------|
| ccn subsystem email-IVR Only | Configures the Cisco Unity Express IVR e-mail feature. |

# show ccn subsystem fax-IVR Only

To display the Cisco Unity Express IVR *default-from* fax address or the faxes in the fax queue, use the **show ccn subsystem fax** command in Cisco Unity Express IVR user EXEC mode.

show ccn subsystem fax [outbound queue]

# **Syntax Description**

| outbound queue | (Optional) Faxes are always sent in queued mode. Displays fax messages in |
|----------------|---------------------------------------------------------------------------|
|                | the outbound fax queue.                                                   |

# **Command Modes**

Cisco Unity Express IVR user EXEC

#### **Command History**

| Cisco Unity Express Version | Modification                 |
|-----------------------------|------------------------------|
| 3.0                         | This command was introduced. |

# **Examples**

The sample output from the **show ccn subsystem fax** command lists the following fax *default-from* address:

se-10-0-0-0> show ccn subsystem fax

FAX Default From Address:

mqwerty@cisco.com

Faxes are always sent in queued mode. The following example shows sample output from the **show ccn subsystem fax outbound queue** command:

#### se-10-0-0-0> show ccn subsystem fax outbound queue

| ======= | ========== | ======================================= | ======= | ========            |
|---------|------------|-----------------------------------------|---------|---------------------|
| Fax ID  | Recipient  | Subject                                 | Retry   | Scheduled           |
|         |            |                                         | Count   | Send Time           |
| ======= | ========== | ======================================= | ======= | ========            |
| 15      | 9784551212 | subject of Fax - max 30 char            | 1       | 2007/05/30 10:52:00 |

| Command                    | Description                               |
|----------------------------|-------------------------------------------|
| ccn subsystem fax-IVR Only | Configures Cisco Unity Express IVR faxes. |

# show ccn subsystem jtapi

To display the JTAPI subsystem parameters, use the **show ccn subsystem jtapi** command in Cisco Unity Express EXEC mode.

#### show ccn subsystem jtapi

# **Syntax Description**

This command has no arguments or keywords.

#### **Command Modes**

Cisco Unity Express EXEC

# **Command History**

| Cisco Unity Express Release | Modification                                                                                                    |
|-----------------------------|----------------------------------------------------------------------------------------------------|
| 1.1                         | This command was introduced on the Cisco Unity Express network module (NM), advanced integration module (AIM), and in Cisco Unified Communications Manager 3.3(3). |
| 1.1.2                       | This command was implemented on the Cisco 2800 series and Cisco 3800 series routers.                                                                               |

# **Examples**

The following example displays the JTAPI parameters:

se-10-0-0-0# show ccn subsystem jtapi

Cisco Call Manager: 10.30.40.50 CCM Username: admin CCM Password: \*\*\*\*\*

Call Control Group 1 CTI ports: 7008,7009,7010

Table 17 describes the significant fields shown in the display.

# Table 17 show ccn subsystem jtapi Field Descriptions

| Field                          | Description                                                    |
|--------------------------------|----------------------------------------------------------------|
| Cisco Call Manager             | IP address of the Cisco Unified Communications Manager server. |
| CCM Username                   | JTAPI user ID.                                                 |
| CCM Password                   | JTAPI user password.                                           |
| Call Control Group 1 CTI ports | Cisco Unified Communications Manager CTI ports.                |

| Command              | Description                                                |
|----------------------|------------------------------------------------------------|
| ccm-manager address  | Specifies the Cisco Unified Communications Manager server. |
| ccm-manager username | Specifies the JTAPI user ID and password.                  |

| Command             | Description                                                   |
|---------------------|---------------------------------------------------------------|
| ccn subsystem jtapi | Enters JTAPI configuration mode.                              |
| ctiport             | Specifies the Cisco Unified Communications Manager CTI ports. |

# show ccn subsystem sip

To display the SIP subsystem parameters, use the **show ccn subsystem sip** command in Cisco Unity Express EXEC mode.

#### show ccn subsystem sip

# **Syntax Description**

This command has no arguments or keywords.

#### **Command Modes**

Cisco Unity Express EXEC

# **Command History**

| Cisco Unity Express Release | Modification                                                                                                    |
|-----------------------------|----------------------------------------------------------------------------------------------------|
| 1.0                         | This command was introduced on the Cisco Unity Express network module and in Cisco Unified Communications Manager Express 3.0.                                            |
| 1.1                         | This command was implemented on the advanced integration module (AIM) and in Cisco Unified Communications Manager 3.3(3).                                                 |
| 1.1.2                       | This command was implemented on the Cisco 2800 series and Cisco 3800 series routers.                                                                                      |
| 2.3                         | This command was implemented on the NM-CUE and NM-CUE-EC modules. The output display was enhanced to include the DTMF Relay, MWI Notification, and Transfer Mode options. |

#### **Examples**

The following is sample output for the **show ccn subsystem sip** command:

se-10-0-0-0# show ccn subsystem sip

SIP Gateway: 172.19.167.208

SIP Port Number: 5060

DTMF Relay: sip-notify rtp-nte

MWI Notification: outcall

Transfer Mode: consult (REFER) SIP RFC Compliance: Pre-RFC3261

Table 18 describes the significant fields shown in the display.

Table 18 show ccn subsystem sip Field Descriptions

| Field            | Description                                              |
|------------------|----------------------------------------------------------|
| SIP Gateway      | IP address of the SIP gateway.                           |
| SIP Port Number  | SIP port number on the module.                           |
| DTMF Relay       | Options for relaying incoming and outgoing DTMF signals. |
| MWI Notification | Mechanism for updating MWI status.                       |

Table 18 show ccn subsystem sip Field Descriptions

| Field              | Description                          |
|--------------------|--------------------------------------|
| Transfer Mode      | Mode for handling transferred calls. |
| SIP RFC Compliance | Status of SIP RFC-3261 compliance.   |

| Command                       | Description                                                       |
|-------------------------------|-------------------------------------------------------------------|
| ccn subsystem sip             | Enters SIP configuration mode.                                    |
| dtmf-relay                    | Sets the SIP DTMF relay mechanism.                                |
| mwi sip                       | Sets the MWI notification mechanism used by Cisco Unity Express.  |
| show cen application          | Displays configured applications.                                 |
| show ccn engine               | Displays configured application engine parameters.                |
| show cen scripts              | Displays configured scripts.                                      |
| show ccn sip subscription mwi | Displays the active MWI subscriptions.                            |
| show ccn trigger all          | Displays configured triggers for applications.                    |
| transfer-mode                 | Sets the transfer mode used by Cisco Unity Express for SIP calls. |

# show ccn trigger all

To display all the currently configured trigger types, use the **show ccn trigger all** command in Cisco Unity Express EXEC mode.

#### show ccn trigger all

# **Syntax Description**

This command has no arguments or keywords.

#### **Command Modes**

Cisco Unity Express EXEC

# **Command History**

| Cisco Unity Express Release | Modification                                                                                                    |
|-----------------------------|----------------------------------------------------------------------------------------------------|
| 1.0                         | This command was introduced on the Cisco Unity Express network module and in Cisco Unified Communications Manager Express 3.0. |
| 1.1                         | This command was implemented on the advanced integration module (AIM) and in Cisco Unified Communications Manager 3.3(3).      |
| 1.1.2                       | This command was implemented on the Cisco 2800 series and Cisco 3800 series routers.                                           |

# **Usage Guidelines**

Before deleting an application, use this command to display the triggers associated with the application. All triggers for the application must be deleted. If they are not deleted, an incoming call that is configured as a trigger will invoke the application.

# **Examples**

The following example shows sample output from the show ccn trigger all command:

#### se-10-0-0-0> show ccn trigger all

Name: 2001 Type: SIP Application: promptmgmt Locale: systemDefault Idle Timeout: 10000 Enabled: yes Maximum number of sessions: 6300 Name: Type: SIP Application: promptmgmt Locale: systemDefault Idle Timeout: 10000 Enabled: yes Maximum number of sessions: Name: mwiapp НТТР Type: Application: ciscomwiapplication Locale: systemDefault

Idle Timeout: 1000
Enabled: yes
Maximum number of sessions: 1

Table 19 describes the significant fields shown in the previous example.

# Table 19 show ccn trigger all Field Descriptions

| Field                      | Description                                                                                           |
|----------------------------|----------------------------------------------------------------------------------------------------|
| Name                       | Telephone number used for the trigger.                                                                |
| Туре                       | Type of trigger.                                                                                      |
| Application                | Application assigned to the trigger.                                                                  |
| Locale                     | Language used for the application prompts.                                                            |
| Idle Timeout               | Number of seconds that the application waits for a subscriber response before disconnecting the call. |
| Enabled                    | Active or inactive state of the application.                                                          |
| Maximum number of sessions | Number of calls that the application can handle concurrently.                                         |

| Command                     | Description                             |
|-----------------------------|-----------------------------------------|
| ccn trigger sip phonenumber | Configures triggers for an application. |

# show ccn trigger http-IVR Only

To display the configured Cisco Unity Express HTTP IVR triggers, use the **show ccn trigger http** command in Cisco Unity Express IVR user EXEC mode.

#### show ccn trigger http

# **Syntax Description**

This command has no arguments or keywords.

#### **Command Modes**

Cisco Unity Express IVR user EXEC

# **Command History**

| Cisco Unity Express Version | Modification                 |
|-----------------------------|------------------------------|
| 3.0                         | This command was introduced. |

#### **Usage Guidelines**

Before deleting an application, use the **show ccn trigger all** command to display all triggers associated with the application. All triggers for the application must be deleted. If they are not deleted, an incoming call that is configured as a trigger starts the application.

#### **Examples**

The following example shows sample output from the **show ccn trigger http** command:

se-10-0-0-0> show ccn trigger http

Name: mwiapp Type: HTTP

Application: ciscomwiapplication

Locale: systemDefault

Idle Timeout: 1000 Enabled: yes Maximum number of sessions: 1

Table 20 describes the significant fields shown in the previous example.

Table 20 show ccn trigger all Field Descriptions

| Field                      | Description                                                                                           |
|----------------------------|----------------------------------------------------------------------------------------------------|
| Name                       | Telephone number used for the trigger.                                                                |
| Туре                       | Type of trigger.                                                                                      |
| Application                | Application assigned to the trigger.                                                                  |
| Locale                     | Language used for the application prompts.                                                            |
| Idle Timeout               | Number of seconds that the application waits for a subscriber response before disconnecting the call. |
| Enabled                    | Active or inactive state of the application.                                                          |
| Maximum number of sessions | Number of calls that the application can handle concurrently.                                         |

| Command                   | Description                                                                  |
|---------------------------|------------------------------------------------------------------------------|
| ccn trigger http-IVR Only | Configures a Cisco Unity Express IVR HTTP-based URL and application trigger. |

# show ccn trigger jtapi

To display the currently configured Java Telephony API (JTAPI) trigger types, use the **show ccn trigger jtapi** command in Cisco Unity Express EXEC mode.

#### show ccn trigger jtapi

# **Syntax Description**

This command has no arguments or keywords.

#### **Command Modes**

Cisco Unity Express EXEC

# **Command History**

| Cisco Unity Express Release | Modification                                                                                                    |
|-----------------------------|----------------------------------------------------------------------------------------------------|
| 1.0                         | This command was introduced on the Cisco Unity Express network module and in Cisco Unified Communications Manager Express 3.0. |
| 1.1                         | This command was implemented on the advanced integration module (AIM) and in Cisco Unified Communications Manager 3.3(3).      |
| 1.1.2                       | This command was implemented on the Cisco 2800 series and Cisco 3800 series routers.                                           |

# **Usage Guidelines**

Before deleting an application, use this command to display the triggers associated with the application. All triggers for the application must be deleted. If they are not deleted, an incoming call that is configured as a trigger will invoke the application.

# **Examples**

The following is sample output for the **show ccn trigger** command:

#### cue-10-0-0-0# show ccn trigger

Name: 6800 Type: SIP voicemail Application: Locale: en\_ENU Idle Timeout: 5000 Enabled: yes Maximum number of sessions: 6700 Name: Type: SIP Application: autoattendant Locale: en\_ENU Idle Timeout: 5000 Enabled: ves Maximum number of sessions:

Table 21 describes the significant fields shown in the display.

Table 21 show ccn trigger Field Descriptions

| Field                      | Description                                                                                           |
|----------------------------|----------------------------------------------------------------------------------------------------|
| Name                       | Telephone number used for the trigger.                                                                |
| Type                       | Type of trigger.                                                                                      |
| Application                | Application assigned to the trigger.                                                                  |
| Locale                     | Language used for the application prompts.                                                            |
| Idle Timeout               | Number of seconds that the application waits for a subscriber response before disconnecting the call. |
| Enabled                    | Active or inactive state of the application.                                                          |
| Maximum number of sessions | Number of calls that the application can handle concurrently.                                         |

| Command                       | Description                             |
|-------------------------------|-----------------------------------------|
| cnn trigger jtapi phonenumber | Configures triggers for an application. |

# show ccn trigger sip

To display the currently configured Session Initiation Protocol (SIP) trigger types, use the **show ccn trigger sip** command in Cisco Unity Express EXEC mode.

#### show ccn trigger sip

# **Syntax Description**

This command has no arguments or keywords.

#### **Command Modes**

Cisco Unity Express EXEC

# **Command History**

| Cisco Unity Express Release | Modification                                                                                                    |
|-----------------------------|----------------------------------------------------------------------------------------------------|
| 1.0                         | This command was introduced on the Cisco Unity Express network module and in Cisco Unified Communications Manager Express 3.0. |
| 1.1                         | This command was implemented on the advanced integration module (AIM) and in Cisco Unified Communications Manager 3.3(3).      |
| 1.1.2                       | This command was implemented on the Cisco 2800 series and Cisco 3800 series routers.                                           |

# **Usage Guidelines**

Before deleting an application, use this command to display the triggers associated with the application. All triggers for the application must be deleted. If they are not deleted, an incoming call that is configured as a trigger will invoke the application.

# **Examples**

The following is sample output for the **show ccn trigger** command:

#### cue-10-0-0-0# show ccn trigger

Name: 6800 Type: SIP voicemail Application: Locale: en\_ENU Idle Timeout: 5000 Enabled: yes Maximum number of sessions: 6700 Name: Type: SIP Application: autoattendant Locale: en\_ENU Idle Timeout: 5000 Enabled: yes Maximum number of sessions:

Table 22 describes the significant fields shown in the display.

Table 22 show ccn trigger Field Descriptions

| Field                      | Description                                                                                           |
|----------------------------|----------------------------------------------------------------------------------------------------|
| Name                       | Telephone number used for the trigger.                                                                |
| Type                       | Type of trigger.                                                                                      |
| Application                | Application assigned to the trigger.                                                                  |
| Locale                     | Language used for the application prompts.                                                            |
| Idle Timeout               | Number of seconds that the application waits for a subscriber response before disconnecting the call. |
| Enabled                    | Active or inactive state of the application.                                                          |
| Maximum number of sessions | Number of calls that the application can handle concurrently.                                         |

| Command                     | Description                             |
|-----------------------------|-----------------------------------------|
| ccn trigger sip phonenumber | Configures triggers for an application. |

# show clock detail

To display clock statistics, use the show clock detail command in Cisco Unity Express EXEC mode.

#### show clock detail

#### **Syntax Description**

This command has no arguments or keywords.

# **Command Modes**

Cisco Unity Express EXEC

# **Command History**

| Cisco Unity Express Release | Modification                                                                                                    |
|-----------------------------|----------------------------------------------------------------------------------------------------|
| 1.0                         | This command was introduced on the Cisco Unity Express network module and in Cisco Unified Communications Manager Express 3.0. |
| 1.1                         | This command was implemented on the advanced integration module (AIM) and in Cisco Unified Communications Manager 3.3(3).      |
| 1.1.2                       | This command was implemented on the Cisco 2800 series and Cisco 3800 series routers.                                           |

# **Usage Guidelines**

Cisco Unity Express uses the Network Time Protocol (NTP) server for clocking functions. Use the **show clock detail** command to display the Cisco Unity Express module clock status.

# **Examples**

The following is sample output for the **show clock detail** command:

se-10-0-0-0# show clock detail

```
19:20:33.724 PST Wed Mar 17 1993
time zone:
                                        America/Los_Angeles
clock state:
                                        unsync
delta from reference (microsec):
                                        0
estimated error (microsec):
                                        175431
time resolution (microsec):
                                        10000
clock interrupt period (microsec):
time of day (sec):
                                        732424833
time of day (microsec):
                                        760817
```

Table 23 describes the significant fields shown in the display.

# Table 23 show clock detail Field Descriptions

| Field       | Description                         |
|-------------|-------------------------------------|
| time zone   | Current time zone setting.          |
| clock state | Synchronization state of the clock. |

Table 23 show clock detail Field Descriptions (continued)

| Field                           | Description                                                      |
|---------------------------------|------------------------------------------------------------------|
| delta from reference (microsec) | Difference between the module clock and the NTP reference clock. |
| time of day (sec)               | Current time of day in seconds.                                  |
| time of day (microsec)          | Current time of day in microseconds.                             |

| Command         | Description                                       |
|-----------------|---------------------------------------------------|
| clock timezone  | Configures the local time zone.                   |
| ntp server      | Specifies the NTP server for Cisco Unity Express. |
| show ntp source | Displays statistics for the NTP server.           |

# show crypto key

To display configured certificate-private key pairs, use the **show crypto key** command in Cisco Unity Express EXEC mode.

show crypto key {all | label label-name}

# **Syntax Description**

| all              | Displays all configured certificate-private key pairs.                                                                                 |
|------------------|----------------------------------------------------------------------------------------------------|
| label label-name | Displays characteristics of the specified certificate-private key pair.  An error message appears if <i>label-name</i> does not exist. |

# **Command Modes**

Cisco Unity Express EXEC

# **Command History**

| Cisco Unity Express Release | Modification                 |
|-----------------------------|------------------------------|
| 2.3                         | This command was introduced. |

#### **Examples**

The following is sample output for the **show crypto key** command:

se-10-0-0-0# show crypto key label mainkey.ourcompany

```
Label name: mainkey.ourcompany [default]
Entry type:Key Entry
Creation date: Mon Jun 10 14:23:09 PDT 2002
Owner: CN=se-1-100-6-10.localdomain, OU='', O='', L='', ST='', C=''
Issuer: CN=se-1-100-6-10.localdomain, OU='', O='', L='', ST='', C=''
Valid from: Mon Jun 10 14:23:06 PDT 2002 until: Sun Sep 08 14:23:06 PDT 2002
```

Table 24 describes the significant fields shown in the display.

#### Table 24 show crypto key Field Descriptions

| Field         | Description                                        |  |
|---------------|----------------------------------------------------|--|
| Label name    | Name of the certificate-key pair.                  |  |
| Entry type    | Method of providing the certificate-key pair.      |  |
| Creation date | Date the certificate-key pair was created.         |  |
| Owner         | Owner of the certificate-key pair.                 |  |
| Issuer        | Issuer of the certificate-key pair.                |  |
| Valid from    | Dates for which the certificate-key pair is valid. |  |

| Command            | Description                                                      |
|--------------------|------------------------------------------------------------------|
| crypto key default | Designates a certificate-private key pair as the system default. |
| crypto key delete  | Deletes a certificate-private key pair.                          |

| Command             | Description                                                      |
|---------------------|------------------------------------------------------------------|
| crypto key generate | Generates a certificate-private key pair.                        |
| crypto key import   | Imports a certificate-private key pair from a console or server. |

# show fax configuration

To display the fax configuration, use the **show fax configuration** command in Cisco Unity Express EXEC mode.

# show fax configuration

# **Syntax Description**

This command has no arguments or keywords.

#### **Command Modes**

Cisco Unity Express EXEC

# **Command History**

| Cisco Unity Express Version | Modification                 |
|-----------------------------|------------------------------|
| 3.0                         | This command was introduced. |

# **Usage Guidelines**

Use the **show fax configuration** command in Cisco Unity Express EXEC mode to display the configuration for the inbound fax gateway, the outbound fax gateway, and the default fax number to which faxes in the mailboxes can be sent.

#### **Examples**

The following is sample output for the **show fax configuration** command:

se-10-0-0-0# show fax configuration

Inbound Fax Gateway: aesopits.aesop.com
Outbound Fax Gateway: 172.16.50.38
Fax Printing Number: 1111

Table 25 describes the significant fields shown in the display.

#### Table 25 show fax configuration Field Descriptions

| Field                 | Description                                                          |
|-----------------------|----------------------------------------------------------------------|
| Inbound Fax Gateway:  | IP address or DNS hostname of the fax gateway used to receive faxes. |
| Outbound Fax Gateway: | IP address or DNS hostname of the fax gateway used to send faxes.    |
| Fax Printing Number:  | System-level fax number used to print faxes.                         |

| Command                      | Description                                                 |
|------------------------------|-------------------------------------------------------------|
| fax gateway inbound address  | Configures an inbound fax gateway.                          |
| fax gateway outbound address | Configures an outbound fax gateway.                         |
| print fax                    | Configures the system-level fax number used to print faxes. |

# show group detail groupname

To display the configured details for a specific group, use the **show group detail groupname** command in Cisco Unity Express EXEC mode.

show group detail groupname group-name

# **Syntax Description**

| group-name | Name of the group whose | e configuration detai | ls should be displayed. |
|------------|-------------------------|-----------------------|-------------------------|
|            |                         |                       |                         |

#### **Command Modes**

Cisco Unity Express EXEC

# **Command History**

| Cisco Unity Express Release Modification |                                                                                                    |  |
|------------------------------------------|----------------------------------------------------------------------------------------------------|--|
| 1.0                                      | This command was introduced on the Cisco Unity Express network module and in Cisco Unified Communications Manager Express 3.0. |  |
| 1.1                                      | This command was implemented on the advanced integration module (AIM) and in Cisco Unified Communications Manager 3.3(3).      |  |
| 1.1.2                                    | This command was implemented on the Cisco 2800 series and Cisco 3800 series routers.                                           |  |

# **Usage Guidelines**

This command displays details for a group that was configured using either the Cisco Unity Express EXEC version or Cisco Unity Express configuration version of the **groupname** command.

# **Examples**

The following is sample output for the **show group detail groupname** command:

se-10-0-0-0# show group detail groupname sales

Full Name: sales

Description: Phone:

Phone(E.164):

Language: en\_ENU

Owners:

Members: user2 user8

Table 26 describes the significant fields shown in the display.

#### Table 26 show group detail groupname Field Descriptions

| Field       | Description                                          |
|-------------|------------------------------------------------------|
| Full Name   | Full name of the group.                              |
| Description | Optional description of the group.                   |
| Phone       | Extension or telephone number assigned to the group. |

Table 26 show group detail groupname Field Descriptions (continued)

| Field        | Description                                       |
|--------------|---------------------------------------------------|
| Phone(E.164) | Complete 11-digit telephone number for the group. |
| Language     | Language used by the group for system prompts.    |
| Owners       | User ID of the group owner.                       |
| Members      | User IDs of any members assigned to the group.    |

| Command     | Description                                  |
|-------------|----------------------------------------------|
| groupname   | Configures a Cisco Unity Express group.      |
| show groups | Displays a list of group names.              |
| show users  | Displays a list of subscriber names.         |
| username    | Configures a Cisco Unity Express subscriber. |

# show group profiles

To display a list of notification profiles configured for a group, use the **show group profiles** command in Cisco Unity Express EXEC mode.

show group profiles groupname group-id

# **Syntax Description**

|  | <b>groupname</b> group-id | ID of the group | whose notification | profiles are displayed |
|--|---------------------------|-----------------|--------------------|------------------------|
|--|---------------------------|-----------------|--------------------|------------------------|

#### **Command Modes**

Cisco Unity Express EXEC

# **Command History**

| Cisco Unity Express Release | Modification                 |
|-----------------------------|------------------------------|
| 2.3                         | This command was introduced. |

# Examples

The following are sample outputs for the **show group profiles** command:

se-10-0-0-0# show group profiles username sales

vm-notif-profile

| Command                             | Description                                                   |
|-------------------------------------|---------------------------------------------------------------|
| groupname profile<br>(phone-device) | Configures message notifications for a group's cell phone.    |
| groupname profile email             | Configures message notifications for a group's e-mail.        |
| groupname profile num-pager         | Configures message notifications for a group's numeric pager. |
| groupname profile text-pager        | Configures message notifications for a group's text pager.    |

# show groups

To display a list of configured groups, use the **show groups** command in Cisco Unity Express EXEC mode.

#### show groups

# **Syntax Description**

This command has no arguments or keywords.

#### **Command Modes**

Cisco Unity Express EXEC

# **Command History**

| Cisco Unity Express Release | Modification                                                                                                    |
|-----------------------------|----------------------------------------------------------------------------------------------------|
| 1.0                         | This command was introduced on the Cisco Unity Express network module and in Cisco Unified Communications Manager Express 3.0. |
| 1.1                         | This command was implemented on the advanced integration module (AIM) and in Cisco Unified Communications Manager 3.3(3).      |
| 1.1.2                       | This command was implemented on the Cisco 2800 series and Cisco 3800 series routers.                                           |

# **Usage Guidelines**

This command displays a list of all groups that were configured using either the Cisco Unity Express EXEC version or Cisco Unity Express configuration version of the **groupname** command.

# Examples

The following is sample output for the **show groups** command:

se-10-0-0-0# show groups

Administrators sales tech policy

| Command                     | Description                                              |
|-----------------------------|----------------------------------------------------------|
| groupname                   | Configures a Cisco Unity Express group.                  |
| show group detail groupname | Displays the configuration details for a specific group. |
| show users                  | Displays a list of configured subscribers.               |
| username                    | Configures a Cisco Unity Express subscriber.             |

# show groups privileges

To display the privileges assigned to configured groups, use the **show groups privileges** command in Cisco Unity Express EXEC mode.

#### show groups privileges

# **Syntax Description**

This command has no arguments or keywords.

#### **Command Modes**

Cisco Unity Express EXEC

# **Command History**

| Release | Modification                 |
|---------|------------------------------|
| 2.1     | This command was introduced. |

# **Examples**

The following is sample output for the show groups privileges command:

se-10-0-0-0# show groups privileges

GROUPID PRIVILEGES

Administrators superuser ManagePrompts ManagePublicList

Administrators ViewPrivateList

Broadcasters broadcast

managers broadcast ViewPrivateList

Table 27 describes the significant fields shown in the display.

# Table 27 show groups privileges Field Descriptions

| Field      | Description                       |
|------------|-----------------------------------|
| GROUPID    | ID of the group.                  |
| PRIVILEGES | Privileges assigned to the group. |

| Command   | Description                            |
|-----------|----------------------------------------|
| groupname | Configures Cisco Unity Express groups. |

# show hosts

To display information about the configured hosts, use the **show hosts** command in Cisco Unity Express EXEC mode.

# show hosts

# **Syntax Description**

This command has no arguments or keywords.

#### **Command Modes**

Cisco Unity Express EXEC

# **Command History**

| Cisco Unity Express Release | Modification                                                                                                    |
|-----------------------------|----------------------------------------------------------------------------------------------------|
| 1.0                         | This command was introduced on the Cisco Unity Express network module and in Cisco Unified Communications Manager Express 3.0. |
| 1.1                         | This command was implemented on the advanced integration module (AIM) and in Cisco Unified Communications Manager 3.3(3).      |
| 1.1.2                       | This command was implemented on the Cisco 2800 series and Cisco 3800 series routers.                                           |

# Examples

The following is sample output for the **show hosts** command:

se-10-0-0-0# show hosts

Hostname: se-10-100-6-10
Domain: localdomain
DNS Server1: 10.100.10.130

Table 28 describes the significant fields shown in the display.

# Table 28 show hosts Field Descriptions

| Field       | Description                                  |
|-------------|----------------------------------------------|
| Hostname    | Name of the Cisco Unity Express host system. |
| Domain      | Domain name of the host.                     |
| DNS Server1 | IP address of the DNS server.                |

| Command        | Description                                                            |
|----------------|------------------------------------------------------------------------|
| hostname       | Specifies the server that stores the Cisco Unity Express applications. |
| ip domain-name | Specifies the DNS domain name.                                         |
| ip name-server | Specifies the DNS server.                                              |
| ntp server     | Specifies the NTP clocking server.                                     |
| show ip route  | Displays IP route configurations.                                      |

# show imap configuration

To display the IMAP configuration parameters, use the **show imap configuration** command in Cisco Unity Express EXEC mode.

# show imap configuration

# **Syntax Description**

This command has no arguments or keywords.

#### **Command Modes**

Cisco Unity Express EXEC

# **Command History**

| Cisco Unity Express Release | Modification                                                           |
|-----------------------------|------------------------------------------------------------------------|
| 2.3                         | This command was introduced.                                           |
| 3.0                         | This command was implemented on the advanced integration module (AIM). |

# **Usage Guidelines**

This command is not available on the AIM in release 2.3 and earlier.

# **Examples**

The following is sample output for the **show imap configuration** command:

se-10-0-0-0# show imap configuration

Status enabled
Idle Timeout(minutes): 45
Max Sessions: 30
Security Mode: mixed

| Command                    | Description                                          |
|----------------------------|------------------------------------------------------|
| enable (IMAP)              | Enables the IMAP feature.                            |
| groupname                  | Configures voice-mail group parameters.              |
| maxsessions (IMAP)         | Sets the maximum number of concurrent IMAP sessions. |
| service imap               | Enters IMAP configuration mode.                      |
| session idletimeout (IMAP) | Specifies the IMAP session idletimeout value.        |
| session security           | Sets the IMAP client connection type.                |
| show imap sessions         | Displays all active IMAP sessions.                   |

# show imap sessions

To display a list of all active IMAP sessions, use the **show imap sessions** command in Cisco Unity Express EXEC mode.

# show imap sessions

# **Syntax Description**

This command has no arguments or keywords.

#### **Command Modes**

Cisco Unity Express EXEC

# **Command History**

| Cisco Unity Express Release | Modification                                                           |
|-----------------------------|------------------------------------------------------------------------|
| 2.3                         | This command was introduced                                            |
| 3.0                         | This command was implemented on the advanced integration module (AIM). |

# **Usage Guidelines**

This command is not available on the AIM in release 2.3 and earlier.

# **Examples**

The following is sample output for the **show imap sessions** command:

se-10-0-0-0# show imap sessions

| Sessions | IP Address   | Connect Time                 | User ID |
|----------|--------------|------------------------------|---------|
| 1        | 10.21.82.244 | Wed Nov 16 01:35:02 CST 2005 | group1  |
| 2        | 172.18.10.10 | Wed Nov 16 03:23:15 CST 2005 | group5  |

Table 29 describes the significant fields shown in the display.

# Table 29 show imap sessions Field Descriptions

| Field        | Description                                          |
|--------------|------------------------------------------------------|
| Sessions     | ID number of the IMAP session.                       |
| IP Address   | IP address of the IMAP session e-mail client.        |
| Connect Time | Date and time when the IMAP session began.           |
| User ID      | User ID of the group that has access to the session. |

| Command            | Description                                          |
|--------------------|------------------------------------------------------|
| enable (IMAP)      | Enables the IMAP feature.                            |
| groupname          | Configures voice-mail group parameters.              |
| maxsessions (IMAP) | Sets the maximum number of concurrent IMAP sessions. |
| service imap       | Enters IMAP configuration mode.                      |

| Command                    | Description                                   |
|----------------------------|-----------------------------------------------|
| session idletimeout (IMAP) | Specifies the IMAP session idletimeout value. |
| session security           | Sets the IMAP client connection type.         |
| show imap configuration    | Displays all IMAP configuration parameters.   |

## show interface ide

To display the AIM usage and wear status, use the **show interface ide** command in Cisco Unity Express EXEC mode.

## show interface ide number

## Synta Description

| number | The disk unit number. |
|--------|-----------------------|
|        |                       |

## **Command Modes**

Cisco Unity Express EXEC

## **Command History**

| Cisco Unity Express Release | Modification                                                                                                    |
|-----------------------------|----------------------------------------------------------------------------------------------------|
| 1.1                         | This command was introduced on the Cisco Unity Express network module (NM), advanced integration module (AIM), and in Cisco Unified Communications Manager 3.3(3). |
| 1.1.2                       | This command was implemented on the Cisco 2800 series and Cisco 3800 series routers.                                                                               |

## Examples

The following is sample output for the **show interface ide \mathbf{0}** command:

```
se-10-0-0-0# show interface ide 0
```

IDE hd0 is up, line protocol is up 3499 reads, 39217152 bytes 0 read errors 51588 write, 324714496 bytes 0 write errors 0.0993% worn

Table 30 describes the significant fields shown in the display.

## Table 30 show interface ide 0 Field Descriptions

| Field        | Description                                                  |
|--------------|--------------------------------------------------------------|
| reads        | Number of times that data was read from flash memory.        |
| bytes        | Number of bytes of data that were read from flash memory.    |
| read errors  | Number of errors that occurred during the read operations.   |
| write        | Number of times that data was written into flash memory.     |
| bytes        | Number of bytes of data that were written into flash memory. |
| write errors | Number of errors that occurred during the write operations.  |
| worn         | Percentage of wear on the flash memory.                      |

| Command        | Description                                                  |
|----------------|--------------------------------------------------------------|
| log trace boot | Generates logging and tracing files on the AIM flash memory. |

# show ip route

To display the IP routing table, use the **show ip route** command in Cisco Unity Express EXEC mode.

## show ip route

## **Syntax Description**

This command has no arguments or keywords.

## **Command Modes**

Cisco Unity Express EXEC

## **Command History**

| Cisco Unity Express Release | Modification                                                                                                    |
|-----------------------------|----------------------------------------------------------------------------------------------------|
| 1.0                         | This command was introduced on the Cisco Unity Express network module and in Cisco Unified Communications Manager Express 3.0. |
| 1.1                         | This command was implemented on the advanced integration module (AIM) and in Cisco Unified Communications Manager 3.3(3).      |
| 1.1.2                       | This command was implemented on the Cisco 2800 series and Cisco 3800 series routers.                                           |

## Examples

The following is sample output for the **show ip route** command:

se-10-0-0-0# show ip route

| DEST       | GATE     | MASK          | IFACE |
|------------|----------|---------------|-------|
| 10.0.6.0   | 0.0.0.0  | 255.255.255.0 | eth1  |
| 172.16.0.0 | 0.0.0.0  | 255.0.0.0     | 10    |
| 0.0.0.0    | 10.0.6.9 | 0.0.0.0       | eth1  |

Table 31 describes the significant fields shown in the display.

Table 31 show ip route Field Descriptions

| Field | Description                                                  |
|-------|--------------------------------------------------------------|
| DEST  | IP address of the destination network.                       |
| GATE  | IP address of the gateway to access the destination network. |
| MASK  | Mask for the gateway IP address.                             |
| IFACE | Interface to reach the destination network.                  |

| Description                                                            |
|------------------------------------------------------------------------|
| Specifies the server that stores the Cisco Unity Express applications. |
| Specifies the DNS domain name.                                         |
| Specifies the DNS server.                                              |
| Specifies the NTP clocking server.                                     |
| Displays all configured hosts.                                         |
|                                                                        |

# show lists detail private

To display details of a specific private distribution list for a specific subscriber, use the **show lists detail private** command in the Cisco Unity Express EXEC mode.

show lists detail private {name list-name | number list-number} owner owner-id

## **Syntax Description**

| name list-name     | Name of the private distribution list.   |
|--------------------|------------------------------------------|
| number list-number | Number of the private distribution list. |
| owner owner-id     | Name of the list owner.                  |

#### **Command Modes**

Cisco Unity Express EXEC

### **Command History**

| Cisco Unity Express Release | Modifications                |
|-----------------------------|------------------------------|
| 2.1                         | This command was introduced. |

## **Usage Guidelines**

An error message appears if the list name, number, or owner does not exist.

The command displays the list number, list name, list type, description, owners, and members with their type categories.

The list owner and local subscribers who are members of the ViewPrivateList or Administrators groups can view the private lists that belong to a particular subscriber.

### **Examples**

The following is sample output for the **show lists detail private** command:

se-10-0-0-0# show lists detail private name projectteam owner user23

Number: 4
Name: projectteam
Type: Private
Description:
Owner:
 user23
Members:
 tech1 user
 testers group

The **show lists detail private number 4 owner user23** command would display the same output as shown above.

Table 32 describes the significant fields shown in the display.

Table 32 show lists detail private Field Descriptions

| Field        | Description                          |
|--------------|--------------------------------------|
| Number:      | ID number of the list.               |
| Name:        | Name of the list.                    |
| Type:        | Type of list.                        |
| Description: | Description of the list.             |
| Owners:      | User IDs of each owner of the list.  |
| Members:     | User IDs of each member of the list. |

| Command                  | Description                                                                   |
|--------------------------|-------------------------------------------------------------------------------|
| show lists detail public | Displays the details of a specified public distribution list.                 |
| show lists owner         | Displays all the public and private distribution lists for a specified owner. |
| show lists public        | Displays all public distribution lists on the local system.                   |

# show lists detail public

To display details of a specific public distribution list on the local system, use the **show lists detail public** command in the Cisco Unity Express EXEC mode.

**show lists detail public** {name list-name | number list-number}

## **Syntax Description**

| name list-name     | Name of the public distribution list.   |
|--------------------|-----------------------------------------|
| number list-number | Number of the public distribution list. |

#### **Command Modes**

Cisco Unity Express EXEC

### **Command History**

| Cisco Unity Express Release | Modifications                |
|-----------------------------|------------------------------|
| 2.1                         | This command was introduced. |

## **Usage Guidelines**

An error message appears if the list name or number does not exist.

The command displays the list number, list name, list type, owners, and members with their type categories.

## **Examples**

The following is sample output from the **show lists detail public** command:

se-10-0-0-0# show lists detail public name engineers

Number: 5
Name: engineers
Type: Public
Description:
Owners:
 user23 user
 progmgrs group
Members:
 user23 user
 user30 user
 user30 user
 betamgrs group
 techs gdm
 tech25 remote
 nyc5555 blind

The **show list detail public number 5** command would display the same output as shown above.

Table 33 describes the significant fields shown in the display.

Table 33 show lists detail public Field Descriptions

| Field   | Description            |
|---------|------------------------|
| Number: | ID number of the list. |
| Name:   | Name of the list.      |

Table 33 show lists detail public Field Descriptions

| Field        | Description                         |
|--------------|-------------------------------------|
| Type:        | Type of list.                       |
| Description: | Description of the list.            |
| Owners:      | User ID of each owner of the list.  |
| Members:     | User ID of each member of the list. |

| Command                   | Description                                                                   |
|---------------------------|-------------------------------------------------------------------------------|
| show lists detail private | Displays the details of the private distribution lists for a specified owner. |
| show lists owner          | Displays all the public and private distribution lists for a specified owner. |
| show lists public         | Displays all public distribution lists on the local system.                   |

## show lists owner

To display all the private and public distribution lists for a specific owner, use the **show lists owner** command in Cisco Unity Express EXEC mode.

show lists owner owner-id

## **Syntax Description**

#### **Command Modes**

Cisco Unity Express EXEC

## **Command History**

| Cisco Unity Express Release | Modifications                |
|-----------------------------|------------------------------|
| 2.1                         | This command was introduced. |

## **Usage Guidelines**

An error message appears if the owner does not exist.

The lists appear in alphabetical order, private lists followed by public lists. The command displays the number, name, and type for each list.

## **Examples**

The following is sample output for the **show lists owner** command:

se-10-0-0-0# show lists owner user23

| Owner: | user23 |
|--------|--------|
| Liet   | Number |

| List Number | List Name   | List Type    |
|-------------|-------------|--------------|
| 4           | projectteam | Private List |
| 5           | engineers   | Public List  |
| 25          | managers    | Public List  |

Table 34 describes the significant fields shown in the display.

## Table 34 show lists owner Field Descriptions

| Field       | Description                |
|-------------|----------------------------|
| Owner:      | User ID of the list owner. |
| List Number | ID number of the list.     |
| List Name   | Name of the list.          |
| List Type   | Type of list.              |

| Command                   | Description                                                                   |
|---------------------------|-------------------------------------------------------------------------------|
| show lists detail private | Displays the details of the private distribution lists for a specified owner. |
| show lists detail public  | Displays the details of a specified public distribution list.                 |
| show lists public         | Displays all public distribution lists on the local system.                   |

# show lists public

To display all the public distribution lists on the local system, use the **show lists public** command in Cisco Unity Express EXEC mode.

## show lists public

## **Syntax Description**

This command has no arguments or keywords.

#### **Command Modes**

Cisco Unity Express EXEC

## **Command History**

| Cisco Unity Express Release | Modifications                |
|-----------------------------|------------------------------|
| 2.1                         | This command was introduced. |

## **Usage Guidelines**

The command displays the lists in alphabetical order with each list name, number, and type, followed by the details of each list.

## **Examples**

The following is sample output for the **show lists public** command:

se-10-0-0-0# show lists public

List number List Name Туре engineers Public 9999 everyone Public Number: 5 Name: engineers

Type: Public Description: Owners:

user23 Local User progmars Group

Members:

user23 Local User user30 Local User progmgrs Group

techs General Delivery Mailbox

tech25 Remote User nyc5555 Blind Address

The system does not display the details of the **everyone** list.

Table 35 describes the significant fields shown in the display.

Table 35 show lists public Field Descriptions

| Field       | Description            |
|-------------|------------------------|
| List number | ID number of the list. |
| List Name   | Name of the list.      |

Table 35 show lists public Field Descriptions (continued)

| Field        | Description                                             |
|--------------|---------------------------------------------------------|
| Туре         | Type of list.                                           |
| Description: | Description of the list.                                |
| Owners:      | User ID and type of owner for each owner of the list.   |
| Members:     | User ID and type of member for each member of the list. |

| Command                   | Description                                                                   |
|---------------------------|-------------------------------------------------------------------------------|
| show lists detail private | Displays the details of the private distribution lists for a specified owner. |
| show lists detail public  | Displays the details of a specified public distribution list.                 |
| show lists owner          | Displays all the public and private distribution lists for a specified owner. |

# show log

To display logging data, use the **show log** command in Cisco Unity Express EXEC mode.

**show log name** name [containing expression | paged | tail]

## **Synta**Description

| name name             | The name of the log file to display. Use the <b>show logs</b> command to display a list of available log files. |
|-----------------------|----------------------------------------------------------------------------------------------------|
| containing expression | (Optional) Only display events that match a search expression.                                                  |
| paged                 | (Optional) Display in paged mode.                                                                               |
| tail                  | (Optional) Display the latest events as they occur.                                                             |

### **Command Modes**

Cisco Unity Express EXEC

### **Command History**

| Cisco Unity Express Release | Modification                                                                                                    |
|-----------------------------|----------------------------------------------------------------------------------------------------|
| 1.0                         | This command was introduced on the Cisco Unity Express network module and in Cisco Unified Communications Manager Express 3.0. |
| 1.1                         | This command was implemented on the advanced integration module (AIM) and in Cisco Unified Communications Manager 3.3(3).      |
| 1.1.2                       | This command was implemented on the Cisco 2800 series and Cisco 3800 series routers.                                           |

## **Usage Guidelines**

See the "Related Commands" section for filtering options.

## Examples

The following is partial output for the **show log** command that displays the dmesg log:

```
se-10-0-0-0\# show log name dmesg
```

```
Press <CTRL-C> to exit...
Linux version 2.4.24 (bld_adm@bld-system) (gcc version 2.95.3 20010315 (release4
Platform: nm
setup.c: handling flash window at [15MB..16MB]
setup.c: handling kernel log buf at [245.5MB]
setup.c: handling trace buf at [246MB]
BIOS-provided physical RAM map:
BIOS-e820: 000000000000000 - 00000000009f400 (usable)
BIOS-e820: 000000000100000 - 000000000f00000 (usable)
BIOS-e820: 0000000000f00000 - 000000001000000 (reserved)
BIOS-e820: 000000001000000 - 000000000f580000 (usable)
BIOS-e820: 000000000f580000 - 00000000f600000 (reserved)
BIOS-e820: 00000000f600000 - 0000000010000000 (reserved)
BIOS-e820: 00000000fff00000 - 0000000100000000 (reserved)
```

```
245MB LOWMEM available.
On node 0 totalpages: 62848
zone(0): 4096 pages.
zone(1): 58752 pages.
zone(2): 0 pages.
DMI not present.
Kernel command line: root=/dev/hda1 ro plat=nm
Initializing CPU#0
Detected 498.674 MHz processor.
Calibrating delay loop... 996.14 BogoMIPS
Memory: 245128k/251392k available (1164k kernel code, 4852k reserved, 667k data)
kdb version 4.3 by Keith Owens, Scott Lurndal. Copyright SGI, All Rights Reservd
in atrace init
log_head: h: 0, t: 8429274, 1: 0, w: 0, s: 10484672
Using existing trace log
log_head: h: 0, t: 8429274, 1: 0, w: 0, s: 10484672
Dentry cache hash table entries: 32768 (order: 6, 262144 bytes)
Inode cache hash table entries: 16384 (order: 5, 131072 bytes)
Mount cache hash table entries: 512 (order: 0, 4096 bytes)
Buffer cache hash table entries: 16384 (order: 4, 65536 bytes)
Page-cache hash table entries: 65536 (order: 6, 262144 bytes)
CPU: L1 I cache: 16K, L1 D cache: 16K
CPU: L2 cache: 256K
CPU serial number disabled.
```

The following is sample output for the **show log** command that displays the dmesg log using a search string:

```
se-10-0-0-0# show log name dmesg containing setup

Press <CTRL-C> to exit...

setup.c: handling flash window at [15MB..16MB]

setup.c: handling kernel log buf at [245.5MB]

setup.c: handling trace buf at [246MB]

se-10-0-0-0#
```

The following is partial output for the **show log** command that displays the dmesg log in paged mode:

```
se-10-0-0-0\# show log name dmesg paged
```

```
Linux version 2.4.24 (bld_adm@bld-system) (gcc version 2.95.3 20010315 (release
)) #1 Tue Nov 30 23:07:21 PST 2004
Platform: nm
setup.c: handling flash window at [15MB..16MB]
setup.c: handling kernel log buf at [245.5MB]
setup.c: handling trace buf at [246MB]
BIOS-provided physical RAM map:
BIOS-e820: 000000000000000 - 00000000009f400 (usable)
BIOS-e820: 000000000100000 - 000000000f00000 (usable)
BIOS-e820: 0000000000f00000 - 000000001000000 (reserved)
BIOS-e820: 000000001000000 - 000000000f580000 (usable)
BIOS-e820: 00000000f580000 - 00000000f600000 (reserved)
BIOS-e820: 00000000f600000 - 0000000010000000 (reserved)
BIOS-e820: 00000000fff00000 - 0000000100000000 (reserved)
245MB LOWMEM available.
On node 0 totalpages: 62848
zone(0): 4096 pages.
zone(1): 58752 pages.
zone(2): 0 pages.
```

365

```
DMI not present.

Kernel command line: root=/dev/hda1 ro plat=nm
Initializing CPU#0
-- More --
```

The following is the output for the **show log** command that displays the current dmesg log as events are being entered:

```
se-10-0-0-0# show log name dmesg tail

Press <CTRL-C> to exit...

Freeing unused kernel memory: 88k freed
```

The following is partial output for the **show log** command that displays the dmesg log beginning with the first line starting with ide0:

```
se-10-0-0-0# show log name dmesg | begin ide0

ide0: BM-DMA at 0xfc00-0xfc07, BIOS settings: hda:pio, hdb:pio
   ide1: BM-DMA at 0xfc08-0xfc0f, BIOS settings: hdc:pio, hdd:pio
hda: C/H/S=50127/232/176 from BIOS ignored
hdb: C/H/S=0/0/0 from BIOS ignored
hda: IC25N020ATMR04-0, ATA DISK drive
blk: queue c030c160, I/O limit 4095Mb (mask 0xffffffff)
ide0 at 0x1f0-0x1f7,0x3f6 on irq 14
hda: attached ide-disk driver.
hda: host protected area => 1
hda: 39070080 sectors (20004 MB) w/1740KiB Cache, CHS=2432/255/63, UDMA(33)
init unit number == 0
.
.
```

| Command      | Description                                                                                                    |
|--------------|----------------------------------------------------------------------------------------------------|
| show begin   | Begins the output of any <b>show</b> command from a specified string.                                           |
| show exclude | Filters <b>show</b> command output so that it excludes lines that contain a particular regular expression.      |
| show include | Filters <b>show</b> command output so that it displays only lines that contain a particular regular expression. |
| show logs    | Displays the list of available logs.                                                                            |

# show logging

To show the types of messages that are displayed on the console, use the **show logging** command in Cisco Unity Express EXEC mode.

## show logging

## **Syntax Description**

This command has no arguments or keywords.

#### **Command Modes**

Cisco Unity Express EXEC

## **Command History**

| Cisco Unity Express Release | Modification                                                                                                    |
|-----------------------------|----------------------------------------------------------------------------------------------------|
| 1.0                         | This command was introduced on the Cisco Unity Express network module and in Cisco Unified Communications Manager Express 3.0. |
| 1.1                         | This command was implemented on the advanced integration module (AIM) and in Cisco Unified Communications Manager 3.3(3).      |
| 1.1.2                       | This command was implemented on the Cisco 2800 series and Cisco 3800 series routers.                                           |

## **Usage Guidelines**

See the "Related Commands" section for filtering options.

## **Examples**

The following displays the output for the **show logging** command when errors and fatal messages are displayed on the console.

```
se-10-0-0-0# show logging
```

info: off
warning: off
errors: on
fatal: on

Console Filter Info:

MODULE ENTITY ACTIVITY FILTER

No filter active

The following displays the output for the **show logging** command when errors, fatal messages, and ccn engine messages are displayed on the console.

se-10-0-0-0# show logging

info: off
warning: off
errors: on
fatal: on

Console Filter Info:

MODULE ENTITY ACTIVITY FILTER

ccn Engine XDBG ccn Engine DBUG

The following example displays show logging output when an external syslog server is configured:

se-10-0-0-0# show logging

info: off warning: off errors: off fatal: on

Monitored event Info:

MODULE ENTITY ACTIVITY FILTER

No monitored events active

Server Info:

Log server address: 10.187.240.31

| Command      | Description                                                                                                    |
|--------------|----------------------------------------------------------------------------------------------------|
| log console  | Specifies the types of messages displayed on the console.                                                       |
| show begin   | Begins the output of any <b>show</b> command from a specified string.                                           |
| show exclude | Filters <b>show</b> command output so that it excludes lines that contain a particular regular expression.      |
| show include | Filters <b>show</b> command output so that it displays only lines that contain a particular regular expression. |

# show logs

To show the existing log files on the CUE module, use the **show logs** command in Cisco Unity Express EXEC mode.

## show logs

## **Syntax Description**

This command has no arguments or keywords.

### **Command Modes**

Cisco Unity Express EXEC

## **Command History**

| Cisco Unity Express Release | Modification                                                                                                    |
|-----------------------------|----------------------------------------------------------------------------------------------------|
| 1.0                         | This command was introduced on the Cisco Unity Express network module and in Cisco Unified Communications Manager Express 3.0. |
| 1.1                         | This command was implemented on the advanced integration module (AIM) and in Cisco Unified Communications Manager 3.3(3).      |
| 1.1.2                       | This command was implemented on the Cisco 2800 series and Cisco 3800 series routers.                                           |

## **Usage Guidelines**

See the "Related Commands" section for filtering options.

## **Examples**

The following example is a sample list of log files available on the system:

se-10-0-0-0# **show logs** 

install.log
dmesg
syslog.log
atrace\_save.log
atrace.log
klog.log
messages.log
root\_heapdump2749.1023408628.txt

| Command        | Description                                                                                                    |
|----------------|----------------------------------------------------------------------------------------------------|
| log trace boot | Configures trace logging options.                                                                               |
| show begin     | Begins the output of any <b>show</b> command from a specified string.                                           |
| show exclude   | Filters <b>show</b> command output so that it excludes lines that contain a particular regular expression.      |
| show include   | Filters <b>show</b> command output so that it displays only lines that contain a particular regular expression. |

# show memory

To display memory information for the CUE module, use the **show memory** command in Cisco Unity Express EXEC mode.

### show memory

## **Syntax Description**

This command has no arguments or keywords.

## **Command Modes**

Cisco Unity Express EXEC

## **Command History**

| Release | Modification                 |
|---------|------------------------------|
| 2.0     | This command was introduced. |

## **Examples**

The following example shows detailed information about the memory on the CUE network module:

se-10-0-0-0# **show memory** 

Total Memory (kB): 245216 Active Memory (kB): 23728 Inactive Memory (kB): 196620 Other Memory (kB): 19760 MemoryPool (kB): 5108 Kernel Memory TOTAL INUSE MAXUSED ERR TYPE 5768 5368 6795 0 fs 7040 6828 7499 0 other 156 100 186 0 net

Table 36 describes the significant fields shown in the display.

Table 36 show memory Field Descriptions

| Field                | Description  The total amount of memory available to the kernel.                                   |  |
|----------------------|----------------------------------------------------------------------------------------------------|--|
| Total Memory (kB)    |                                                                                                    |  |
|                      | <b>Note</b> Some of the physical memory may be reserved and therefore not included in this number. |  |
| Active Memory (kB)   | The portion of process memory accessed recently by code somewhere in the system.                   |  |
| Inactive Memory (kB) | The portion of process memory that has not been accessed recently.                                 |  |
| Other Memory (kB)    | Memory allocated for nonprocess use.                                                               |  |
| MemoryPool (kB)      | Memory not allocated for any use.                                                                  |  |
| Kernel Memory        |                                                                                                    |  |
| TOTAL                | The amount of memory reserved for this type.                                                       |  |

Table 36 show memory Field Descriptions (continued)

| Field   | Description                                                      |  |  |  |
|---------|------------------------------------------------------------------|--|--|--|
| INUSE   | The portion of the reserved memory that is currently being used. |  |  |  |
| MAXUSED | The peak INUSE value since the last reboot.                      |  |  |  |
| ERR     | The number of times allocations for this use have failed.        |  |  |  |
| TYPE    | There are three types possible:                                  |  |  |  |
|         | • fs—File system                                                 |  |  |  |
|         | • net—Network protocols                                          |  |  |  |
|         | • other—All other types                                          |  |  |  |

| Command        | Description                                                  |
|----------------|--------------------------------------------------------------|
| show processes | Displays subsystem status and statistics for the CUE module. |

## show network detail local

To display network information for the local Cisco Unity Express location, use the **show network detail local** command in Cisco Unity Express EXEC mode.

### show network detail local

### **Syntax Description**

This command has no arguments or keywords.

## **Command Modes**

Cisco Unity Express EXEC

## **Command History**

| Cisco Unity Express Release | Modification                                                      |
|-----------------------------|-------------------------------------------------------------------|
| 2.0                         | This command was introduced.                                      |
| 2.1                         | Broadcast message and vCard information was added to the display. |

## **Usage Guidelines**

Use this command to display information about the local Cisco Unity Express site, including the location ID, name, abbreviation, e-mail domain, minimum and maximum extension lengths, phone prefix, VPIM encoding type, if spoken name is enabled, status of vCard enabling, the VPIM broadcast message ID, and the number of messages sent and received.

## **Examples**

The following example shows detailed information about the local Cisco Unity Express site called "San JoseCA":

## se-10-0-0-0# show network detail local

Location ID: 10
Name: SanJoseCA
Abbreviation: sjc

Email domain: sjc.cue.abcdef.com

Minimum extension length: 2 Maximum extension length: 15 Phone prefix:

VPIM encoding: G726
Send spoken name: enabled
Send vCard: enabled
State: enabled
VPIM broadcast ID: vpim-broadcast

Sent msg count: 0
Received msg count: 0

Table 37 describes the significant fields shown in the display.

### Table 37 show network detail local Field Descriptions

| Field        | Description                        |
|--------------|------------------------------------|
| Location ID: | Location ID for the local network. |
| Name:        | Name of the local location.        |

Table 37 show network detail local Field Descriptions

| Field                     | Description                                                                 |
|---------------------------|-----------------------------------------------------------------------------|
| Abbreviation:             | Abbreviated name of the remote location.                                    |
| Email domain:             | E-mail domain name for the remote location.                                 |
| Minimum extension length: | Minimum number of digits for extensions at this location.                   |
| Maximum extension length: | Maximumnumber of digits for extensions at this location.                    |
| Phone prefix:             | Prefix for dialing an extension at this location.                           |
| VPIM encoding:            | Type of VPIM encoding for this location.                                    |
| Send spoken name:         | Status of whether this location can send spoken names for subscribers.      |
| Send vCard:               | Status of whether this location can send vCard information for subscribers. |
| State:                    | Status of the remote location to send and receive messages.                 |
| VPIM broadcast ID:        | VPIM broadcast ID for this location.                                        |
| Sent msg count:           | Number of messages sent to this location.                                   |
| Received msg count:       | Number of messages received from this location.                             |

| Command                         | Description                                              |
|---------------------------------|----------------------------------------------------------|
| show network detail location id | Displays network information for a specified Cisco Unity |
|                                 | Express location ID.                                     |

## show network detail location id

To display network information for a specified Cisco Unity Express location ID, use the **show network detail location id** command in Cisco Unity Express EXEC mode.

show network detail location id number

## **Syntax Description**

| number | ID number of the Cisco Unity Express network location. |
|--------|--------------------------------------------------------|
|--------|--------------------------------------------------------|

#### **Command Modes**

Cisco Unity Express EXEC

#### **Command History**

| Cisco Unity Express Version | Modification                                                                                                    |  |
|-----------------------------|----------------------------------------------------------------------------------------------------|--|
| 2.0                         | This command was introduced.                                                                                          |  |
| 2.1                         | Broadcast message and voice card information was added to the display.                                                |  |
| 3.0                         | This command was modified to also display the digits prepended to the calling number rule for the live-reply feature. |  |

### **Usage Guidelines**

This command provides detailed information about the specified Cisco Unity Express location, including the name, abbreviation, e-mail domain, minimum and maximum extension lengths, phone prefix, VPIM encoding type, if spoken name is enabled, voice card enable status, broadcast message status, the number of messages sent and received, and the digits prepended to the calling number rule.

#### **Examples**

The following example shows information about the remote Cisco Unity Express location with the ID of 102:

se-10-0-0-0# show network detail location id 102

Dallas/Fort Worth Name: Abbreviation: DFW Email domain: dfw.mycompany.com Minimum extension length: Maximum extension length: 15 Phone prefix: VPIM encoding: dynamic Send spoken name: enabled Send vCard: enabled State: enabled. VPIM broadcast ID: vpim-broadcast Sent msg count: Received msg count: 0 Live-reply calling number rule prepend: 91

Table 38 describes the significant fields shown in the display.

Table 38 show network detail location id Field Descriptions

| Field                                   | Description                                                                      |
|-----------------------------------------|----------------------------------------------------------------------------------|
| Name:                                   | Name of the remote location.                                                     |
| Abbreviation:                           | Abbreviated name of the remote location.                                         |
| Email domain:                           | E-mail domain name for the remote location.                                      |
| Minimum extension length:               | Minimum number of digits for extensions at this location.                        |
| Maximum extension length:               | Maximum number of digits for extensions at this location.                        |
| Phone prefix:                           | Prefix for dialing an extension at this location.                                |
| VPIM encoding:                          | Type of VPIM encoding for this location.                                         |
| Send spoken name:                       | Status of whether this location can send spoken names for subscribers.           |
| Send vCard:                             | Status of whether this location can send voice card information for subscribers. |
| State:                                  | Status of the remote location to send and receive messages.                      |
| VPIM broadcast ID:                      | VPIM broadcast ID for this location.                                             |
| Sent msg count:                         | Number of messages sent to this location.                                        |
| Received msg count:                     | Number of messages received from this location.                                  |
| Live-reply calling number rule prepend: | Digits prepended to the calling number rule.                                     |

| Command                   | Description                                                              |
|---------------------------|--------------------------------------------------------------------------|
| show network detail local | Displays network information for the local Cisco Unity Express location. |

# show network locations

To display information about Cisco Unity Express locations, use the **show network locations** command in Cisco Unity Express EXEC mode.

## show network locations

## **Syntax Description**

This command has no arguments or keywords.

## **Command Modes**

Cisco Unity Express EXEC

## **Command History**

| Cisco Unity Express Release | Modification                 |
|-----------------------------|------------------------------|
| 2.0                         | This command was introduced. |

## **Usage Guidelines**

Use this command to verify the location ID, name, abbreviation, and domain name for each configured Cisco Unity Express network location.

## **Examples**

The following example shows the network locations for a Cisco Unity Express system:

se-10-0-0-0# show network locations

| ID  | NAME                | ABBRI | EV DOMAIN          |
|-----|---------------------|-------|--------------------|
| 101 | 'San Jose'          | SJC   | sjc.mycompany.com  |
| 102 | 'Dallas/Fort Worth' | DFW   | dfw.mycompany.com  |
| 201 | 'Los Angeles'       | LAX   | lax.mycompany.com  |
| 202 | 'Canada'            | CAN   | can.mycompany.com  |
| 301 | 'Chicago'           | CHI   | chi.mycompany.com  |
| 302 | 'New York'          | NYC   | nyc.mycompany.com  |
| 401 | 'Bangalore'         | BAN 1 | bang.mycompany.com |

| Command                         | Description                                                                   |  |
|---------------------------------|-------------------------------------------------------------------------------|--|
| show network detail local       | Displays network information for the local Cisco Unity Express location.      |  |
| show network detail location id | Displays network information for a specified Cisco Unity Express location ID. |  |

# show network queues

To display information about messages in the outgoing queue on a Cisco Unity Express system, use the **show network queues** command in Cisco Unity Express EXEC mode.

### show network queues

## **Syntax Description**

This command has no arguments or keywords.

#### **Command Modes**

Cisco Unity Express EXEC

## **Command History**

| Cisco Unity Express Release | Modification                 |
|-----------------------------|------------------------------|
| 2.0                         | This command was introduced. |

## **Usage Guidelines**

The queue information contains three displays: one for running job queue information, one for urgent job queue information, and one for normal job queue information.

## **Examples**

The following example shows output from the **show network queues** command:

se-10-0-0-0# show network queues

Running Job Queue

| ID<br>107<br>106        |       | TIME<br>06:13:26<br>06:28:25             | RETRY<br>20<br>20 | SENDER<br>jennifer<br>jennifer | RECIPIENT 1001@sjc.mycompany.com 1001@sjc.mycompany.com                        |
|-------------------------|-------|------------------------------------------|-------------------|--------------------------------|--------------------------------------------------------------------------------|
| Urgent                  | Job   | Queue                                    |                   |                                |                                                                                |
| =====                   | ===== | =====                                    |                   |                                |                                                                                |
| ID<br>123<br>Normal     |       | 16:33:39                                 | RETRY<br>1        | SENDER<br>andy                 | RECIPIENT 9003@lax.mycompany.com                                               |
| ID<br>122<br>124<br>125 | VPIM  | TIME<br>16:33:23<br>16:34:28<br>16:34:57 | RETRY 1 1         | SENDER<br>andy<br>andy<br>andy | RECIPIENT 9001@lax.mycompany.com 9003@lax.mycompany.com 9002@lax.mycompany.com |

Table 39 describes the significant fields shown in the display.

## Table 39 show network queues Field Descriptions

| Field | Description                         |
|-------|-------------------------------------|
| ID    | ID of the message job in the queue. |
| TYPE  | Type of job.                        |

Table 39 show network queues Field Descriptions (continued)

| Field     | Description                                             |
|-----------|---------------------------------------------------------|
| TIME      | Time the job entered the queue.                         |
| RETRY     | Number of retries to send the message to the recipient. |
| SENDER    | User ID of the message sender.                          |
| RECIPIENT | User ID of the recipient of the message.                |

| Command                | Description                                                       |
|------------------------|-------------------------------------------------------------------|
| show network locations | Displays information about Cisco Unity Express network locations. |

# show ntp associations

To display the association identifier and status for all Network Time Protocol (NTP) servers, use the **show ntp associations** command in Cisco Unity Express EXEC mode.

show ntp associations [association-id]

| •   |       | _      |        |
|-----|-------|--------|--------|
| .51 | /ntax | Descri | intion |
|     |       |        |        |

| assoc-id association-id | (Optional) Displays detailed information about the specified |
|-------------------------|--------------------------------------------------------------|
|                         | association ID.                                              |

### **Command Modes**

Cisco Unity Express EXEC

## **Command History**

| Cisco Unity Express Release | Modification                                                                                                    |  |
|-----------------------------|----------------------------------------------------------------------------------------------------|--|
| 1.1.2                       | This command was introduced on the Cisco Unity Express network module (NM) and the advanced integration module (AIM) for both Cisco Unified Communications Manager and Cisco Unified Communications Manager Express. |  |
|                             | <b>Note</b> A similar Cisco IOS command was introduced in Cisco IOS Release 10.0.                                                                                                    |  |

## **Usage Guidelines**

The **show ntp associations** command displays the association identifier and status for all the NTP servers configured for Cisco Unity Express but does not provide detailed information about the servers. The **show ntp associations association**-id command provides detailed information on the status of a specified NTP server.

Use the status field to determine the configuration and status of all the NTP servers. This field consists of 4 hexadecimal digits:

- The first two digits specify the server configuration and how far it progressed through the clock selection process. See Table 40.
- The second two digits indicate the number of events and the type of the last event. See Table 41.

Table 40 shows common status codes and their meanings. The first digit specifies the configuration, reachability, and authentication status for the specified server. The second digit records how well the specified server passed through the clock selection algorithm.

Table 40 Status Field Code Values

| Status Field Codes | Meaning                                                                                                    |
|--------------------|----------------------------------------------------------------------------------------------------|
| 1xxx               | Server has sent a peer synchronization request to the local machine, but the server is not configured locally. |
| 7xxx               | Server is a peer that is not configured locally but is reachable and using proper authentication.              |
| 8xxx               | Server is configured but not authenticated or reachable.                                                       |
| 9xxx               | Server is configured and reachable.                                                                            |

Table 40 Status Field Code Values (continued)

| Status Field Codes | Meaning                                                                                                    |  |
|--------------------|----------------------------------------------------------------------------------------------------|--|
| Cxxx               | Server is configured to use authentication but is not reachable.                                                                                                    |  |
| Dxxx               | Server is configured to use authentication and is reachable but is not using a trusted key.                                                                                                    |  |
| Fxxx               | Server is authenticated as a trusted server and is reachable.                                                                                                    |  |
| x0xx               | Server did not pass any sanity checks and is rejected by the client. Possible causes for this condition include the server failing to authenticate, the server having a huge error bound (over 16 seconds), or the server existing on a higher stratum number than the client.                                   |  |
| x1xx               | Server passed the sanity checks but was not close enough to other servers to survive the intersection algorithm. This indicates that the server's clock was outside the largest possible error bounds of the other clocks, a condition that almost certainly indicates that the server is set to the wrong time. |  |
| x2xx               | Server passed the correctness checks (intersection algorithm). This value indicates that the server is probably configured correctly.                                                                                                    |  |
| x3xx               | Server passed the candidate checks. This means that the server was not discarded because there were too many good servers (over 10).                                                                                                    |  |
| x4xx               | Server passed through the clustering algorithms without being discarded as an outlier having too much dispersion.                                                                                                    |  |
| x5xx               | Server would be the synchronization source but is too far away. This means that all the other clocks did not pass the sanity check or are too far away also.                                                                                                    |  |
| x6xx               | Server is the current synchronization source. This is the preferred server status.                                                                                                    |  |
| x7xx to xFxx       | Reserved values. These should not occur in normal usage.                                                                                                    |  |

Table 41 lists the event codes. The third digit indicates the number of events that have occurred since the last time an error was returned to the console by NTP or by one of the **show ntp** commands. This value does not wrap and stops incrementing at 15 (or hex F).

For a properly running server, the value should be xx1x, unless one of the **show ntp** commands has queried the server since startup. In that case, the value should be xx0x. If the third digit is any other value, check for the event causing errors.

The fourth digit in the field indicates the last event that occurred. For properly running servers, the event should be the server becoming reachable.

Table 41 Event Field Code Values

| <b>Event Field Codes</b> | Meaning                                                                                                    |
|--------------------------|----------------------------------------------------------------------------------------------------|
| xxx0                     | Unspecified event. Either no events have occurred or some sort of special error has occurred.                                      |
| xxx1                     | IP error occurred reaching the server.                                                                                             |
| xxx2                     | Unable to authenticate a server that used to be reachable. This indicates that the keys changed or someone is spoofing the server. |
| xxx3                     | Formerly reachable server is now unreachable.                                                                                      |
| xxx4                     | Formerly unreachable server is now reachable.                                                                                      |

Table 41 Event Field Code Values (continued)

| Event Field Codes | Meaning                                                  |  |
|-------------------|----------------------------------------------------------|--|
| xxx5              | Server's clock had an error.                             |  |
| xxx6 to xxxF      | Reserved values. These should not occur in normal usage. |  |

The flash field indicates the status of the packets while a series of 12 diagnostic tests are performed on them. The tests are performed in a specified sequence to gain maximum information while protecting against accidental or malicious errors.

The flash variable is set to zero as each packet is received. If any bits are set as a result of the tests, the packet is discarded.

The tests look for the following information:

- TEST1 through TEST3 check the packet time stamps from which the offset and delay are calculated. If no bits are set, the packet header variables are saved.
- TEST4 and TEST5 check access control and cryptographic authentication. If no bits are set, no values are saved.
- TEST6 through TEST8 check the health of the server. If no bits are set, the offset and delay relative to the server are calculated and saved.
- TEST9 checks the health of the association. If no bits are set, the saved variables are passed to the clock filter and mitigation algorithm.
- TEST10 through TEST12 check the authentication state using Autokey public-key cryptography. If any bits are set and the association was previously marked as reachable, the packet is discarded. Otherwise, the originate and receive time stamps are saved and processing continues.

Table 42 lists the flash bits for each test.

Table 42 Flash Field Diagnostic Bit Values

| Flash Bit Values | Meaning                                                                                                    |
|------------------|----------------------------------------------------------------------------------------------------|
| 0x001            | TEST1. Duplicate packet. The packet is at best a casual retransmission and at worst a malicious replay.                                |
| 0x002            | TEST2. Bogus packet. The packet is not a reply to a message previously sent. This can happen when the NTP daemon is restarted.         |
| 0x004            | TEST3. Unsynchronized. One or more time-stamp fields are invalid. This normally happens when the first packet from a peer is received. |
| 0x008            | TEST4. Access is denied.                                                                                                    |
| 0x010            | TEST5. Cryptographic authentication fails.                                                                                             |
| 0x020            | TEST6. Server is unsynchronized. Wind up its clock first.                                                                              |
| 0x040            | TEST7. Server stratum is at the maximum of 15. The server is probably unsynchronized, and its clock needs to be wound up.              |
| 0x080            | TEST8. Either the root delay or the dispersion is greater than 1 second.                                                               |
| 0x100            | TEST9. Either the peer delay or the dispersion is greater than 1 second.                                                               |
| 0x200            | TEST10. Autokey protocol has detected an authentication failure.                                                                       |

Table 42 Flash Field Diagnostic Bit Values (continued)

| Flash Bit Values | Meaning                                                                                                    |
|------------------|----------------------------------------------------------------------------------------------------|
| 0x400            | TEST11. Autokey protocol has not verified the server, or the peer is proventic and has valid key credentials.                      |
| 0x800            | TEST12. Protocol or configuration error has occurred in the public key algorithm, or a possible intrusion event has been detected. |

## Examples

The following is sample output for the **show ntp associations** command:

se-10-0-0-0# show ntp associations

Table 43 describes the significant fields shown in the display.

Table 43 show ntp associations Field Descriptions

| Field     | Description                                                                                               |
|-----------|----------------------------------------------------------------------------------------------------|
| ind       | Index number of the association.                                                                          |
| assID     | Peer identifier returned by the server.                                                                   |
| status    | Hexadecimal value of the server status. See Table 40 and Table 41 for a description of these field codes. |
| conf      | Indicates whether the server is configured or not. Valid values are yes and no.                           |
| reach     | Indicates whether the peer is reachable or not. Valid values are yes and no.                              |
| auth      | Status of the server authentication. Valid values are:                                                    |
|           | • ok                                                                                                    |
|           | • bad                                                                                                    |
|           | • none                                                                                                    |
|           | • ""                                                                                                    |
| condition | Type of association in the clock selection process. Valid values are:                                     |
|           | • space—Reject: Peer is discarded as unreachable.                                                         |
|           | • falsetick—Peer is discarded as a false tick.                                                            |
|           | • excess—Peer is discarded as not among the 10 closest peers.                                             |
|           | • outlier—Peer is discarded as an outlier.                                                                |
|           | • candidate—Peer selected for possible synchronization.                                                   |
|           | • selected—Almost synchronized to this peer.                                                              |
|           | • sys.peer—Synchronized to this peer.                                                                     |
|           | • pps.peer—Synchronized to this peer on the basis of a pulse-per-second signal.                           |

Table 43 show ntp associations Field Descriptions (continued)

| Field      | Description                                                                                                    |
|------------|----------------------------------------------------------------------------------------------------|
| last_event | Last event that occurred in the system. Valid values are:                                                                                                    |
|            | • (empty)                                                                                                    |
|            | • IP error                                                                                                    |
|            | Auth fail                                                                                                    |
|            | • lost reach                                                                                                    |
|            | • reachable                                                                                                    |
|            | • clock expt                                                                                                    |
|            | See Table 41 for descriptions of these values.                                                                                                    |
| cnt        | Number of events that occurred since the last time an error was returned to the console by NTP. This value does not wrap and stops incrementing at 15 (or hex F). For a properly functioning server, this value should be 1 or 0. |

The following is sample output for the **show ntp associations assoc-id** command:

```
se-10-0-0-0\# show ntp associations assoc-id 37773
```

```
status=9624 reach, conf, sel_sys.peer, 2 events, event_reach,
srcadr=10.10.10.65, srcport=123, dstadr=10.10.5.2, dstport=123, leap=00,
stratum=8, precision=-18, rootdelay=0.000, rootdispersion=0.031,
refid=127.127.7.1, reach=377, unreach=0, hmode=3, pmode=4, hpoll=10,
ppoll=10, flash=00 ok, keyid=0, offset=-1.139, delay=0.430,
dispersion=14.821, jitter=0.158,
reftime=af4a3bee.f4749337 Thu, Mar 11 1993 14:30:06.954,
org=af4a3bf8.3f18b455 Thu, Mar 11 1993 14:30:16.246,
rec=af4a3bf8.3f71758e Thu, Mar 11 1993 14:30:16.247,
xmt=af4a3bf8.3f545c78 Thu, Mar 11 1993 14:30:16.247,
filtdelay=
             0.43
                    0.63 0.58 0.58
                                           0.48
                                                     0.34
                                                            0.54
                                                                    0.45,
filtoffset=
             -1.14
                     -0.98
                            -0.96
                                    -0.90
                                            -0.90
                                                   -0.79
                                                            -0.47
                                                                   -0.45,
filtdisp=
              0.01 15.40 30.79
                                   46.14
                                           61.48
                                                    76.83 92.19 99.90
```

Table 44 describes the significant fields shown in the display.

Table 44 show ntp associations assoc-id Field Descriptions

| Field   | Description                                                                                           |
|---------|----------------------------------------------------------------------------------------------------|
| status  | Status of the peer. See Table 40, Table 41, and Table 43 for descriptions of the values in this line. |
| srcadr  | IP address of the host server.                                                                        |
| srcport | Port address of the host server.                                                                      |
| dstadr  | IP address of the destination server.                                                                 |
| dstport | Port address of the destination server.                                                               |

Table 44 show ntp associations assoc-id Field Descriptions (continued)

| Field          | Description                                                                                                    |
|----------------|----------------------------------------------------------------------------------------------------|
| leap           | Two-bit code warning of an impending leap second to be inserted in the NTP timescale. Valid values are:                                                                                                  |
|                | • 00—No warning                                                                                                    |
|                | • 01—Last minute has 61 seconds                                                                                                    |
|                | • 10—Last minute has 59 seconds                                                                                                    |
|                | • 11—Alarm condition (clock not synchronized)                                                                                                    |
| stratum        | Server hop count to the primary clock source. Valid values are:                                                                                                    |
|                | • 0—Unspecified                                                                                                    |
|                | • 1—Primary clock reference                                                                                                    |
|                | • 2–255—Secondary reference via NTP                                                                                                    |
|                | If the stratum value is 15, the server is probably unsynchronized and its clock needs to be reset.                                                                                                    |
| precision      | Precision of the clock, in seconds to the power of two.                                                                                                    |
| rootdelay      | Total round-trip delay, in seconds, to the primary reference source at the root of the synchronization subnet.                                                                                           |
| rootdispersion | Maximum error, in seconds, relative to the primary reference source at the root of the synchronization subnet.                                                                                           |
| refid          | IP address of the peer selected for synchronization.                                                                                                    |
| reach          | Peer reachability status history, in octal. Each bit is set to 1 if the server is reached during a polling period and is set to 0 otherwise. The value 377 indicates that the last 8 attempts were good. |
| unreach        | Number of poll intervals since the last valid packet was received.                                                                                                    |
| hmode          | Association mode of the host server. Valid values are:                                                                                                    |
|                | • 0—Unspecified                                                                                                    |
|                | • 1—Symmetric active                                                                                                    |
|                | • 2—Symmetric passive                                                                                                    |
|                | • 3—Client                                                                                                    |
|                | • 4—Server                                                                                                    |
|                | • 5—Broadcast                                                                                                    |
|                | • 6—Reserved for NTP control messages                                                                                                    |
|                | • 7—Reserved for private use                                                                                                    |

Table 44 show ntp associations assoc-id Field Descriptions (continued)

| Field      | Description                                                                                                    |
|------------|----------------------------------------------------------------------------------------------------|
| pmode      | Association mode of the peer server. Valid values are:                                                                                          |
|            | • 0—Unspecified                                                                                                    |
|            | • 1—Symmetric active                                                                                                    |
|            | • 2—Symmetric passive                                                                                                    |
|            | • 3—Client                                                                                                    |
|            | • 4—Server                                                                                                    |
|            | • 5—Broadcast                                                                                                    |
|            | • 6—Reserved for NTP control messages                                                                                                    |
|            | • 7—Reserved for private use                                                                                                    |
| hpoll      | Minimum interval, in seconds as a power of two, between transmitted messages from the host.                                                     |
| ppoll      | Minimum interval, in seconds as a power of two, between transmitted messages to the peer.                                                       |
| flash      | Status of the packet after a series of diagnostic tests are performed on the packet. See the description of the flash field values in Table 42. |
| keyid      | ID of the cryptographic key used to generate the message-authentication code.                                                                   |
| offset     | Time difference between the client and the server, in milliseconds.                                                                             |
| delay      | Round-trip delay of the packet, in milliseconds.                                                                                                |
| dispersion | Measure, in milliseconds, of how scattered the time offsets have been from a given time server.                                                 |
| jitter     | Estimated time error, in milliseconds, of the Cisco Unity Express clock measured as an exponential average of RMS time differences.             |
| reftime    | Local time, in time-stamp format, when the local clock was last updated. If the local clock has never been synchronized, the value is zero.     |
| org        | Local time, in time-stamp format, at the peer when its latest NTP message was sent. If the peer becomes unreachable, the value is zero.         |
| rec        | Local time, in time-stamp format, when the latest NTP message from the peer arrived. If the peer becomes unreachable, the value is zero.        |
| xmt        | Local time, in time-stamp format, at which the NTP message departed the sender.                                                                 |
| filtdelay  | Round-trip delay, in seconds, between the peer clock and the local clock over the network between them.                                         |

Table 44 show ntp associations assoc-id Field Descriptions (continued)

| Field      | Description                                                                                                    |
|------------|----------------------------------------------------------------------------------------------------|
| filtoffset | Offset, in seconds, of the peer clock relative to the local clock.                                                                                  |
| filtdisp   | Maximum error, in seconds, of the peer clock relative to the local clock over the network between them. Only values greater than zero are possible. |

| Command          | Description                                              |
|------------------|----------------------------------------------------------|
| show ntp servers | Displays a list of NTP servers and their current states. |
| show ntp source  | Displays the primary time source for an NTP server.      |

# show ntp servers

To display a list of Network Time Protocol (NTP) servers and their current states, use the **show ntp** servers command in Cisco Unity Express EXEC mode.

## show ntp servers

## **Syntax Description**

This command has no keywords or arguments.

#### **Command Modes**

Cisco Unity Express EXEC

## **Command History**

| Cisco Unity Express Release | Modification                                                                                                    |
|-----------------------------|----------------------------------------------------------------------------------------------------|
| 1.1.2                       | This command was introduced on the Cisco Unity Express network module (NM) and advanced integration module (AIM) |
|                             | for both Cisco Unified Communications Manager and Cisco                                                          |
|                             | Unified Communications Manager Express.                                                                          |

## **Usage Guidelines**

This command displays a list of NTP servers, their states, and a summary of the remote peers associated with each server.

### **Examples**

The following is sample output for the **show ntp servers** command:

se-10-0-0-0# show ntp servers

```
remote refid st t when poll reach delay offset jitter

*10.100.10.65 127.127.7.1 8 u 933 1024 377 0.430 -1.139 0.158

space reject, x falsetick, . excess, - outlyer
+ candidate, # selected, * sys.peer, o pps.peer
```

Table 45 describes the significant fields shown in the display.

Table 45 show ntp servers Field Descriptions

| Field  | Description                               |
|--------|-------------------------------------------|
| remote | IP address of the remote server.          |
| refid  | Server's current time source.             |
| st     | Hop count (stratum) to the remote server. |
| t      | Type of peer. Valid values are:           |
|        | • l—Local                                 |
|        | • u—Unicast                               |
|        | • m—Multicast                             |
|        | • b—Broadcast                             |

Table 45 show ntp servers Field Descriptions

| Field        | Description                                                                                                    |
|--------------|----------------------------------------------------------------------------------------------------|
| when         | Time when the last packet was received.                                                                                                    |
| poll         | Polling interval, in seconds.                                                                                                    |
| reach        | Peer reachability status history, in octal. Each bit is set to 1 if the server is reached during a polling period and is set to 0 otherwise. The value 377 indicates that the last 8 attempts were good. |
| delay        | Round-trip delay of the packet, in milliseconds.                                                                                                    |
| offset       | Time difference between the client and the server, in milliseconds.                                                                                                    |
| jitter       | Estimated time error, in milliseconds, of the Cisco Unity Express clock measured as an exponential average of RMS time differences.                                                                      |
| (tally code) | The character preceding the remote IP address indicates the status of the association in the clock selection process. Valid values are:                                                                  |
|              | • space Reject: Peer is discarded as unreachable.                                                                                                    |
|              | • x Falsetick: Peer is discarded as a false tick.                                                                                                    |
|              | • . Excess: Peer is discarded as not among the ten closest peers.                                                                                                    |
|              | • - Outlier: Peer is discarded as an outlier.                                                                                                    |
|              | • + Candidate: Peer selected for possible synchronization.                                                                                                    |
|              | # Selected: Almost synchronized to this peer.                                                                                                    |
|              | * Sys.peer: Synchronized to this peer.                                                                                                    |
|              | • o PPS.peer: Synchronized to this peer on the basis of a pulse-per-second signal.                                                                                                    |

| Command               | Description                                                                     |
|-----------------------|---------------------------------------------------------------------------------|
| ntp server            | Configures the NTP server.                                                      |
| show ntp associations | Displays a list of association identifiers and peer statuses for an NTP server. |
| show ntp source       | Displays the time source for an NTP server.                                     |

# show ntp source

To display the time source for a Network Time Protocol (NTP) server, use the **show ntp source** command in Cisco Unity Express EXEC mode.

#### show ntp source [detail]

## **Syntax Description**

| detail | (Optional) Displays detailed information about the NTP servers. |
|--------|-----------------------------------------------------------------|
|--------|-----------------------------------------------------------------|

#### **Command Modes**

Cisco Unity Express EXEC

## **Command History**

| Cisco Unity Express Release | Modification                                                                                                    |
|-----------------------------|----------------------------------------------------------------------------------------------------|
| 1.1.2                       | This command was introduced on the Cisco Unity Express network module (NM) and advanced integration module (AIM) |
|                             | for both Cisco Unified Communications Manager and Cisco Unified Communications Manager Express.                  |

## **Usage Guidelines**

This command displays the chain of NTP servers back to their primary time source, starting from the local host.

## **Examples**

The following is sample output for the **show ntp source** command:

se-10-0-0-0# show ntp source

127.0.0.1: stratum 9, offset 0.000015, synch distance 0.03047 10.100.10.65: stratum 8, offset -0.001124, synch distance 0.00003

Table 46 describes the significant fields shown in the display.

## Table 46 show ntp source Field Descriptions

| Field          | Description                                                                                 |  |
|----------------|---------------------------------------------------------------------------------------------|--|
| (first field)  | IP address of the host.                                                                     |  |
| stratum        | Server hop count to the primary clock source. Valid values are:                             |  |
|                | • 0—Unspecified                                                                             |  |
|                | • 1—Primary clock reference                                                                 |  |
|                | • 2–255—Secondary reference via NTP                                                         |  |
| offset         | Time offset between the host and the local host, in seconds.                                |  |
| synch distance | Host synchronization distance, which is the estimated error relative to the primary source. |  |

#### The following is sample output for the **show ntp source detail** command:

se-1-100-5-2# show ntp source detail

```
server 127.0.0.1, port 123
stratum 9, precision -17, leap 00
refid [10.10.10.65] delay 0.00012, dispersion 0.00000 offset 0.000011
rootdelay 0.00058, rootdispersion 0.03111, synch dist 0.03140
reference time:
                   af4a3ff7.926698bb Thu, Mar 11 1993 14:47:19.571
originate timestamp: af4a4041.bf991bc5 Thu, Mar 11 1993 14:48:33.748
transmit timestamp: af4a4041.bf90a782 Thu, Mar 11 1993 14:48:33.748
server 10.10.10.65, port 123
stratum 8, precision -18, leap 00
refid [172.16.7.1] delay 0.00024, dispersion 0.00000 offset -0.001130
rootdelay 0.00000, rootdispersion 0.00003, synch dist 0.00003
reference time:
                 af4a402e.f46eaea6 Thu, Mar 11 1993 14:48:14.954
originate timestamp: af4a4041.bf6fb4d4 Thu, Mar 11 1993 14:48:33.747
transmit timestamp: af4a4041.bfb0d51f Thu, Mar 11 1993 14:48:33.748
```

Table 47 describes the significant fields shown in the display.

Table 47 show ntp source detail Field Descriptions

| Field          | Description                                                                                                    |
|----------------|----------------------------------------------------------------------------------------------------|
| server         | IP address of the host server.                                                                                 |
| port           | Port number of the host server.                                                                                |
| stratum        | Server hop count to the primary clock source. Valid values are:                                                |
|                | • 0—Unspecified                                                                                                |
|                | 1—Primary clock reference                                                                                      |
|                | • 2–255—Secondary reference via NTP                                                                            |
| precision      | Precision of the clock, in seconds to the power of two.                                                        |
| leap           | Two-bit code warning of an impending leap second to be inserted in the NTP time scale. Valid values are:       |
|                | • 00—No warning                                                                                                |
|                | • 01—Last minute was 61 seconds                                                                                |
|                | • 10—Last minute was 59 seconds                                                                                |
|                | • 11—Alarm condition (clock not synchronized)                                                                  |
| refid          | IP address of the peer selected for synchronization.                                                           |
| delay          | Round-trip delay of the packet, in milliseconds.                                                               |
| dispersion     | Measure, in milliseconds, of how scattered the time offsets have been from a given time server.                |
| offset         | Time offset between the host and the local host, in seconds.                                                   |
| rootdelay      | Total round-trip delay, in seconds, to the primary reference source at the root of the synchronization subnet. |
| rootdispersion | Maximum error, in seconds, relative to the primary reference source at the root of the synchronization subnet. |

Table 47 show ntp source detail Field Descriptions (continued)

| Field               | Description                                                                                                    |
|---------------------|----------------------------------------------------------------------------------------------------|
| synch dist          | Host synchronization distance, which is the estimated error relative to the primary source.                                                 |
| reference time      | Local time, in time-stamp format, when the local clock was last updated. If the local clock has never been synchronized, the value is zero. |
| originate timestamp | Local time, in time-stamp format, at the peer when its latest NTP message was sent. If the peer becomes unreachable, the value is zero.     |
| transmit timestamp  | Local time, in time-stamp format, when the latest NTP message from the peer arrived. If the peer becomes unreachable, the value is zero.    |

| Command               | Description                                                                     |
|-----------------------|---------------------------------------------------------------------------------|
| show ntp associations | Displays a list of association identifiers and peer statuses for an NTP server. |
| show ntp servers      | Displays a list of NTP servers and their current states.                        |

# show ntp status

To display statistics for the Network Time Protocol (NTP) server, use the **show ntp status** command in Cisco Unity Express EXEC mode.

#### show ntp status

## **Syntax Description**

This command has no arguments or keywords.

#### **Command Modes**

Cisco Unity Express EXEC

## **Command History**

| Cisco Unity Express Release | Modification                                                                                                    |
|-----------------------------|----------------------------------------------------------------------------------------------------|
| 1.0                         | This command was introduced on the Cisco Unity Express network module and in Cisco Unified Communications Manager Express 3.0. |
| 1.1                         | This command was implemented on the advanced integration module (AIM) and in Cisco Unified Communications Manager 3.3(3).      |
| 1.1.2                       | This command was implemented on the Cisco 2800 series and Cisco 3800 series routers.                                           |

## **Examples**

The following is sample output for the **show ntp status** command:

se-10-0-0-0# show ntp status

NTP reference server 1: 10.100.6.9 Status: sys.peer

Time difference (secs): 3.268110005008586E8
Time jitter (secs): 0.17168384790420532

Table 48 describes the significant fields shown in the display.

Table 48 show ntp status Field Descriptions

| Field                  | Description                                                                                                    |  |
|------------------------|----------------------------------------------------------------------------------------------------|--|
| NTP reference server 1 | IP address of the NTP server.                                                                                                    |  |
| Status                 | Status of the peer association in the clock selection process. Valid values are:                                                                  |  |
|                        | Reject: Peer is discarded as unreachable.                                                                                                    |  |
|                        | • Falsetick: Peer is discarded as a false tick.                                                                                                   |  |
|                        | • Excess: Peer is discarded as not among the ten closest peers.                                                                                   |  |
|                        | Outlier: Peer is discarded as an outlier.                                                                                                    |  |
|                        | • Candidate: Peer selected for possible synchronization.                                                                                          |  |
|                        | Selected: Almost synchronized to this peer.                                                                                                    |  |
|                        | Sys.peer: Synchronized to this peer.                                                                                                    |  |
|                        | • PPS.peer: Synchronized to this peer on the basis of a pulse-per-second signal.                                                                  |  |
| Time difference (secs) | Difference in seconds between the system clock and the NTP server.                                                                                |  |
| Time jitter (secs)     | Estimated time error, in seconds, of the Cisco Unity Express clock measured as an exponential average of root mean square (RMS) time differences. |  |

| Command           | Description                                       |
|-------------------|---------------------------------------------------|
| clock timezone    | Sets the local time zone.                         |
| ntp server        | Specifies the NTP server for Cisco Unity Express. |
| show clock detail | Displays clock statistics.                        |

# show phone-authentication configuration

To display the VoiceView Express phone authentication parameters, use the **show phone-authentication configuration** command in Cisco Unity Express EXEC mode.

#### show phone-authentication configuration

#### **Syntax Description**

This command has no arguments or keywords.

#### **Command Modes**

Cisco Unity Express EXEC

## **Command History**

| Cisco Unity Express Release | Modification                                                           |
|-----------------------------|------------------------------------------------------------------------|
| 2.3                         | This command was introduced.                                           |
| 3.0                         | This command was implemented on the advanced integration module (AIM). |

### **Usage Guidelines**

This command is not available on Cisco Unified Communications Manager. This command is not available on the AIM in release 2.3 and earlier.

The phone authentication service on Cisco Unity Express handles VoiceView Express authentication requests from the IP phones during the playback and recording of voice messages and greetings. This service is available only when Cisco Unity Express is working with Cisco Unified CME.

This service is enabled by default and cannot be disabled.

If you are integrating Cisco Unity Express with Cisco Unified CME and your network has multiple IP phone services that need authentication, then Cisco Unity Express must act as the primary authentication service and must relay non-Cisco Unity Express service requests to other servers.

Two URLs must be configured:

- The Cisco Unified CME authentication URL must point to Cisco Unity Express. This URL has the format http://cue-ip-address/voiceview/authentication/authenticate.do.
- The Cisco Unity Express fallback authentication URL must point to the third-party fallback server. This URL has the format <a href="http://servername/path/filename">http://servername/path/filename</a>. Authentication requests from non-Cisco Unity Express services are relayed to this third-party server.

#### Examples

The following is sample output for the **show phone-authentication configuration** command:

se-10-0-0-0# show phone-authentication configuration

Authentication service URL: http://cuehost/voiceview/authentication/authenticate.do Authentication Fallback Server URL: http://172.16.10.10/auth-server/authenticate.asp

Table 49 describes the significant fields shown in the display.

Table 49 show phone-authentication configuration Field Descriptions

| Field                               | Description                                                                      |
|-------------------------------------|----------------------------------------------------------------------------------|
| Authentication service URL:         | Cisco Unified CME authentication service URL that points to Cisco Unity Express. |
| Authentication Fallback Server URL: | URL of the Cisco Unity Express fallback server.                                  |

| Command                                                                | Description                                                |
|------------------------------------------------------------------------|------------------------------------------------------------|
| enable (VoiceView Express)                                             | Enables the VoiceView Express feature.                     |
| fallback-url (Cisco Unified<br>Communications Manager Express<br>Only) | Configures a fallback authentication server.               |
| service phone-authentication                                           | Enters VoiceView Express phone authentication mode.        |
| service voiceview                                                      | Enters VoiceView Express configuration mode.               |
| service voiceview session terminate                                    | Terminates an active VoiceView Express session.            |
| session idletimeout (VoiceView Express)                                | Specifies the VoiceView Express session idletimeout value. |
| show voiceview configuration                                           | Displays all VoiceView Express configuration parameters.   |
| show voiceview sessions                                                | Displays all active VoiceView Express sessions.            |

# show privileges

To display a list of available privileges on the system, use the **show privileges** command in Cisco Unity Express EXEC mode.

## show privileges

## **Syntax Description**

This command has no arguments or keywords.

#### **Command Modes**

Cisco Unity Express EXEC

## **Command History**

| Release | Modification                 |
|---------|------------------------------|
| 2.1     | This command was introduced. |

## **Examples**

The following is sample output for the **show privileges** command:

se-10-0-0-0# show privileges

System privileges

ViewPrivateList

Privilegeid Description superuser ManagePrompts broadcast ManagePublicList

Table 50 describes the significant fields shown in the display.

#### Table 50 show privileges Field Descriptions

| Field       | Description                        |
|-------------|------------------------------------|
| Privilegeid | Name of privilege.                 |
| Description | Text description of the privilege. |

| Command   | Description                             |
|-----------|-----------------------------------------|
| groupname | Configures a Cisco Unity Express group. |

# show processes

To display subsystem status and statistics for the CUE module, use the **show process** command in Cisco Unity Express EXEC mode.

## show processes [cpu | memory]

## Synta Description

| cpu    | (Optional) Displays CPU time.             |
|--------|-------------------------------------------|
| memory | (Optional) Displays process memory usage. |

## **Command Modes**

Cisco Unity Express EXEC

## **Command History**

| Cisco Unity Express Release | Modification                                                           |
|-----------------------------|------------------------------------------------------------------------|
| 2.0                         | This command was introduced on the Cisco Unity Express network module. |
|                             | network module.                                                        |

## **Usage Guidelines**

The output of this command will be most useful to technical support personnel diagnosing problems.

## Examples

The following is sample output for the **show processes** command:

#### se-10-0-0-0# show processes

| STATE  | HEALTH | CMD             |
|--------|--------|-----------------|
| online | alive  | syslog-ng       |
| online | alive  | platform_config |
| online | alive  | rbcp            |
| online | alive  | trace           |
| online | alive  | cli             |
| online | alive  | ntp             |
| online | alive  | ldap            |
| online | alive  | superthread     |
| online | alive  | sql             |
| online | alive  | http            |
| online | alive  | ccn             |
| online | alive  | probe           |
| online | alive  | downloader      |
| online | alive  | dns             |
| online | alive  | usermanager     |
| online | alive  | ccn_config      |
| online | alive  | backuprestore   |
| online | alive  | smtp            |
|        |        |                 |

The following is sample output for the **show processes cpu** command:

se-10-0-0-0# show processes cpu

Uptime (secs): 953302.54 User time (secs): 2352.6 Kernel time (secs): 38.14 Idle time (secs):

950911.8

The following is sample output for the **show processes memory** command:

se-10-0-0-0# show processes memory

| VSZ   | RSS   | SHR  | PVT   | RD | RW  | EXE  | DAT   | STK  | %PVT | CMD             |
|-------|-------|------|-------|----|-----|------|-------|------|------|-----------------|
| 12176 | 1256  | 988  | 268   | 0  | 220 | 780  | 244   | 12   | 0.1  | syslog-ng       |
| 20028 | 1148  | 928  | 220   | 0  | 296 | 772  | 36    | 44   | 0.1  | platform_config |
| 11840 | 964   | 756  | 208   | 0  | 220 | 684  | 36    | 24   | 0.1  | rbcp            |
| 14076 | 956   | 748  | 208   | 0  | 208 | 688  | 44    | 16   | 0.1  | trace           |
| 2080  | 1084  | 980  | 104   | 0  | 56  | 896  | 116   | 16   | 0.0  | monitor         |
| 20320 | 1264  | 1000 | 264   | 0  | 304 | 852  | 76    | 32   | 0.1  | ntp             |
| 11808 | 1008  | 824  | 184   | 0  | 284 | 676  | 36    | 12   | 0.1  | probe           |
| 21256 | 2096  | 888  | 1208  | 0  | 352 | 684  | 1032  | 28   | 0.5  | downloader      |
| 19292 | 3676  | 2476 | 1200  | 0  | 932 | 1772 | 912   | 60   | 0.5  | ldap            |
| 17040 | 0     | 0    | 0     | 0  | 0   | 0    | 0     | 0    | 0.0  | sql             |
| 58992 | 39248 | 2056 | 37192 | 0  | 664 | 2988 | 34864 | 732  | 15.2 | superthread     |
| 58560 | 38616 | 2900 | 35716 | 0  | 580 | 4020 | 33524 | 492  | 14.6 | http            |
| 81824 | 45188 | 2820 | 42368 | 0  | 516 | 4016 | 39336 | 1320 | 17.3 | ccn             |
| 58992 | 39248 | 2056 | 37192 | 0  | 664 | 2988 | 34864 | 732  | 15.2 | smtp            |
| 35912 | 22128 | 1896 | 20232 | 0  | 556 | 2920 | 18444 | 208  | 8.3  | cli             |

Table 51 describes the fields shown in the **show processes** command output.

Table 51 show process Field Descriptions

| Field  | Description                                                                                                    |
|--------|----------------------------------------------------------------------------------------------------|
| State  | There are two possible states:                                                                                              |
|        | • online—The subsystem is ready to handle requests.                                                                         |
|        | • ready-to-go-online—The subsystem is ready, but the main processing system has not brought the subsystem online.           |
| Health | There are two possible health conditions:                                                                                   |
|        | • alive—The primary thread of the process exists.                                                                           |
|        | dead—The primary thread of the process does not exist.  Usually, a dead primary thread will cause the subsystem to restart. |
| CMD    | The name of the subsystem.                                                                                                  |

Table 52 describes the fields shown in the **show processes cpu** command output.

Table 52 show process cpu Field Descriptions

| Field              | Description                                                                                         |
|--------------------|----------------------------------------------------------------------------------------------------|
| Uptime (secs)      | The number of seconds since the last reboot.                                                        |
| User time (secs)   | The number of seconds since the last reboot that the system has spent executing nonprivileged code. |
| Kernel time (secs) | The number of seconds since the last reboot that the system has spent executing privileged code.    |
| Idle time (secs)   | The number of seconds since the last reboot that the system spent idle.                             |

Table 53 describes the fields shown in the **show process memory** command output.

Table 53 show process memory Field Descriptions

| Field | Description                                                            |
|-------|------------------------------------------------------------------------|
| VSZ   | The size of the process address space, in kilobytes.                   |
| RSS   | The amount of physical memory, in kilobytes, in use by the process.    |
| SHR   | The portion of RSS, in kilobytes, that is shared with other processes. |
| PVT   | The portion of RSS, in kilobytes, that is private to this process.     |
| RD    | Size of file-mapped, read-only data memory, in kilobytes.              |
| RW    | Size of file-mapped, read-write data memory, in kilobytes.             |
| EXE   | Size of file-mapped, read-only executable memory, in kilobytes.        |
| DAT   | Size of non-stack, non-file mapped, read-write memory, in kilobytes.   |
| STK   | Size of native thread stacks. Non-file-mapped, read-write memory.      |
| %PVT  | The percentage of RSS that is private to this process.                 |
| CMD   | The name of the subsystem.                                             |

| Command     | Description                                     |
|-------------|-------------------------------------------------|
| show memory | Displays memory information for the CUE module. |

## show remote cache

To display the contents of the least recently used (LRU) cache, use the **show remote cache** command in the Cisco Unity Express EXEC mode.

## show remote cache

## **Syntax Description**

This command has no arguments or keywords.

#### **Command Modes**

Cisco Unity Express EXEC

## **Command History**

| Cisco Unity Express Release | Modification                 |
|-----------------------------|------------------------------|
| 2.1                         | This command was introduced. |

#### **Examples**

The following example displays the list of subscribers in the remote cache.

se-10-0-0-0# show remote cache

Remote user cache is enabled

ID LOCATION EXTENSION LAST ACCESSED TIME 3014001 sjc 5555 Tue Sep 21 10:38:28 PDT 2004

6661005 nyc 1111 Tue Sep 21 14:55:11 PDT 2004

Table 54 describes the significant fields shown in the display.

### Table 54 show remote cache Field Descriptions

| Field              | Description                                                            |
|--------------------|------------------------------------------------------------------------|
| ID                 | Location ID of the remote subscriber.                                  |
| LOCATION           | Location name of the remote subscriber.                                |
| EXTENSION          | Extension of the remote subscriber.                                    |
| LAST ACCESSED TIME | The most recent date and time when the remote subscriber was accessed. |

| Command             | Description                                |
|---------------------|--------------------------------------------|
| remote cache enable | Enables the LRU cache on the local system. |

## show remote user detail

To display the details of a specific remote subscriber that is configured on the local system, use the **show remote user detail** command in Cisco Unity Express EXEC mode.

show remote user detail username username

## **Syntax Description**

| username username | Name of the remote subscriber. |
|-------------------|--------------------------------|
|-------------------|--------------------------------|

#### **Command Modes**

Cisco Unity Express EXEC

## **Command History**

| Cisco Unity Express Release | Modification                 |
|-----------------------------|------------------------------|
| 2.1                         | This command was introduced. |

## **Examples**

The following example displays the details for remote subscriber User Anyone:

se-10-0-0-0# show remote user detail username useranyone

Full Name: User Anyone First Name: User Last Name: Anyone Nick Name: Extension: 84444 Location Id: sjc

| Command                  | Description                                                             |
|--------------------------|-------------------------------------------------------------------------|
| remote username location | Configures a remote subscriber on the local Cisco Unity Express system. |
| show remote userss       | Displays all remote subscribers configured on the local system.         |

## show remote users

To display the details of all remote subscribers that are configured on the local system, use the **show remote users** command in Cisco Unity Express EXEC mode.

#### show remote users

## **Syntax Description**

This command has no arguments or keywords.

#### **Command Modes**

Cisco Unity Express EXEC

## **Command History**

| Cisco Unity Express Release | Modification                 |
|-----------------------------|------------------------------|
| 2.1                         | This command was introduced. |

## **Examples**

The following example displays a list of all configured remote subscribers on the local system:

se-10-0-0-0# show remote users

user1

user2

user3

user4

| Command                  | Description                                                                       |
|--------------------------|-----------------------------------------------------------------------------------|
| remote username location | Configures a remote subscriber on the local Cisco Unity Express system.           |
| show remote user detail  | Displays details for a specific remote subscriber configured on the local system. |

## show restriction-table

To display information about the specified restriction tables, use the **show restriction-table** command in Cisco Unity Express EXEC mode.

show restriction-table [table-name | all]

## **Syntax Description**

| table-name | Display the specified restriction table.      |
|------------|-----------------------------------------------|
| all        | Display all restriction tables in the system. |

#### **Command Modes**

Cisco Unity Express EXEC

## **Command History**

| Cisco Unity Express Version | Modification                 |
|-----------------------------|------------------------------|
| 3.0                         | This command was introduced. |

## **Usage Guidelines**

Use the **show restriction-table** command in Cisco Unity Express EXEC mode to display the name and contents of the specified restriction tables.

## **Examples**

The following is sample output for the **show restriction-table** *table-name* command:

se-10-0-0-0# show restriction-table fax-restriction

```
Restriction Table:
                         fax-restriction
Minimum digits allowed:
                         1
Maximum digits allowed: 30
Dial Strings:
Preference Call Pattern
                             Allowed
   1
                 19000...
                             yes
   2
                 170000
                             yes
   3
                             yes
```

Table 55 describes the significant fields shown in the display.

#### Table 55 show restriction-table Field Descriptions

| Field                   | Description                                                                       |
|-------------------------|-----------------------------------------------------------------------------------|
| Restriction table:      | Name of the restriction table.                                                    |
| Minimum digits allowed: | Minimum number of digits allowed in a restricted number.                          |
| Maximum digits allowed: | Maximum number of digits allowed in a restricted number.                          |
| Dial Strings:           | List of dial-string entries in the table.                                         |
| Preference              | Priority of a dial string in the table. The lower number has a higher preference. |
| Call Pattern            | Pattern of digits to match against a dialed number.                               |
| Allowed                 | Permission to allow or prohibit a call matching the call pattern.                 |

| Command                              | Description                                                                      |
|--------------------------------------|----------------------------------------------------------------------------------|
| restriction create                   | Creates a restriction table.                                                     |
| restriction delete                   | Deletes a restriction table.                                                     |
| restriction dial-string preference   | Specifies a dial string for a restriction table                                  |
| restriction max-digits               | Specifies the maximum number of digits for a restriction table.                  |
| restriction min-digits               | Specifies the minimum number of digits for a restriction table.                  |
| voicemail fax restriction            | Associates a restriction table with the fax feature.                             |
| voicemail live-record<br>restriction | Associates a restriction table with the live-record feature.                     |
| voicemail live-reply restriction     | Associates a restriction table with the live-reply feature.                      |
| voicemail non-subscriber restriction | Associates a restriction table with the non-subscriber message delivery feature. |
| voicemail notification restriction   | Associates a restriction table with the message notification feature.            |

# show running-config

To display the current running configuration, use the **show running-config** command in Cisco Unity Express EXEC mode.

## show running-config [paged]

## **Syntax Description**

| paged | (Optional) Displays enough output to fill the current viewing screen. |
|-------|-----------------------------------------------------------------------|
| F8    | ( - p                                                                 |

#### **Command Modes**

Cisco Unity Express EXEC

## **Command History**

| Cisco Unity Express Release | Modification                                                                                                    |
|-----------------------------|----------------------------------------------------------------------------------------------------|
| 1.0                         | This command was introduced on the Cisco Unity Express network module and in Cisco Unified Communications Manager Express 3.0. |
| 1.1                         | This command was implemented on the advanced integration module (AIM) and in Cisco Unified Communications Manager 3.3(3).      |
| 1.1.2                       | This command was implemented on the Cisco 2800 series and Cisco 3800 series routers.                                           |

## **Usage Guidelines**

This command displays the running configuration stored in flash memory.

Use the **paged** keyword to display the output in screen-length pages.

## **Examples**

The following is sample output for the **show running-config** command:

se-10-0-0-0# show running-config

Generating configuration:

- ! Timezone Settings
- clock timezone America/Los\_Angeles
- ! hostname

hostname se-10-0-0-0

- ! Domain Name
- ip domain-name localdomain
- ! DNS Servers
- ip name-server 10.100.10.130

ntp server 10.100.6.9

groupname Administrators create

groupname sales create groupname tech create

```
username user1 create
username user2 create
username user3 create
username user4 create
username user5 create
username user6 create
username user7 create
username user8 create
username user9 create
username user1 phonenumber "2004"
username user2 phonenumber "2005"
username user4 phonenumber "2008"
username user6 phonenumber "2006"
username user7 phonenumber "2001"
username user8 phonenumber "2012"
username user9 phonenumber "2002"
groupname Administrators member user4
groupname Administrators member user6
groupname sales member user1
groupname sales member user9
backup server url "ftp://172.16.0.1/ftp" username "" password ""
ccn application autoattendant
 description "Auto Attendant"
 enabled
maxsessions 8
 script "aa.aef"
parameter "MaxRetry" "3"
parameter "operExtn" "0"
parameter "welcomePrompt" "AAWelcome.wav"
end application
ccn application ciscomwiapplication
 description "ciscomwiapplication"
 enabled
maxsessions 8
 script "setmwi.aef"
parameter "strMWI_OFF_DN" "8001"
parameter "strMWI_ON_DN" "8000"
parameter "CallControlGroupID" "0"
 end application
ccn application voicemail
 description "voicemail"
 enabled
maxsessions 8
script "voicebrowser.aef"
parameter "logoutUri" "http://localhost/voicemail/vxmlscripts/
parameter "uri" "http://localhost/voicemail/vxmlscripts/login.
 end application
ccn engine
 end engine
ccn subsystem sip
 gateway address "10.100.6.9"
 end subsystem
ccn trigger sip phonenumber 6700
 application "autoattendant"
 enabled
 locale "en_ENU"
```

```
maxsessions 8
 end trigger
ccn trigger sip phonenumber 6800
application "voicemail"
enabled
locale "en_ENU"
maxsessions 8
end trigger
voicemail default mailboxsize 3000
voicemail mailbox owner "user1" size 3000
description "User 1"
end mailbox
voicemail mailbox owner "user2" size 3000
description "User 2"
end mailbox
voicemail mailbox owner "user3" size 3000
description "User 3"
end mailbox
voicemail mailbox owner "user4" size 3000
description "User 4"
end mailbox
voicemail mailbox owner "user5" size 3000
description "User 5"
end mailbox
voicemail mailbox owner "user6" size 3000
description "User 6"
end mailbox
voicemail mailbox owner "user7" size 3000
description "User 7"
end mailbox
voicemail mailbox owner "user8" size 3000
description "User 8"
end mailbox
end
```

| Command              | Description                                                    |
|----------------------|----------------------------------------------------------------|
| copy ftp             | Copies network FTP server data to another location.            |
| copy running-config  | Copies the running configuration to another location.          |
| copy startup-config  | Copies the startup configuration to another location.          |
| copy tftp            | Copies network TFTP server data to another location.           |
| erase startup-config | Deletes the startup configuration.                             |
| show startup-config  | Displays the startup configuration.                            |
| write                | Copies the running configuration to the startup configuration. |

# show security detail

To display the system-wide password and PIN settings, use the **show security detail** command in Cisco Unity Express EXEC mode.

#### show security detail

#### **Syntax Description**

This command has no arguments or keywords.

#### **Command Modes**

Cisco Unity Express EXEC

## **Command History**

| Cisco Unity Express Version | Modification                                                                            |
|-----------------------------|-----------------------------------------------------------------------------------------|
| 2.1                         | This command was introduced.                                                            |
| 3.0                         | This command was modified to display new parameters for system-wide passwords and PINs. |

#### **Examples**

The command output may look similar to the following:

#### se-10-0-0-0# show security detail

Password Expires: Password Age: 60 days Password Length (min): 5 Password Length (max): 32 Password Lockout: Disabled Password History Depth: PIN Expires: true PIN Age: 45 days PIN Length (min): 4 16 PIN Length (max): Pin Lockout: Disabled PIN History Depth: 1

The following example shows the values when password expiration and the PIN length are reset to the system default values:

#### se-10-0-0-0# show security detail

```
Password Expires:
                          false
Password Length (min):
                          3
Password Length (max):
                          32
Password Lockout:
                          Disabled
Password History Depth:
PIN Expires:
                          false
PIN Age:
                          45 days
PIN Length (min):
                          3
PIN Length (max):
                          16
Pin Lockout:
                          Disabled
PIN History Depth:
                          1
```

Table 56 describes the fields shown in the show security detail command output.

Table 56 show security detail Field Descriptions

| Field                  | Description                                                        |
|------------------------|--------------------------------------------------------------------|
| Password Expires       | Indicates if password expiration is turned on.                     |
| Password Age           | Maximum number of days for which subscribers' passwords are valid. |
| Password Length (min)  | Minimum number of characters for all subscribers' passwords.       |
| Password Length (max)  | Maximum number of characters for all subscribers' passwords.       |
| Password Lockout       | Indicates if password lockout is turned on.                        |
| Password History Depth | Indicates the number of previous passwords the system remembers.   |
| PIN Expires            | Indicates if password expiration is turned on.                     |
| PIN Age                | Maximum number of days for which subscribers' PINs are valid.      |
| PIN Length (min)       | Minimum number of digits for all subscribers' PINs.                |
| PIN Length (max)       | Maximum number of digits for all subscribers' PINs.                |
| PIN Lockout            | Indicates if PIN lockout is turned on.                             |
| PIN History Depth      | Indicates the number of previous PINs the system remembers.        |

| Command           | Description                                                      |
|-------------------|------------------------------------------------------------------|
| security password | Configures password length and expiry time for the local system. |
| security pin      | Configures PIN length and expiry time for the local system.      |

# show security ssh

To display a list of configured SSH (Secure Shell) servers and their fingerprints, use the **show security ssh known-hosts** command in Cisco Unity Express EXEC mode.

#### show security ssh known-hosts

## **Syntax Description**

This command has no arguments or keywords.

#### **Command Modes**

Cisco Unity Express EXEC

## **Command History**

| Cisco Unity Express Version | Modification                 |
|-----------------------------|------------------------------|
| 3.0                         | This command was introduced. |

#### **Usage Guidelines**

Use the **show security ssh known-hosts** command in Cisco Unity Express EXEC mode to display a list of configured SSH servers and their fingerprints. These fingerprints are used to perform SSH server authentication.

#### **Examples**

The following is sample output for the show security ssh known-hosts command:

se-10-0-0-0# show security ssh known-hosts

192.168.138.208 ssh-rsa a5:3a:12:6d:e9:48:a3:34:be:8f:ee:50:30:e5:e6:c3 172.16.103.231 ssh-rsa 5c:31:00:89:04:ed:2e:fc:bd:eb:26:23:cd:24:c0:b6

This output shows the following information:

- Hostname or IP address of the SSH server.
- Whether the MD5 (Message-Digest algorithm 5) fingerprint is for a SSH server's host key that was created using the DSA (Digital Signature Algorithm) or RSA encryption algorithm.
- MD5 fingerprint string

| Command                    | Description                                                                                              |
|----------------------------|----------------------------------------------------------------------------------------------------|
| backup server authenticate | Retrieves the fingerprint of the backup server's host key.                                               |
| security ssh               | Configures the MD5 (Message-Digest algorithm 5) fingerprint of the SSH (Secure Shell) server's host key. |

# show smtp server

To display the settings for the SMTP server, use the **show smtp server** command in Cisco Unity Express EXEC mode.

#### show smtp server

## **Syntax Description**

This command has no arguments or keywords.

#### **Command Modes**

Cisco Unity Express EXEC

## **Command History**

| Cisco Unity Express Release | Modification                 |
|-----------------------------|------------------------------|
| 2.3                         | This command was introduced. |

## **Examples**

The following is sample outputs for the **show smtp server** command:

se-10-0-0-0# show smtp server

SMTP Server: 172.16.1.1 Authentication: Required Username: smtp123

The following example displays the output when authentication is not required.

se-10-0-0-0# show smtp server

SMTP Server: 10.10.5.12
Authentication: Not Required

The following example displays the error message if the SMTP server is not configured.

se-10-0-0-0# show smtp server

SMTP Server is not configured.

Table 57 describes the significant fields shown in the display.

#### Table 57 show smtp server Field Descriptions

| Field           | Description                                               |
|-----------------|-----------------------------------------------------------|
| SMTP Server:    | Hostname or IP address of the SMTP server.                |
| Authentication: | Status of authentication requirement for the SMTP server. |
| Username:       | Authentication user ID of the SMTP server.                |

| Command             | Description                                                          |
|---------------------|----------------------------------------------------------------------|
| smtp server address | Configures the SMTP server for message notification to text devices. |

## show software

To display characteristics of the installed software, use the **show software** command in Cisco Unity Express EXEC mode.

show software {directory | download server | licenses | packages | versions}

## **Syntax Description**

| directory       | Displays the software directory.                                           |
|-----------------|----------------------------------------------------------------------------|
| download server | Displays the IP address of the FTP server.                                 |
| licenses        | Displays the terms and limits of the purchased license for the system.     |
| packages        | Displays the configured Cisco Unity Express application packages.          |
| versions        | Displays the current versions of the configured software and applications. |

## **Command Modes**

Cisco Unity Express EXEC

## **Command History**

| Cisco Unity Express Release | Modification                                                                                                    |
|-----------------------------|----------------------------------------------------------------------------------------------------|
| 1.0                         | This command was introduced on the Cisco Unity Express network module and in Cisco Unified Communications Manager Express 3.0. |
| 1.1                         | This command was implemented on the advanced integration module (AIM) and in Cisco Unified Communications Manager 3.3(3).      |
| 1.1.2                       | This command was implemented on the Cisco 2800 series and Cisco 3800 series routers.                                           |
| 2.0                         | This command was updated for the Cisco Unity Express network module.                                                           |

## **Examples**

The following is sample output for the **show software** command:

se-10-0-0-0# show software download server

Download server URL is: ftp://172.16.0.1/ftp

se-10-0-0-0# show software licenses

#### Core:

- application mode: CME
- total usable system ports: 8

## Voicemail/Auto Attendant:

- max system mailbox capacity time: 6000
- max general delivery mailboxes: 20
- max personal mailboxes: 100

#### Languages:

- max installed languages: unlimited
- max enabled languages: 1

```
se-10-0-0-0# show software packages
Installed Packages:
- Core (Integrated Voice Services - Core)
- Auto Attendant (Integrated Voice Services - Auto Attendant)
- Voice Mail (Integrated Voice Services - Voice Mail)
- Boot Loader (Service Engine Bootloader)
Installed Languages:
 - US English (English language pack)
se-10-50-10-125# show software versions
Installed Packages:
Software Version: 3.0.1
- Installer 3.0.1.0
   - Thirdparty 2.3.1.0
   - Bootloader (Primary) 2.1.14
   - Infrastructure 2.3.2.0
   - Global 3.0.1.0
   - Service Engine license 2.1.2.0
   - Auto Attendant 3.0.0.12
   - Voice Mail 10.2.3.1.0
   - Bootloader (Secondary) 2.1.15.0
   - Core 2.4.0.1
   - GPL Infrastructure 2.2.1.0
Installed Plug-ins:
 - CUE Voicemail Language Support 3.0.0.0
   - CUE Voicemail Brazilian Portuguese 3.0.0.0
   - CUE Voicemail US English 3.0.0.0
```

| Command              | Description                                               |  |
|----------------------|-----------------------------------------------------------|--|
| show ccn application | Displays the configured applications.                     |  |
| show voicemail       | Displays properties configured for the voice-mail system. |  |
| voicemail default    | Configures default values for the voice-mail application. |  |

# show software directory

To display directory information for software download and downgrade files, use the **show software directory** command in Cisco Unity Express EXEC mode.

show software directory {download | downgrade}

## **Syntax Description**

| download  | Displays download directory information.  |  |
|-----------|-------------------------------------------|--|
| downgrade | Displays downgrade directory information. |  |

#### **Command Modes**

Cisco Unity Express EXEC

#### **Command History**

| Cisco Unity Express Release | Modification                 |
|-----------------------------|------------------------------|
| 2.0                         | This command was introduced. |

## **Examples**

The following is sample output for the show software directory download command:

```
se-10-10-0-0# show software directory download
```

```
KBytes Directory
27347
       /dwnld/pkgdata
Directory listings
Directory: /dwnld/pkgdata
total 27347
drwxrwxr-x
             2 root
                         daemon
                                      136 Oct 18 19:30 .
                                      136 Oct 18 19:30 ..
             4 root
drwxrwxr-x
                        daemon
                                 27857860 Oct 18 19:31 cue-vm-upgrade.2.1
-rw-rw-r--
             1 root
                        root.
-rw-rw-r--
                                   113161 Oct 18 19:30 cue-vm.2.1.pkg
             1 root
                         root
se-10-0-0-0#
```

The following is sample output for the **show software directory downgrade** command:

```
se-172-16-0-0# show software directory downgrade
```

```
KBvtes Directory
       /dwnld/dwngrade
Directory listings
Directory: /dwnld/dwngrade
total 6154
drwxrwxrwx
             3 root
                        daemon
                                      184 Nov 3 17:22 .
                                      360 Nov 3 17:22 ..
                        daemon
drwxrwxr-x
             4 root
             1 root
                        daemon
                                      227 Oct 28 18:42 .uninstall_work_order
-rw-rw-r--
                                  6286628 Oct 28 18:42 add_files.fhdr
-rw-rw-r--
             1 root
                        daemon
drwxrwxr-x
             2 root
                        daemon
                                       48 Nov 3 17:22 tmp
se-10-0-0-0#
```

| Command              | Description                                               |  |
|----------------------|-----------------------------------------------------------|--|
| show ccn application | Displays the configured applications.                     |  |
| show voicemail       | Displays properties configured for the voice-mail system. |  |
| voicemail default    | Configures default values for the voice-mail application. |  |

# show startup-config

To display the current startup configuration, use the **show startup-config** command in Cisco Unity Express EXEC mode.

## show startup-config [paged]

| <u> </u> |             |   |
|----------|-------------|---|
| Syntax   | Description | 1 |

| paged | (Optional) Displays enough output to fill the current viewing screen. |
|-------|-----------------------------------------------------------------------|
|-------|-----------------------------------------------------------------------|

#### **Command Modes**

Cisco Unity Express EXEC

## **Command History**

| Cisco Unity Express Release | Modification                                                                                                    |
|-----------------------------|----------------------------------------------------------------------------------------------------|
| 1.0                         | This command was introduced on the Cisco Unity Express network module and in Cisco Unified Communications Manager Express 3.0. |
| 1.1                         | This command was implemented on the advanced integration module (AIM) and in Cisco Unified Communications Manager 3.3(3).      |
| 1.1.2                       | This command was implemented on the Cisco 2800 series and Cisco 3800 series routers.                                           |

## **Usage Guidelines**

This command displays the startup configuration stored in flash memory.

## Examples

The following is sample output for the **show startup-config** command:

```
se-10-0-0-0# show startup-config
```

```
! This adds all the platform CLI commands !

! hostname hostname se-10-0-0-0

! Domain Name ip domain-name localdomain
! DNS Servers ip name-server 10.100.10.130

! Timezone Settings clock timezone America/Los_Angeles end
```

| Command              | Description                                                    |  |
|----------------------|----------------------------------------------------------------|--|
| copy ftp             | Copies network FTP server data to another location.            |  |
| copy running-config  | Copies the running configuration to another location.          |  |
| copy startup-config  | Copies the startup configuration to another location.          |  |
| copy tftp            | Copies network TFTP server data to another location.           |  |
| erase startup-config | Deletes configuration data.                                    |  |
| show running-config  | Displays the running configuration.                            |  |
| write                | Copies the running configuration to the startup configuration. |  |

## show system language

To display which language the system is configured to use and/or a list of the languages available, use the **show system language** command in Cisco Unity Express EXEC mode.

#### show system language {preferred | installed}

## **Syntax Description**

| preferred | The language the system is using.         |
|-----------|-------------------------------------------|
| installed | The languages that are available for use. |

#### Command Modes

Cisco Unity Express EXEC

#### **Command History**

| Cisco Unity Express Version | Modification                                        |
|-----------------------------|-----------------------------------------------------|
| 3.0                         | This command was introduced in Cisco Unity Express. |

## **Usage Guidelines**

Use this command to see which language versions of Cisco Unity Express are available and/or which of them is currently the set language.

Each language is displayed as two pairs of two-character codes, the first lowercase, the second uppercase. The first pair of characters designates the language and the second pair of characters designates the area where the language is spoken, for example, en\_GB for British English. On the same line as each pair of codes is the full name of the language and the product version.

#### Examples

The following example illustrates the use of the **show system language preferred** command:

```
se-10-0-0-0# show system language preferred Preferred Language: en US
```

The following example illustrates the use of the **show system language installed** command:

```
se-10-0-0-0# show system language installed
Installed Languages:
it_IT - Italian (Italian language pack) (2.3.0.0)
es_ES - European Spanish (Spanish language pack) (2.3.0.0)
en_US - US English (English language pack) (2.3.0.0)
fr_FR - European French (French language pack) (2.3.0.0)
ga_IE - Gaelic Irish English (Gaelic Irish language pack) (2.3.0.0)
es_CO - Latin American Spanish (Latin American Spanish language pack) (2.3.0.0)
es_MX - Mexican Spanish (Mexican Spanish language pack) (2.3.0.0)
fr_CA - Canadian French (Canadian French language pack) (2.3.0.0)
en_GB - British English (British English language pack) (2.3.0.0)
da_DK - Danish (Danish language pack) (2.3.0.0)
pt_BR - Brazilian Portuguese (Brazilian Portuguese language pack) (2.3.0.0)
de_DE - German (German language pack) (2.3.0.0)
ko_KR - Korean (Korean language pack) (2.3.0.0)
zh_CN - Mandarin Chinese (Mandarin Chinese language pack) (2.3.0.0)
ja_JP - Japanese (Japanese language pack) (2.3.0.0)
```

| Command                      | Description                     |
|------------------------------|---------------------------------|
| system language<br>preferred | Configures the system language. |

## show trace buffer

To display a list of events in memory, use the **show trace buffer** command in Cisco Unity Express EXEC mode.

show trace buffer [containing string [long | short] | long [paged] | short [paged] | tail [number
[long | short]]]

## **Synta**Description

| containing string | (Optional) Displays only events that match a search expression.    |  |
|-------------------|--------------------------------------------------------------------|--|
| long              | (Optional) Displays expanded text for many error and return codes. |  |
| short             | (Optional) Displays hexadecimal codes.                             |  |
| paged             | (Optional) Displays the output a page at a time.                   |  |
| tail              | (Optional) Display the latest events as they occur.                |  |
| number            | (Optional) Displays the most recent <i>number</i> of events.       |  |

#### **Command Modes**

Cisco Unity Express EXEC

## **Command History**

| Cisco Unity Express Release | Modification                                                                                                    |
|-----------------------------|----------------------------------------------------------------------------------------------------|
| 1.0                         | This command was introduced on the Cisco Unity Express network module and in Cisco Unified Communications Manager Express 3.0. |
| 1.1                         | This command was implemented on the advanced integration module (AIM) and in Cisco Unified Communications Manager 3.3(3).      |
| 1.1.2                       | This command was implemented on the Cisco 2800 series and Cisco 3800 series routers.                                           |

## **Usage Guidelines**

This command displays a list of the trace events being captured in the memory buffer. Use this command to monitor trace events set for debugging. You may stop the output by pressing CTRL-C.

## Examples

The following example shows a partial output from the **show trace buffer** command:

se-10-0-0-0# show trace buffer

```
Press <CTRL-C> to exit...

238 09/19 23:23:11.041 TRAC TIMZ 0 UTC UTC 0

238 09/19 23:23:11.043 TRAC TIMZ 0 UTC UTC 0

800 09/19 23:28:04.152 WFSP MISC 0 WFSysdbLimits::WFSysdbLimits hwModuleType=NM

800 09/19 23:28:04.171 WFSP MISC 0 WFSysdbProp::getProp

800 09/19 23:28:04.171 WFSP MISC 0 keyName = limitsDir

str = /sw/apps/wf/ccnapps/limits

800 09/19 23:28:04.197 WFSP MISC 0 WFSysdbProp::getNodeXml

800 09/19 23:28:04.197 WFSP MISC 0 WFSysdbProp::getProp

800 09/19 23:28:04.198 WFSP MISC 0 keyName = limits

str = <?xml version="1.0" encoding="ISO-8859-1" standalone="yes"?> <attrList> <a
```

ttrDecl purpose="CONFIG" type="INT32" maxsize="4"> <node>limits</node> <attr>max
\_scripts</attr> <desc>maximum number of scripts</desc> <value>0</value> </attrDe
cl> <attrDecl purpose="CONFIG" type="INT32" maxsize="4"> <node>limits</node> <at
tr>max\_prompts</attr> <desc>maximum number of prompts</desc> <value>0</value> </
attrDecl> </attrList>
800 09/19 23:28:04.199 WFSP MISC 0 WFSysdbProp::getNodeXml(str, str)
800 09/19 23:28:04.200 WFSP MISC 0 WFSysdbProp::getProp
800 09/19 23:28:04.200 WFSP MISC 0 keyName = app

| Command      | Description                                                                                                    |
|--------------|----------------------------------------------------------------------------------------------------|
| show begin   | Begins the output of any <b>show</b> command from a specified string.                                             |
| show exclude | Filters a <b>show</b> command output so that it excludes lines that contain a particular regular expression.      |
| show include | Filters a <b>show</b> command output so that it displays only lines that contain a particular regular expression. |

## show trace store

To display a list of events from the atrace.log file, use the **show trace store** command in Cisco Unity Express EXEC mode.

show trace store [containing string [long | short] | long [paged] | short [paged] | tail [number [long | short]]]

## Synta Description

| containing string | (Optional) Displays only events that match a search expression.    |
|-------------------|--------------------------------------------------------------------|
| long              | (Optional) Displays expanded text for many error and return codes. |
| short             | (Optional) Displays hexadecimal codes.                             |
| paged             | (Optional) Displays the output a page at a time.                   |
| tail              | (Optional) Display the latest events as they occur.                |
| number            | (Optional) Displays the most recent <i>number</i> of events.       |

#### **Command Modes**

Cisco Unity Express EXEC

## **Command History**

| Cisco Unity Express Release | Modification                                                                                                    |
|-----------------------------|----------------------------------------------------------------------------------------------------|
| 1.0                         | This command was introduced on the Cisco Unity Express network module (NM) and in Cisco Unified Communications Manager Express 3.0. |
| 1.1                         | This command was implemented on the advanced integration module (AIM) and in Cisco Unified Communications Manager 3.3(3).           |
| 1.1.2                       | This command was implemented on the Cisco 2800 series and Cisco 3800 series routers.                                                |

## **Usage Guidelines**

This command displays a list of the trace events saved in the atrace.log file. Use this command to monitor trace events set for debugging. The atrace.log file capacity is 10 MB on the AIM and 100 MB on the NM. When the atrace.log file reaches its limit, it is copied to the atrace.log.prev file and restarted. You may stop the output by pressing CTRL-C.

#### **Examples**

The following example shows a partial output from the **show trace store** command:

se-10-0-0-0# show trace store

```
Press <CTRL-C> to exit...

238 09/19 23:23:11.041 TRAC TIMZ 0 UTC UTC 0

238 09/19 23:23:11.043 TRAC TIMZ 0 UTC UTC 0

800 09/19 23:28:04.152 WFSP MISC 0 WFSysdbLimits::WFSysdbLimits hwModuleType=NM

800 09/19 23:28:04.171 WFSP MISC 0 WFSysdbProp::getProp

800 09/19 23:28:04.171 WFSP MISC 0 keyName = limitsDir

str = /sw/apps/wf/ccnapps/limits

800 09/19 23:28:04.197 WFSP MISC 0 WFSysdbProp::getNodeXml
```

```
800 09/19 23:28:04.197 WFSP MISC 0 WFSysdbProp::getProp
800 09/19 23:28:04.198 WFSP MISC 0 keyName = limits
str = <?xml version="1.0" encoding="ISO-8859-1" standalone="yes"?> <attrList> <a
ttrDecl purpose="CONFIG" type="INT32" maxsize="4"> <node>limits</node> <attr>max
_scripts</attr> <desc>maximum number of scripts</desc> <value>0</value> </attrDe
cl> <attrDecl purpose="CONFIG" type="INT32" maxsize="4"> <node>limits</node> <at
tr>max_prompts</attr> <desc>maximum number of prompts</desc> <value>0</value> </
attrDecl> </attrList>
800 09/19 23:28:04.199 WFSP MISC 0 WFSysdbProp::getNodeXml(str, str)
800 09/19 23:28:04.200 WFSP MISC 0 keyName = app
```

| Command               | Description                                                                                                    |
|-----------------------|----------------------------------------------------------------------------------------------------|
| show begin            | Begins the output of any <b>show</b> command from a specified string.                                               |
| show exclude          | Filters a <b>show</b> command output so that it excludes lines that contain a particular regular expression.        |
| show include          | Filters a <b>show</b> command output so that it x displays only lines that contain a particular regular expression. |
| show logs             | Displays a list of the log files.                                                                                   |
| show trace store-prev | Displays a list of events from the atrace.log.prev file.                                                            |

# show trace store-prev

To display a list of events from the atrace.log.prev file, use the **show trace store-prev** command in Cisco Unity Express EXEC mode.

show trace store-prev [containing string [long | short] | long [paged] | short [paged] | tail [number [long | short]]]

## **Synta**Description

| containing string | (Optional) Display only events that match a search expression.     |
|-------------------|--------------------------------------------------------------------|
| long              | (Optional) Displays expanded text for many error and return codes. |
| short             | (Optional) Displays hexadecimal codes.                             |
| paged             | (Optional) Displays the output a page at a time.                   |
| tail              | (Optional) Display the latest events as they occur.                |
| number            | (Optional) Displays the most recent <i>number</i> of events.       |

#### **Command Modes**

Cisco Unity Express EXEC

## **Command History**

| Cisco Unity Express Release | Modification                                                                                                    |
|-----------------------------|----------------------------------------------------------------------------------------------------|
| 1.0                         | This command was introduced on the Cisco Unity Express network module (NM) and in Cisco Unified Communications Manager Express 3.0. |
| 1.1                         | This command was implemented on the advanced integration module (AIM) and in Cisco Unified Communications Manager 3.3(3).           |
| 1.1.2                       | This command was implemented on the Cisco 2800 series and Cisco 3800 series routers.                                                |

## **Usage Guidelines**

This command displays a list of the trace events being captured in the atrace.log.prev file. Use this command to monitor trace events set for debugging. The atrace.log file capacity is 10 MB on the AIM and 100 MB on the NM. When the atrace.log file reaches its limit, it is copied to the atrace.log.prev file and restarted. You may stop the output by pressing CTRL-C.

#### **Examples**

The following example shows a partial output from the **show trace store-prev** command:

se-10-0-0-0# show trace store-prev

```
Press <CTRL-C> to exit...

238 09/19 23:23:11.041 TRAC TIMZ 0 UTC UTC 0

238 09/19 23:23:11.043 TRAC TIMZ 0 UTC UTC 0

800 09/19 23:28:04.152 WFSP MISC 0 WFSysdbLimits::WFSysdbLimits hwModuleType=NM

800 09/19 23:28:04.171 WFSP MISC 0 WFSysdbProp::getProp

800 09/19 23:28:04.171 WFSP MISC 0 keyName = limitsDir

str = /sw/apps/wf/ccnapps/limits

800 09/19 23:28:04.197 WFSP MISC 0 WFSysdbProp::getNodeXml
```

```
800 09/19 23:28:04.197 WFSP MISC 0 WFSysdbProp::getProp
800 09/19 23:28:04.198 WFSP MISC 0 keyName = limits
str = <?xml version="1.0" encoding="ISO-8859-1" standalone="yes"?> <attrList> <a
ttrDecl purpose="CONFIG" type="INT32" maxsize="4"> <node>limits</node> <attr>max
_scripts</attr> <desc>maximum number of scripts</desc> <value>0</value> </attrDe
cl> <attrDecl purpose="CONFIG" type="INT32" maxsize="4"> <node>limits</node> <at
tr>max_prompts</attr> <desc>maximum number of prompts</desc> <value>0</value> </
attrDecl> </attrList>
800 09/19 23:28:04.199 WFSP MISC 0 WFSysdbProp::getNodeXml(str, str)
800 09/19 23:28:04.200 WFSP MISC 0 keyName = app
```

| Command          | Description                                                                                                    |
|------------------|----------------------------------------------------------------------------------------------------|
| show begin       | Begins the output of any <b>show</b> command from a specified string.                                             |
| show exclude     | Filters a <b>show</b> command output so that it excludes lines that contain a particular regular expression.      |
| show include     | Filters a <b>show</b> command output so that it displays only lines that contain a particular regular expression. |
| show logs        | Displays a list of the log files.                                                                                 |
| show trace store | Displays a list of events from the atrace.log file.                                                               |

# show user detail username

To display the configured details for a specific subscriber, use the **show user detail username** command in Cisco Unity Express EXEC mode.

## show user detail username username

## **Syntax Description**

| username | Name of the subscriber whose configuration details should be displayed. |
|----------|-------------------------------------------------------------------------|
|----------|-------------------------------------------------------------------------|

#### **Command Modes**

Cisco Unity Express EXEC

## **Command History**

| Cisco Unity Express Version | Modification                                                                                                    |
|-----------------------------|----------------------------------------------------------------------------------------------------|
| 1.0                         | This command was introduced on the Cisco Unity Express network module and in Cisco Unified Communication Manager Express 3.0. |
| 1.1                         | This command was implemented on the advanced integration module (AIM) and in Cisco Unified Communications Manager 3.3(3).     |
| 1.1.2                       | This command was implemented on the Cisco 2800 series and Cisco 3800 series routers.                                          |
| 3.0                         | This command was modified to also display the fax extension assigned to a user.                                               |

## **Usage Guidelines**

This command displays subscribers who were configured using either the Cisco Unity Express EXEC mode or Cisco Unity Express configuration mode of the **username** command.

#### **Examples**

The following is sample output for the show user detail username command.

se-10-0-0-0# show user detail username user1

Full Name: User 1
First Name: user1
Nickname: user1
Phone: 2004
Phone(E.164):
Fax: 2004
Language: en\_ENU

Table 58 describes the significant fields shown in the display.

Table 58 show user detail username Field Descriptions

| Field         | Description                                               |
|---------------|-----------------------------------------------------------|
| Full Name     | Full name of the subscriber.                              |
| First Name    | First name of the subscriber.                             |
| Last Name     | Last name of the subscriber.                              |
| Nickname      | Optional nickname of the subscriber.                      |
| Phone         | Extension or telephone number assigned to the subscriber. |
| Phone (E.164) | 11-digit telephone number assigned to the subscriber.     |
| Fax           | Fax extension assigned to the subscriber.                 |
| Language      | Language used for prompts for this subscriber.            |

| Command    | Description                                  |  |
|------------|----------------------------------------------|--|
| show users | Displays a list of usernames.                |  |
| username   | Configures a Cisco Unity Express subscriber. |  |

# show user profiles

To display a list of notification profiles configured for a subscriber, use the **show user profiles** command in Cisco Unity Express EXEC mode.

show user profiles username user-id

## **Syntax Description**

| username user-id | ID of the subscriber whose notification profiles are displayed. |    |
|------------------|-----------------------------------------------------------------|----|
| username user-ia | ID of the subscriber whose notification profiles are displayed  | 1. |

#### **Command Modes**

Cisco Unity Express EXEC

## **Command History**

| Cisco Unity Express Release | Modification                 |
|-----------------------------|------------------------------|
| 2.3                         | This command was introduced. |

## **Examples**

The following are sample outputs for the **show user profiles** command:

se-10-0-0-0# show user profiles username user3

vm-notif-profile

| Command                          | Description                                                        |
|----------------------------------|--------------------------------------------------------------------|
| username profile (phone devices) | Configures message notifications for a subscriber's cell phone.    |
| username profile email           | Configures message notifications for a subscriber's e-mail.        |
| username profile num-pager       | Configures message notifications for a subscriber's numeric pager. |
| username profile text-pager      | Configures message notifications for a subscriber's text pager.    |

## show users

To display a list of configured subscribers, use the **show users** command in Cisco Unity Express EXEC mode.

#### show users

## **Syntax Description**

This command has no arguments or keywords.

#### **Command Modes**

Cisco Unity Express EXEC

## **Command History**

| Cisco Unity Express Release | Modification                                                                                                    |
|-----------------------------|----------------------------------------------------------------------------------------------------|
| 1.0                         | This command was introduced on the Cisco Unity Express network module and in Cisco Unified Communications Manager Express 3.0. |
| 1.1                         | This command was implemented on the advanced integration module (AIM) and in Cisco Unified Communications Manager 3.3(3).      |
| 1.1.2                       | This command was implemented on the Cisco 2800 series and Cisco 3800 series routers.                                           |

## **Usage Guidelines**

This command displays an alphabetical list of all subscribers who were configured using either the Cisco Unity Express EXEC version or the Cisco Unity Express configuration version of the **username** command.

## Examples

The following example lists the subscribers configured in the voice-mail system:

se-10-0-0-0# **show users** 

user1

user2

user3

user4 user5

user6

user7

user/

user9

| Command                   | Description                                                   |
|---------------------------|---------------------------------------------------------------|
| show user detail username | Displays the configuration details for a specific subscriber. |
| username                  | Configures a Cisco Unity Express subscriber.                  |

## show version

To display the versions of the Cisco Unity Express hardware components, use the **show version** command in Cisco Unity Express EXEC mode.

## show version

## **Syntax Description**

This command has no arguments or keywords.

#### **Command Modes**

Cisco Unity Express EXEC

## **Command History**

| Cisco Unity Express Release | Modification                                                                                                    |
|-----------------------------|----------------------------------------------------------------------------------------------------|
| 1.0                         | This command was introduced on the Cisco Unity Express network module and in Cisco Unified Communications Manager Express 3.0. |
| 1.1                         | This command was implemented on the advanced integration module (AIM) and in Cisco Unified Communications Manager 3.3(3).      |
| 1.1.2                       | The compact flash information was added to the display.                                                                        |

## **Usage Guidelines**

This command displays a list of the installed Cisco Unity Express hardware components with their versions and serial numbers.

## **Examples**

The following example lists the hardware components for a Cisco Unity Express system:

se-10-0-0-0# show version

CPU Model: Pentium III (Coppermine)
CPU Speed (MHz): 498.677
CPU Cache (KByte): 256
Chassis Type: C3745
Chassis Serial: JMX0633L3RW
Module Type: NM
Module Serial: JAB0552066P
CF info: HITACHI\_DK23DA-20

Table 59 describes the significant fields shown in the display.

## Table 59 show version Field Descriptions

| Field              | Description                                        |
|--------------------|----------------------------------------------------|
| CPU Model:         | Model of the Cisco Unity Express module CPU.       |
| CPU Speed (MHz):   | CPU speed, in MHz.                                 |
| CPU Cache (KByte): | Size of the CPU cache, in KB.                      |
| Chassis Type:      | Type of chassis of the Cisco Unity Express module. |

Table 59 show version Field Descriptions (continued)

| Field           | Description                                       |
|-----------------|---------------------------------------------------|
| Chassis Serial: | Serial number of the chassis.                     |
| Module Type:    | Type of the installed Cisco Unity Express module. |
| Module Serial:  | Serial number of the Cisco Unity Express module.  |
| CF Info:        | Brand of the Cisco Unity Express module.          |

| Command       | Description                                                                            |
|---------------|----------------------------------------------------------------------------------------|
| show software | Displays the version numbers of the installed Cisco Unity Express software components. |

# show voicemail

To display the properties of the voice-mail system, use the **show voicemail** command in Cisco Unity Express EXEC mode.

show voicemail {detail {mailbox | user}  $name \mid limits \mid mailboxes [idle number-of-days] \mid usage \mid users}$ 

## **Syntax Description**

| detail {mailbox   user} name | Displays the details for a general delivery mailbox or a subscriber with the <i>name</i> value. For a general delivery mailbox, use the owner's name, not the name of the group. |
|------------------------------|----------------------------------------------------------------------------------------------------|
| limits                       | Displays default values for all mailboxes.                                                                                                    |
| mailboxes                    | Displays all configured mailboxes and their current storage status.                                                                                                    |
| idle number-of-days          | (Optional) Displays all configured mailboxes that have been inactive for at least the specified number of days.                                                                  |
| usage                        | Displays how much of the voice-mail system's capacity has been used or configured.                                                                                               |
| users                        | Lists all the local voice-mail subscribers.                                                                                                    |

#### **Command Modes**

Cisco Unity Express EXEC

## **Command History**

| Cisco Unity Express Version | Modification                                                                                                    |
|-----------------------------|----------------------------------------------------------------------------------------------------|
| 1.0                         | This command was introduced on the Cisco Unity Express network module and in Cisco Unified Communications Manager Express 3.0.                               |
| 1.1                         | This command was implemented on the advanced integration module (AIM) and in Cisco Unified Communications Manager 3.3(3). The <b>idle</b> keyword was added. |
| 1.1.2                       | This command was implemented on the Cisco 2800 series and Cisco 3800 series routers.                                                                         |
| 2.1                         | Broadcast information was added to the displays of the <b>mailboxes</b> and <b>usage</b> options.                                                            |
| 2.3                         | Number of messages scheduled for future delivery was added to the <b>mailboxes</b> and <b>detail mailbox</b> options.                                        |
| 3.0                         | Number of faxes was added to the <b>mailboxes</b> and <b>detail mailbox</b> options.                                                                         |

## **Usage Guidelines**

If the subscriber specified with the *name* value has a personal mailbox and is the owner of a general delivery mailbox, the **show voicemail detail mailbox** command displays the details for each of the subscriber's mailboxes.

## Examples

The following are samples of output for the show voicemail command:

#### se-10-0-0-0# show voicemail detail mailbox tech

```
Owner:
                                         /sw/local/groups/tech
                                         General Delivery
Type:
Description:
Busy state:
                                         idle
                                         enabled
Enabled:
Mailbox Size (seconds):
                                         3000
Message Size (seconds):
                                         60
Play Tutorial:
                                         true
Space Used (seconds):
                                         0
Fax Enabled:
                                         true
Total Message Count:
                                         6
New Message Count:
                                         2
Saved Message Count:
                                         0
                                         1
Future Message Count:
Deleted Message Count:
                                         3
Fax Message Count:
Expiration (days):
                                         30
Greeting:
                                         standard
Created/Last Accessed:
                                         Oct 15 2003 04:38:28 GMT+00:00
```

```
se-10-0-0-0# show voicemail detail mailbox user1
```

```
/sw/local/users/user1
Owner:
Type:
                                         Personal
Description:
                                         user1
Busy state:
                                         idle
Enabled:
                                         enabled
Mailbox Size (seconds):
                                         3000
                                         60
Message Size (seconds):
Play Tutorial:
                                         true
Space Used (seconds):
                                         0
Fax Enabled:
                                         true
Total Message Count:
                                         12
New Message Count:
                                         3
Saved Message Count:
                                         3
Future Message Count:
                                         2
Deleted Message Count:
                                         4
Fax Message Count:
                                         1
Expiration (days):
                                         30
Greeting:
                                         standard
Zero Out Number:
                                         1234
Created/Last Accessed:
                                         Nov 05 2003 04:38:28 GMT+00:00
```

Table 60 describes the significant fields shown in the displays.

Table 60 show voicemail detail mailbox Field Descriptions

| Field       | Description                                                                                             |
|-------------|----------------------------------------------------------------------------------------------------|
| Owner       | Pathname of the mailbox space. For a general delivery mailbox, this is not the name of the group owner. |
| Туре        | Type of mailbox (general or personal).                                                                  |
| Description | Optional description of the mailbox.                                                                    |
| Busy state  | Current activity state of the mailbox.                                                                  |
| Enabled     | Indicates whether the mailbox is available to receive calls.                                            |

Table 60 show voicemail detail mailbox Field Descriptions

| Field                  | Description                                                                                           |
|------------------------|----------------------------------------------------------------------------------------------------|
| Mailbox Size (seconds) | Configured size of the mailbox, in seconds.                                                           |
| Message Size (seconds) | Permitted maximum message storage size, in seconds.                                                   |
| Play Tutorial          | Indication of whether the voice-mail tutorial plays on the subscriber's first entry into the mailbox. |
| Space Used (seconds)   | Number of seconds used for currently stored messages.                                                 |
| Fax Enabled            | Indicates whether the mailbox is able to receive faxes from a fax gateway.                            |
| Total Message Count    | Number of all stored messages in the mailbox.                                                         |
| New Message Count      | Number of new messages in the mailbox.                                                                |
| Saved Message Count    | Number of saved messages in the mailbox.                                                              |
| Future Message Count   | Number of messages scheduled for future delivery.                                                     |
| Deleted Message Count  | Number of messages deleted from the mailbox.                                                          |
| Fax Message Count      | Number of faxes in the mailbox.                                                                       |
| Expiration (days)      | Maximum number of days for which messages can be stored in the mailbox.                               |
| Greeting               | Type of active greeting (standard or alternate).                                                      |
| Zero Out Number        | Extension dialed when a caller presses 0 from the auto-attendant application to reach the operator.   |
| Created /Last Accessed | Date when the subscriber profile was created or the last time the profile was accessed.               |

The following is sample output for the **show voicemail limits** command:

#### se-10-0-0# show voicemail limits

```
Default Mailbox Size (seconds):
                                        3000
Default Caller Message Size (seconds):
                                       60
Maximum Recording Size (seconds):
                                        900
Default Message Age (days):
                                        30
System Capacity (minutes):
                                        3600
Default Prompt Language:
                                        en_ENU
Operator Telephone:
                                        1000
Maximum Broadcast Size (seconds):
                                        300
Broadcast Message Age (days):
                                        30
Broadcast Message MWI:
                                        disabled
Play Caller Id:
                                        disabled
Mandatory Message Expiry:
                                        disabled
Mailbox Selection:
                                        last-redirect
```

Table 61 describes the significant fields shown in the display.

Table 61 show voicemail limits Field Descriptions

| Field                                 | Description                                                                   |
|---------------------------------------|-------------------------------------------------------------------------------|
| Default Mailbox Size (seconds)        | Configured size of any new mailbox, in seconds.                               |
| Default Caller Message Size (seconds) | Permitted maximum message storage size in any new mailbox, in seconds.        |
| Maximum Recording Size (seconds)      | Maximum length of a subscriber's outgoing greeting, in seconds.               |
| Default Message Age (days)            | Maximum number of days for which messages can be stored in any new mailbox.   |
| System Capacity (minutes)             | Maximum storage minutes for all messages and greetings in the system.         |
| Default Prompt Language               | Language used for voice-mail prompts.                                         |
| Operator Telephone                    | Extension or telephone number for the voice-mail operator.                    |
| Maximum Broadcast size (seconds)      | Maximum length of a broadcast message, in seconds.                            |
| Broadcast Message Age (days)          | Maximum number of days for which broadcast messages can be stored.            |
| Broadcast Message MWI                 | Status of lighting the MWI when a voice mailbox receives a broadcast message. |
| Play Caller ID                        | Status of playing caller ID information for incoming voice-mail messages.     |
| Mandatory Message Expiry              | Status of system-wide mandatory message expiration.                           |
| Mailbox Selection                     | Mailbox in which a forwarded call's message is stored.                        |

The following is sample output for the **show voicemail mailboxes** command:

se-10-0-0-0# show voicemail mailboxes

| OWNER | MSGS | NEW | SAVE | DEL | BCST | FUTR | FAX | MSGTIME | MBXSIZE | USED |
|-------|------|-----|------|-----|------|------|-----|---------|---------|------|
| user1 | 16   | 16  | 0    | 0   | 4    | 1    | 2   | 3000    | 3000    | 100% |
| user2 | 16   | 16  | 0    | 0   | 4    | 0    | 4   | 3000    | 3000    | 100% |
| user3 | 16   | 16  | 0    | 0   | 4    | 2    | 2   | 3000    | 3000    | 100% |
| user4 | 16   | 16  | 0    | 0   | 4    | 1    | 0   | 3000    | 3000    | 100% |

Table 62 describes the significant fields shown in the display.

Table 62 show voicemail mailboxes Field Descriptions

| Field | Description                                                                                                    |
|-------|----------------------------------------------------------------------------------------------------|
| OWNER | Subscriber who has a configured mailbox. Other subscribers may be configured on the system, but only those with mailboxes appear on this list. |
| MSGS  | Total number of messages currently in the owner's mailbox.                                                                                     |
| NEW   | Number of new messages in the owner's mailbox.                                                                                                 |
| SAVE  | Number of saved messages in the owner's mailbox.                                                                                               |
| DEL   | Number of deleted messages.                                                                                                    |

Table 62 show voicemail mailboxes Field Descriptions (continued)

| Field   | Description                                                       |
|---------|-------------------------------------------------------------------|
| BCST    | Number of broadcast messages in the owner's mailbox.              |
| FUTR    | Number of future messages waiting to be sent.                     |
| FAX     | Number of faxes in the owner's mailbox.                           |
| MSGTIME | Total number of seconds used for messages in the owner's mailbox. |
| MBXSIZE | Size of the owner's mailbox, in seconds.                          |
| USED    | Number of seconds used by the owner for messages.                 |

The following is sample output for the **show voicemail mailboxes idle** command:

se-10-0-0-0# show voicemail mailboxes idle 7

| OWNER   | IDLE | MSGS | MSGTIME | MBXSIZE |
|---------|------|------|---------|---------|
| "user1" | 11   | 0    | 0       | 3000    |
| "user2" | 11   | 0    | 0       | 3000    |
| "user3" | 11   | 0    | 0       | 3000    |
| "user4" | 11   | 0    | 0       | 3000    |
| "user5" | 11   | 0    | 0       | 3000    |

Table 63 describes the significant fields shown in the display.

Table 63 show voicemail mailboxes idle Field Descriptions

| Field   | Description                                                    |
|---------|----------------------------------------------------------------|
| OWNER   | User ID of the mailbox owner.                                  |
| IDLE    | Number of days for which the mailbox has been idle.            |
| MSGS    | Number of messages stored in the mailbox.                      |
| MSGTIME | Number of minutes of messages currently stored in the mailbox. |
| MBXSIZE | Maximum number of storage minutes for the mailbox.             |

The following is sample output for the **show voicemail usage** command:

se-10-0-0-0# show voicemail usage

```
120
personal mailboxes:
general delivery mailboxes:
                                    0
orphaned mailboxes
                                    0
capacity of voicemail (minutes):
                                    6000
allocated capacity (minutes):
                                    6000.0
total message time used (seconds): 7543
total message count:
                                    7001
                                    1.0774175117840308
average message length (seconds):
broadcast message count:
                                    4
networking message count:
                                    0
                                    3
greeting time used (seconds):
greeting count:
                                    1
average greeting length (seconds): 3.0
total time used (seconds):
                                    7546
                                    125.76667022705078
total time used (minutes):
                                    2
percentage time used (%):
messages left since boot:
                                    5
```

messages played since boot: 2
messages deleted since boot: 0

Table 64 describes the significant fields shown in the display.

Table 64 show voicemail usage Field Descriptions

| Field                             | Description                                                                                                    |
|-----------------------------------|----------------------------------------------------------------------------------------------------|
| personal mailboxes                | Number of configured personal mailboxes.                                                                                                    |
| general delivery mailboxes        | Number of configured general delivery mailboxes.                                                                                            |
| orphaned mailboxes                | Number of orphaned mailboxes.                                                                                                    |
| capacity of voicemail (minutes)   | Maximum number of storage minutes for the voice-mail system.                                                                                |
| allocated capacity (minutes)      | Number of storage minutes allocated for the voice-mail system.                                                                              |
| total message time used (seconds) | Number of seconds currently used for all messages.                                                                                          |
| total message count               | Number of messages currently stored in all mailboxes.                                                                                       |
| average message length (seconds)  | Average length of all voice messages, in seconds.                                                                                           |
| broadcast message count           | Number of broadcast messages currently stored.                                                                                              |
| networking message count          | Number of recorded network messages.                                                                                                    |
| greeting time used (seconds)      | Number of seconds used for all mailbox greetings.                                                                                           |
| greeting count                    | Number of recorded greetings.                                                                                                    |
| average greeting length (seconds) | Average length of all greetings, in seconds.                                                                                                |
| total time used (seconds)         | Total seconds used for all messages and greetings.                                                                                          |
| total time used (minutes)         | Total minutes used for all messages and greetings.                                                                                          |
| percentage used time (%)          | Percentage of total minutes used compared to the allocated capacity.                                                                        |
| messages left since boot          | Number of messages left by all callers to all voice mailboxes, including general-delivery mailboxes (GDMs), since the last software reload. |
| messages played since boot        | Number of messages played to all voice mailbox subscribers and owners, including GDMs, since the last software reload.                      |
| messages deleted since boot       | Number of messages deleted by all voice mailbox owners, including GDMs, since the last software reload.                                     |

The following is sample output for the **show voicemail users** command:

se-10-0-0-0# show voicemail users

<sup>&</sup>quot;user1,/sw/local/users"

<sup>&</sup>quot;user2,/sw/local/users"

<sup>&</sup>quot;user3,/sw/local/users"

<sup>&</sup>quot;user4,/sw/local/users"

<sup>&</sup>quot;user5,/sw/local/users"

<sup>&</sup>quot;user6,/sw/local/users"

<sup>&</sup>quot;user7,/sw/local/users"

<sup>&</sup>quot;user8,/sw/local/users"

"user9,/sw/local/users"

| Command                         | Description                                       |
|---------------------------------|---------------------------------------------------|
| show voicemail messages future  | Displays all messages queued for future delivery. |
| voice mailbox owner             | Configures a mailbox for a subscriber or group.   |
| voice mailbox unlock            | Unlocks a mailbox.                                |
| voicemail message future delete | Deletes a message queued for future delivery.     |

# show voicemail broadcast messages

To display details of all broadcast messages on the local system, use the **show voicemail broadcast messages** command in Cisco Unity Express EXEC mode.

#### show voicemail broadcast messages

**Syntax Description** 

This command has no arguments or keywords.

**Command Modes** 

Cisco Unity Express EXEC

**Command History** 

| Cisco Unity Express Release | Modification                 |
|-----------------------------|------------------------------|
| 2.1                         | This command was introduced. |

#### **Examples**

The output for this command may appear similar to the following:

se-10-0-0-0# show voicemail broadcast messages

Message ID: JMX0824L4R4-NM-FOC08221WSQ-1103139552166-NBCM

Sender: 1005@nyc.cue.abcdef.com

Length(secs): 10

Start time: 21:12:54 Nov 23 2004 PST End time: 11:48:06 Dec 4 2004 PST

Message ID: JMX0824L4R4-NM-FOC08221WSQ-1103084723247-NBCM

Sender: /sw/local/users/user23

Length(secs): 30

Start time: 08:41:09 Dec 7 2004 PST End time: 09:00:00 Jan 3 2005 PST

Table 65 describes the significant fields shown in the display.

## Table 65 show voicemail broadcast messages Field Descriptions

| Field          | Description                                                                                                    |
|----------------|----------------------------------------------------------------------------------------------------|
| Message ID:    | Coded identifier of the message.                                                                                                    |
| Sender:        | ID of the sender. If the message comes from a remote location, an e-mail domain name appears. If the message comes from a subscriber on the local network, the pathname to the sender appears. |
| Length (secs): | Length of the broadcast message, in seconds.                                                                                                    |
| Start time:    | Time, date, and time zone when the message became available.                                                                                                    |
| End time:      | Time, date, and time zone when the message ended.                                                                                                    |

| Command                                     | Description                                                            |
|---------------------------------------------|------------------------------------------------------------------------|
| show voicemail mailboxes                    | Displays details of all voice mailboxes, including broadcast messages. |
| show voicemail usage                        | Displays the voice-mail usage, including broadcast messages.           |
| voicemail broadcast message                 | Configures the start and end times of the broadcast message.           |
| voicemail broadcast message delete          | Deletes a broadcast message.                                           |
| voicemail broadcast mwi                     | Enables the MWI lights for broadcast messages.                         |
| voicemail broadcast recording time          | Configures the maximum length of broadcast messages.                   |
| voicemail broadcast vpim-id                 | Configures the VPIM ID for a network location.                         |
| voicemail default broadcast expiration time | Configures the expiration time of broadcast messages.                  |

# show voicemail configuration

To display the configured From address for outgoing e-mails, use the **show voicemail configuration** command in Cisco Unity Express EXEC mode.

#### show voicemail configuration

## **Syntax Description**

This command has no arguments or keywords.

#### **Command Modes**

Cisco Unity Express EXEC

## **Command History**

| Cisco Unity Express Release | Modification                 |
|-----------------------------|------------------------------|
| 2.3.2                       | This command was introduced. |

## **Usage Guidelines**

The default From field e-mail address is *hostname@domain*, where *hostname* is the hostname configured for Cisco Unity Express and *domain* is the domain name configured for Cisco Unity Express. The administrator can configure a more descriptive e-mail address for this field, which appears in e-mail messages and notifications from Cisco Unity Express.

## **Examples**

The following is sample output for the show voicemail configuration command.

se-10-0-0-0# show voicemail configuration

Outgoing Email From-Address:

myname@company.com

Table 66 describes the significant fields shown in the display.

#### Table 66 show voicemail configuration Field Descriptions

| Field | Description                                                                    |
|-------|--------------------------------------------------------------------------------|
|       | Customer-defined from-address sent with outgoing e-mail message notifications. |

| Command                     | Description                                                  |
|-----------------------------|--------------------------------------------------------------|
| voicemail configuration     | Configures the From field e-mail address for outgoing e-mail |
| outgoing-email from-address | messages.                                                    |

# show voicemail conversation

To display the configuration of the voice-mail conversation feature, use the **show voicemail conversation** command in Cisco Unity Express EXEC mode.

show voicemail conversation [caller | subscriber]

| Syntax Description | caller     | (Optional) Display only the following caller conversation options:     |
|--------------------|------------|------------------------------------------------------------------------|
|                    |            | <ul> <li>Multiple Msgs Any Mbx</li> </ul>                              |
|                    |            | <ul> <li>Multiple Msgs Same Mbx</li> </ul>                             |
|                    |            | Recording Prompt                                                       |
|                    | subscriber | (Optional) Display only the following subscriber conversation options: |
|                    |            | Play GDM Summary                                                       |
|                    |            | <ul> <li>Play Brief Msg Properties</li> </ul>                          |
|                    |            | <ul> <li>Play Day-of-Week Properties</li> </ul>                        |

## **Command Modes**

Cisco Unity Express EXEC

## **Command History**

| Cisco Unity Express Version | Modification                 |
|-----------------------------|------------------------------|
| 3.0                         | This command was introduced. |

## **Usage Guidelines**

Use the **show voicemail conversation** command in Cisco Unity Express EXEC mode to display the configured values for the voice-mail conversation feature, including addressing mode. To display all values except the message properties, use the command without any optional keywords.

#### **Examples**

The following is sample output for the **show voicemail conversation** command when the feature is configured using the **voicemail conversation address-by-extension** command:

se-10-0-0-0# show voicemail conversation

Addressing Mode: address-by-extension

Multiple Msgs Any Mbx: enabled
Multiple Msgs Same Mbx: enabled
Play GDM Summary: enabled
Recording Prompt: disabled

The following is sample output for the **show voicemail conversation** command when the feature is configured using the **voicemail conversation address-by-name** command:

#### se-10-0-0-0# show voicemail conversation

Addressing Mode: address-by-name
Multiple Msgs Any Mbx: enabled
Multiple Msgs Same Mbx: enabled
Play GDM Summary: enabled
Recording Prompt: disabled

The following is sample output for the **show voicemail conversation caller** command:

se-10-0-0-0# show voicemail conversation caller

Multiple Msgs Any Mbx: enabled
Multiple Msgs Same Mbx: enabled
Recording Prompt: disabled

The following is sample output for the show voicemail conversation subscriber command:

se-10-0-0-0# show voicemail conversation caller subscriber

```
Play GDM Summary: enabled
Play Brief Msg Properties: disabled
Play Day-of-Week Properties: enabled
```

Table 67 describes the significant fields shown in the displays.

## Table 67 show voicemail conversation Field Descriptions

| Field                        | Description                                                                                   |
|------------------------------|-----------------------------------------------------------------------------------------------|
| Addressing Mode:             | Whether the default addressing for voice-mail messages is by name or by extension.            |
| Multiple Msgs Any Mbx:       | Whether the caller can leave multiple messages for any mailbox.                               |
| Multiple Msgs Same Mbx:      | Whether the caller can leave multiple messages for the same mailbox.                          |
| Play GDM Summary:            | Whether to play summary of new messages in all of the GDMs associated with a user.            |
| Play Brief Msg Properties:   | Whether to strip the sender information, date, and time from the message properties playback. |
| Play Day-of-Week Properties: | Whether to play the day-of-week properties in the message properties playback.                |
| Recording Prompt:            | Whether the voice-mail conversion recording prompt is enabled.                                |

| Command                                              | Description                                                         |
|------------------------------------------------------|---------------------------------------------------------------------|
| voicemail conversation address-by                    | Specifies how voice-mail messages are addressed.                    |
| voicemail conversation caller<br>multi-msgs-any-mbx  | Enables the caller to leave multiple messages for any mailbox.      |
| voicemail conversation caller<br>multi-msgs-same-mbx | Enables the caller to leave multiple messages for the same mailbox. |

| Command                                                            | Description                                                                                                    |
|--------------------------------------------------------------------|----------------------------------------------------------------------------------------------------|
| voicemail conversation<br>subscriber msg-properties<br>brief       | Specifies that only a subset of the system-wide message properties (envelope) are played for regular voice-mail messages. |
| voicemail conversation<br>subscriber msg-properties<br>day-of-week | Includes the playing of the day-of-week information in the message properties (envelope) for regular voice-mail messages. |
| voicemail conversation<br>subscriber<br>play-gdm-summary           | Enables the playing of a summary of new messages in all of the GDMs associated with a user.                               |

## show voicemail fax restriction-table

To display information about the restriction table associated with the fax system, use the **show voicemail fax restriction-table** command in Cisco Unity Express EXEC mode.

## show voicemail fax restriction-table

#### **Syntax Description**

This command has no arguments or keywords.

#### **Command Modes**

Cisco Unity Express EXEC

## **Command History**

| Cisco Unity Express Version | Modification                 |
|-----------------------------|------------------------------|
| 3.0                         | This command was introduced. |

#### **Usage Guidelines**

Use the **show voicemail fax restriction-table** command in Cisco Unity Express EXEC mode to display the name and contents of the restriction table associated with the fax system. This restriction table is used for outgoing faxes from the voice-mail system.

## **Examples**

The following is sample output for the show voicemail fax restriction-table command:

se-10-0-0-0# show voicemail fax restriction-table

```
Restriction Table:
                          fax-restriction
Minimum digits allowed:
                         1
Maximum digits allowed:
                        30
Dial Strings:
Preference
             Call Pattern
                             Allowed
                 19000...
   1
                              yes
   2
                 170000
                              yes
   3
                              yes
```

Table 68 describes the significant fields shown in the display.

#### Table 68 show voicemail fax restriction-table Field Descriptions

| Field                   | Description                                                                       |
|-------------------------|-----------------------------------------------------------------------------------|
| Restriction table:      | Name of the restriction table.                                                    |
| Minimum digits allowed: | Minimum number of digits allowed in a restricted number.                          |
| Maximum digits allowed: | Maximum number of digits allowed in a restricted number.                          |
| Dial Strings:           | List of dial-string entries in the table.                                         |
| Preference              | Priority of a dial-string in the table. The lower number has a higher preference. |
| Call Pattern            | Pattern of digits to match against a dialed number.                               |
| Allowed                 | Permission to allow or prohibit a call matching the call pattern.                 |

| Command                   | Description                                          |
|---------------------------|------------------------------------------------------|
| restriction create        | Creates a restriction table.                         |
| voicemail fax restriction | Associates a restriction table with the fax feature. |

# show voicemail live-record

To display the configuration of the live-record feature, use the **show voicemail live-record** command in Cisco Unity Express EXEC mode.

## show voicemail live-record

## **Syntax Description**

This command has no arguments or keywords.

#### **Command Modes**

Cisco Unity Express EXEC

## **Command History**

| Cisco Unity Express Version | Modification                 |
|-----------------------------|------------------------------|
| 3.0                         | This command was introduced. |

## **Usage Guidelines**

Use the **show voicemail live-record** command in Cisco Unity Express EXEC mode to display the configuration of the live-record feature.

For disclaimer information about this feature, see the legal information immediately following the title page.

## **Examples**

The following are samples of output for the show voicemail live-record command:

se-10-0-0-0# show voicemail live-record

Status: enabled
pilot number: 0295
Conversation beep settings
duration: 250 milliseconds
interval: 15 seconds

Status: disabled
pilot number: disabled
Conversation beep settings
duration: disabled
interval: 15 seconds

Table 69 describes the significant fields shown in the display.

## Table 69 show voicemail live-record Field Descriptions

| Field         | Description                                                                                                    |
|---------------|----------------------------------------------------------------------------------------------------|
| Pilot Number: | Number that forwards all incoming calls to the Cisco Unity Express voicemail pilot number.                                                     |
| Duration:     | Elapsed time from when a beep starts playing to when it finishes playing, in milliseconds. Range is from 50 to 1000 ms. The default is 250 ms. |
| Interval:     | Elapsed time from the end of one beep and the start of the next beep, in seconds. The a range is 1 to 30 seconds. The default is 15 seconds.   |

| Command                               | Description                                                                                         |
|---------------------------------------|----------------------------------------------------------------------------------------------------|
| voicemail live-record beep duration   | Sets the elapsed time from when a beep starts playing to when it finishes playing.                  |
| voicemail live-record beep interval   | Sets the elapsed time from the end of one beep and the start of the next beep.                      |
| voicemail live-record pilot<br>number | Set the number that forwards all incoming calls to the Cisco Unity Express voice-mail pilot number. |

# show voicemail live-reply

To display the configuration of the live-reply feature, use the **show voicemail live-reply** command in Cisco Unity Express EXEC mode.

#### show voicemail live-reply

## **Syntax Description**

This command has no arguments or keywords.

#### **Command Modes**

Cisco Unity Express EXEC

## **Command History**

| Cisco Unity Express Version | Modification                 |
|-----------------------------|------------------------------|
| 3.0                         | This command was introduced. |

#### **Usage Guidelines**

Use the **show voicemail live-reply** command in Cisco Unity Express EXEC mode to display the configuration of the live-reply feature.

## **Examples**

The following is sample output for the **show voicemail live-reply** command:

se-10-0-0-0# show voicemail live-reply

```
Status:
                 enabled
Remote subscriber dialing
  calling number rule: location+prefix+extension
  number preference: E164 number then calling number rule
Restriction Table:
                         live-reply-restriction
Minimum digits allowed:
Maximum digits allowed:
Dial Strings:
             Call Pattern
Preference
                             Allowed
                 19000...
                              yes
   2
                 170000
                              yes
```

Table 70 describes the significant fields shown in the display.

Table 70 show voicemail live-reply Field Descriptions

| Field                | Description                                                                                                    |
|----------------------|----------------------------------------------------------------------------------------------------|
| Status:              | Whether the live-reply feature is enabled.                                                                                                    |
| Calling Number Rule: | Method used to derive the string of digits needed to reach the subscriber that sent a network voice-mail message.                                |
| Number Preference:   | Precedence of using the E.164 number supplied in the delivered VPIM message over the number generated by the calling number rule for live reply. |

Table 70 show voicemail live-reply Field Descriptions (continued)

| Field                   | Description                                                                       |
|-------------------------|-----------------------------------------------------------------------------------|
| Restriction Table:      | Name of the restriction table.                                                    |
| Minimum digits allowed: | Minimum number of digits allowed in a restricted number.                          |
| Maximum digits allowed: | Maximum number of digits allowed in a restricted number.                          |
| Dial Strings:           | List of dial-string entries in the table.                                         |
| Preference              | Priority of a dial-string in the table. The lower number has a higher preference. |
| Call Pattern            | Pattern of digits to match against a dialed number.                               |
| Allowed                 | Permission to allow or prohibit a call matching the call pattern.                 |

| Command                                    | Description                                                                                    |
|--------------------------------------------|------------------------------------------------------------------------------------------------|
| calling-number-rule<br>prepend-digits      | Specifies additional digits to dial before the calling number rule for the live-reply feature. |
| voicemail live-reply calling-number-rule   | Specifies how to derive the live-reply extension from configuration and VPIM voice card data.  |
| voicemail live-reply enable                | Enables the live-reply feature at the system level.                                            |
| voicemail live-reply<br>network-precedence | Specifies the precedence for deriving the E.164 number used for the live-reply feature.        |
| voicemail live-reply<br>restriction        | Associates a restriction table with the live-reply feature.                                    |

# show voicemail live-reply restriction-table

To display information about the restriction table associated with the live-reply feature, use the **show voicemail live-reply restriction-table** command in Cisco Unity Express EXEC mode.

#### show voicemail live-reply restriction-table

**Syntax Description** 

This command has no arguments or keywords.

**Command Modes** 

Cisco Unity Express EXEC

**Command History** 

| Cisco Unity Express Version | Modification                 |
|-----------------------------|------------------------------|
| 3.0                         | This command was introduced. |

#### **Usage Guidelines**

Use the **show voicemail live-reply restriction-table** command in Cisco Unity Express EXEC mode to display the name and contents of the restriction table associated with the live-reply feature.

#### **Examples**

The following is sample output for the **show voicemail live-reply restriction-table** command:

se-10-0-0-0# show voicemail live-reply restriction-table

Table 71 describes the significant fields shown in the display.

## Table 71 show voicemail live-reply restriction-table Field Descriptions

| Field                   | Description                                                                       |
|-------------------------|-----------------------------------------------------------------------------------|
| Restriction Table:      | Name of the restriction table.                                                    |
| Minimum digits allowed: | Minimum number of digits allowed in a restricted number.                          |
| Maximum digits allowed: | Maximum number of digits allowed in a restricted number.                          |
| Dial Strings:           | List of dial-string entries in the table.                                         |
| Preference              | Priority of a dial-string in the table. The lower number has a higher preference. |
| Call Pattern            | Pattern of digits to match against a dialed number.                               |
| Allowed                 | Permission to allow or prohibit a call matching the call pattern.                 |

| Command                          | Description                                                 |
|----------------------------------|-------------------------------------------------------------|
| restriction create               | Creates a restriction table.                                |
| voicemail live-reply restriction | Associates a restriction table with the live-reply feature. |

# show voicemail messages future

To display all messages scheduled for future delivery, use the **show voicemail messages future** command in Cisco Unity Express EXEC mode.

#### show voicemail messages future

#### **Syntax Description**

This command has no arguments or keywords.

#### **Command Modes**

Cisco Unity Express EXEC

## **Command History**

| Cisco Unity Express Version | Modification                                                                         |
|-----------------------------|--------------------------------------------------------------------------------------|
| 2.3                         | This command was introduced.                                                         |
| 3.0                         | This command was modified to display messages that will be sent to external numbers. |

#### **Examples**

The following is sample output for the show voicemail messages future command.

#### se-10-0-0-0# show voicemail messages future

JMX0637L023-NM-FOC08221WRB-731357131983 Message ID: Sender: User1 Recipient(s): UserA 3.0 Length(sec): Delivery time: Mon, 11 April 2006 08:0000-0800 (PST) Message ID: JMX0637L023-NM-FOC08221WRB-731183375855 User2 Sender: UserB, 95550041 (External) Recipient(s): Length(sec): Wed, 13 April 2006 10:15:00-0800 (PST) Delivery time:

Table 72 describes the significant fields shown in this display.

## Table 72 show voicemail messages future Field Descriptions

| Field          | Description                                                          |
|----------------|----------------------------------------------------------------------|
| Message ID:    | System-generated ID for the future message.                          |
| Sender:        | User ID of the subscriber who sent the message.                      |
| Recipient(s):  | User ID(s) or external number(s) of the recipient(s) of the message. |
| Length (sec):  | Length of the message, in seconds.                                   |
| Delivery time: | Scheduled date and time when the message will be delivered.          |

| Command                         | Description                                   |
|---------------------------------|-----------------------------------------------|
| voicemail message future delete | Deletes a message queued for future delivery. |

# show voicemail msg-notification restriction-table

To display information about the restriction table associated with the message notification feature, use the **show voicemail msg-notification restriction-table** command in Cisco Unity Express EXEC mode.

#### show voicemail msg-notification restriction-table

#### **Syntax Description**

This command has no arguments or keywords.

#### **Command Modes**

Cisco Unity Express EXEC

## **Command History**

| Cisco Unity Express Version | Modification                 |
|-----------------------------|------------------------------|
| 3.0                         | This command was introduced. |

#### **Usage Guidelines**

Use the **show voicemail msg-notification restriction-table** command in Cisco Unity Express EXEC mode to display the name and contents of the restriction table associated with the message notification feature.

An error message appears when a restriction table does not exist. To create a restriction table, see the **restriction create** command. To configure a restriction table, see the Related Commands section.

#### **Examples**

The following is sample output for the **show voicemail msg-notification restriction-table** command:

se-10-0-0-0# show voicemail msg-notification restriction-table

Table 73 describes the significant fields shown in the display.

Table 73 show voicemail msg-notification restriction-table Field Descriptions

| Field                   | Description                                                                       |
|-------------------------|-----------------------------------------------------------------------------------|
| Restriction table:      | Name of the restriction table.                                                    |
| Minimum digits allowed: | Minimum number of digits allowed in a restricted number.                          |
| Maximum digits allowed: | Maximum number of digits allowed in a restricted number.                          |
| Dial Strings:           | List of dial-string entries in the table.                                         |
| Preference              | Priority of a dial-string in the table. The lower number has a higher preference. |

Table 73 show voicemail msg-notification restriction-table Field Descriptions (continued)

| Field        | Description                                                       |
|--------------|-------------------------------------------------------------------|
| Call Pattern | Pattern of digits to match against a dialed number.               |
| Allowed      | Permission to allow or prohibit a call matching the call pattern. |

| Command                                | Description                                                           |
|----------------------------------------|-----------------------------------------------------------------------|
| restriction create                     | Creates a restriction table.                                          |
| restriction dial-string                | Specifies the restricted number dial pattern.                         |
| restriction max-digits                 | Specifies the maximum number of digits in a restricted number.        |
| restriction min-digits                 | Specifies the minimum number of digits in a restricted number.        |
| voicemail msg-notification restriction | Associates a restriction table with the message notification feature. |

## show voicemail non-subscriber restriction-table

To display information about the restriction table associated with the non-subscriber message delivery feature, use the **show voicemail non-subscriber restriction-table** command in Cisco Unity Express EXEC mode.

#### show voicemail non-subscriber restriction-table

## **Syntax Description**

This command has no arguments or keywords.

## **Command Modes**

Cisco Unity Express EXEC

#### **Command History**

| Cisco Unity Express Version | Modification                 |
|-----------------------------|------------------------------|
| 3.0                         | This command was introduced. |

## **Usage Guidelines**

Use the **show voicemail non-subscriber restriction-table** command in Cisco Unity Express EXEC mode to display the name and contents of the restriction table associated with the non-subscriber message delivery feature.

## **Examples**

The following is sample output for the show voicemail non-subscriber restriction-table command:

se-10-0-0-0# show voicemail non-subscriber restriction-table

```
Restriction Table: non-subscriber-restriction
Minimum digits allowed: 1
Maximum digits allowed: 30
Dial Strings:
Preference Call Pattern Allowed
    1 19000... yes
    2 170000 yes
    3 * yes
```

Table 74 describes the significant fields shown in the display.

#### Table 74 show voicemail non-subscriber restriction-table Field Descriptions

| Field                   | Description                                                                       |  |
|-------------------------|-----------------------------------------------------------------------------------|--|
| Restriction Table:      | Name of the restriction table.                                                    |  |
| Minimum digits allowed: | Minimum number of digits allowed in a restricted number.                          |  |
| Maximum digits allowed: | Maximum number of digits allowed in a restricted number.                          |  |
| Dial Strings:           | List of dial-string entries in the table.                                         |  |
| Preference              | Priority of a dial string in the table. The lower number has a higher preference. |  |

Table 74 show voicemail non-subscriber restriction-table Field Descriptions (continued)

| Field        | Description                                                       |  |
|--------------|-------------------------------------------------------------------|--|
| Call Pattern | Pattern of digits to match against a dialed number.               |  |
| Allowed      | Permission to allow or prohibit a call matching the call pattern. |  |

| Command                              | Description                                                                      |  |
|--------------------------------------|----------------------------------------------------------------------------------|--|
| restriction create                   | Creates a restriction table.                                                     |  |
| voicemail non-subscriber restriction | Associates a restriction table with the non-subscriber message delivery feature. |  |

# show voicemail notification

To display system-wide notification settings, use the **show voicemail notification** command in Cisco Unity Express EXEC mode.

## show voicemail notification

## **Syntax Description**

This command has no arguments or keywords.

#### **Command Modes**

Cisco Unity Express EXEC

## **Command History**

| Cisco Unity Express Version | Modification                                                                                                   |
|-----------------------------|----------------------------------------------------------------------------------------------------|
| 2.3                         | This command was introduced.                                                                                   |
| 3.0                         | This command was modified to also display the status of the user level message notification cascading feature. |

#### **Usage Guidelines**

This command displays system-wide voice mail notification configuration values. Some of these values may be configured differently for specific subscribers. See the **username profile**, **groupname profile**, and **show voicemail notification owner** commands.

#### **Examples**

The following are samples of output for the **show voicemail notification** command:

## se-10-0-0-0# show voicemail notification

Message Notification: enabled
Notification Preference: all
Connection Timeout: 60 seconds
Login to VoiceMail allowed: no
Attach voice message: yes
Cascading: enabled

#### se-10-0-0-0# show voicemail notification

Message Notification: disabled
Notification Preference: urgent
Connection Timeout: 75 seconds
Login to VoiceMail allowed: yes
Attach voice message: yes
Cascading: disabled

Table 75 describes the significant fields shown in the displays.

Table 75 show voicemail notification Field Descriptions

| Field                       | Description                                                                                                    |
|-----------------------------|----------------------------------------------------------------------------------------------------|
| Message Notification:       | Status of the system-wide message notification capability.                                                                                        |
| Notification Preference:    | Category of notifications sent to subscribers.                                                                                                    |
| Connection Timeout:         | Number of seconds after which an outgoing message notification call is disconnected. This value applies only to phone devices and numeric pagers. |
| Login to Voicemail allowed: | Status of permission that allows subscribers to log in to their voice mailboxes during outgoing notification calls.                               |
| Attach voice message:       | Status of permission that allows subscribers to attach voice-mail messages to outgoing notification e-mails.                                      |
| Cascading:                  | Status of the user-level message notification cascading feature.                                                                                  |

| Command                                   | Description                                                                                          |
|-------------------------------------------|----------------------------------------------------------------------------------------------------|
| groupname profile                         | Configures a group's cell phone, e-mail, numeric pager, or text pager for message notification.      |
| username profile                          | Configures a subscriber's cell phone, e-mail, numeric pager, or text pager for message notification. |
| show voicemail notification owner cascade | Displays the message notification information for a specific subscriber or group.                    |
| voicemail notification allow-login        | Configures e-mail login during a message notification call.                                          |
| voicemail notification connect-timeout    | Sets the message timeout length.                                                                     |
| voicemail notification email attach       | Enables voice messages to be attached to e-mail message notifications.                               |
| voicemail notification enable             | Enables the message notification feature.                                                            |
| voicemail notification owner              | Enables message notification for a specific subscriber or group.                                     |
| voicemail notification preference         | Sets the message notification preference type.                                                       |
| voicemail notification cascading enable   | Enabless the user level message notification cascading feature.                                      |
| voicemail notification cascade-to after   | Defines a rule for the user level message notification cascading feature.                            |

## show voicemail notification owner

To display the message notification information for a specific subscriber or group, use the **show voicemail notification owner** command in Cisco Unity Express EXEC mode.

show voicemail notification owner *owner-id* [profile | cell-phone | email | home-phone | num-pager | text-pager | work-phone]

## **Syntax Description**

| owner-id   | ID of the subscriber or group whose message notification information is displayed.                               |
|------------|----------------------------------------------------------------------------------------------------|
| profile    | (Optional) Displays the status of the message notification feature for the specified subscriber or group.        |
| cell-phone | (Optional) Displays the details of the cell phone notification profile for the specified subscriber or group.    |
| email      | (Optional) Displays the details of the e-mail notification profile for the specified subscriber or group.        |
| home-phone | (Optional) Displays the details of the home phone notification profile for the specified subscriber or group.    |
| num-pager  | (Optional) Displays the details of the numeric pager notification profile for the specified subscriber or group. |
| text-pager | (Optional) Displays the details of the text pager notification profile for the specified subscriber or group.    |
| work-phone | (Optional) Displays the details of the work phone notification profile for the specified subscriber or group.    |

## **Command Modes**

Cisco Unity Express EXEC

## **Command History**

| Cisco Unity Express Release | Modification                 |
|-----------------------------|------------------------------|
| 2.3                         | This command was introduced. |

#### **Examples**

The following are samples of output for the show voicemail notification owner command:

se-10-0-0-0# show voicemail notification owner user3 profile

Message notification: enabled Profile: vm-notif-profile

se-10-0-0-0+ show voicemail notification owner sales profile

Message notification: enabled Profile: vm-notif-profile

| Device Status Preference Number/Email Extra- | -Digits Attach VM |
|----------------------------------------------|-------------------|
|                                              |                   |
| Home Phone disabled urgent                   |                   |
| Work Phone enabled all 12225550100           |                   |
| Cell Phone disabled urgent                   |                   |
| Numeric Pager disabled urgent                |                   |

```
Text Pager disabled urgent
Email inbox enabled all sales@company.com yes
```

Table 76 describes the significant fields shown in the display

## Table 76 show voicemail notification owner profile Field Descriptions

| Field                 | Description                                                                                         |
|-----------------------|----------------------------------------------------------------------------------------------------|
| Message notification: | Status of message notification for the owner.                                                       |
| Profile:              | Name of owner's message notification profile file.                                                  |
| Device                | Type of device configured to receive notifications for the owner.                                   |
| Status                | Status of each device configured to receive notifications for the owner.                            |
| Preference            | Category of message notifications that the owner can receive.                                       |
| Number/Email          | Device phone number or e-mail address.                                                              |
| Extra digits          | Extra digits to be sent to the phone device.                                                        |
| Attach VM             | Status of permission for this owner to attach voice-mail messages to outgoing e-mail notifications. |

#### se-10-0-0-0# show voicemail notification owner user3 cell-phone

```
Profile:
               vm-notif-profile
Device:
              cell-phone
Enabled:
             yes
Preference:
              urgent
Phone/Email:
              12225550150
Extra Digits:
Schedule (active hours):
   Sunday
               Inactive all day
                08:00 to 11:30, 13:00 to 17:00
   Monday
               13:00 to 17:00
   Tuesdav
   Wednesday 08:00 to 12:00, 13:00 to 15:00
   Thursday
               Inactive all day
   Friday
                09:30 to 13:30
   Saturday
               Inactive all day
se-10-0-0-0\# show voicemail notification owner sales email
Profile:
             vm-notif-profile
Device:
              email
Enabled:
              ves
Preference:
              all
Phone/Email: sales@company.com
Attach VM:
              yes
Schedule (active hours):
   Sunday Inactive all day
   Monday
                08:00 to 17:00
   Tuesday
                08:00 to 17:00
               08:00 to 20:00
   Wednesday
               08:00 to 18:00
   Thursday
   Friday
                08:00 to 17:00
               10:00 to 14:00
   Saturday
```

Table 77 describes the significant fields shown in the display.

Table 77 show voicemail notification owner (device) Field Descriptions

| Field                    | Description                                                                                               |
|--------------------------|----------------------------------------------------------------------------------------------------|
| Profile:                 | Name of the owner's voice profile file.                                                                   |
| Device:                  | Type of device configured to receive notifications for the owner.                                         |
| Enabled:                 | Status of message notification capability for the device.                                                 |
| Preference:              | Category of message notifications that the device can receive.                                            |
| Phone/Email:             | Phone number or e-mail address of the device.                                                             |
| Attach VM:               | Status of permission for this device to receive voice-mail messages attached to incoming e-mail messages. |
| Schedule (active hours): | Days and times of the week when the device can send and receive message notifications.                    |

| Command                             | Description                                                     |
|-------------------------------------|-----------------------------------------------------------------|
| groupname profile<br>(phone-device) | Configures message notifications for a group's cell phone.      |
| groupname profile email             | Configures message notifications for a group's e-mail.          |
| groupname profile num-pager         | Configures message notifications for a group's numeric pager.   |
| groupname profile text-pager        | Configures message notifications for a group's text pager.      |
| username profile (phone devices)    | Configures message notifications for a subscriber's cell phone. |
| username profile email              | Configures message notifications for a subscriber's e-mail.     |
| username profile num-pager          | Configures message notifications for a subscriber's numeric     |
|                                     | pager.                                                          |
| username profile text-pager         | Configures message notifications for a subscriber's text pager. |

## show voicemail notification owner cascade

To display the details of the cascading message notification rules configured for a specific subscriber or group, use the **show voicemail notification owner cascade** command in Cisco Unity Express EXEC mode.

show voicemail notification owner owner-id cascade

## **Syntax Description**

| owner-id | ID of the subscriber or group whose message notification information is |
|----------|-------------------------------------------------------------------------|
|          | displayed.                                                              |

#### **Command Modes**

Cisco Unity Express EXEC

#### **Command History**

| Cisco Unity Express Version | Modification                 |
|-----------------------------|------------------------------|
| 3.0                         | This command was introduced. |

#### **Examples**

The following are samples of output for the show voicemail notification owner cascade command:

se-10-0-0-0# show voicemail notification owner cascade

Cascade To:
 user4 after 8 minutes
 group2 after 6 minutes

Table 78 describes the significant fields shown in the display

## Table 78 show voicemail notification owner cascade Field Descriptions

| Field       | Description                                                                                                    |
|-------------|----------------------------------------------------------------------------------------------------|
| Cascade To: | The users to whom cascaded notification is being sent and the corresponding amount of time after which the notification cascade occurs. |

| Command                                | Description                                                |
|----------------------------------------|------------------------------------------------------------|
| username notification cascade-to after | Configures message notifications for a group's cell phone. |
| groupname profile email                | Configures message notifications for a group's e-mail.     |

# show voicemail notification queue

To display the status of the voicemail notification queue, use the **show voicemail notification queue** command in Cisco Unity Express EXEC mode.

show voicemail notification queue {email | phone}

## **Syntax Description**

| email | Displays details of the notifications in the e-mail queue. |
|-------|------------------------------------------------------------|
| phone | Displays details of the notifications in the phone queue.  |

#### **Command Modes**

Cisco Unity Express EXEC

## **Command History**

| Cisco Unity Express Release | Modification                 |
|-----------------------------|------------------------------|
| 2.3                         | This command was introduced. |

## **Usage Guidelines**

The queues show the jobs that are waiting to be sent out.

After the job enters one of the queues, you cannot delete the job. The system deletes the job after the notification is sent.

## **Examples**

The following examples show output from the show voicemail notification queue command:

se-10-0-0-0# show voicemail notification queue email

| OWNER | DEVICE TYPE | TIME    |
|-------|-------------|---------|
| user1 | Text Pager  | 723232  |
| user1 | Email inbox | 2323343 |

se-10-0-0-0# show voicemail notification queue phone

| OWNER | DEVICE TYPE   | TIME   |
|-------|---------------|--------|
| user1 | Numeric Pager | 342343 |

Table 79 describes the significant fields shown in the display.

## Table 79 show voicemail notification queue Field Descriptions

| Field       | Description                                                                                      |
|-------------|--------------------------------------------------------------------------------------------------|
| OWNER       | Subscriber that received a new voice message and to whom the system is sending the notification. |
| DEVICE TYPE | Device that is receiving the notification.                                                       |
| TIME        | Time when the system inserted the job into the queue.                                            |

| Command                                | Description                                                            |
|----------------------------------------|------------------------------------------------------------------------|
| voicemail notification allow-login     | Configures e-mail login during a message notification call.            |
| voicemail notification connect-timeout | Sets the message timeout length.                                       |
| voicemail notification email attach    | Enables voice messages to be attached to e-mail message notifications. |
| voicemail notification enable          | Enables the message notification feature.                              |
| voicemail notification owner           | Enables message notification for a specific subscriber or group.       |
| voicemail notification preference      | Sets the message notification preference type.                         |

## show voicemail notification restriction-table

To display the details of the notification restriction table, use the **show voicemail notification restriction-table** command in Cisco Unity Express EXEC mode.

## show voicemail notification restriction-table

## **Syntax Description**

This command has no arguments or keywords.

#### **Command Modes**

Cisco Unity Express EXEC

## **Command History**

| Cisco Unity Express Release | Modification                 |
|-----------------------------|------------------------------|
| 2.3                         | This command was introduced. |

#### **Examples**

The following are sample outputs for the show voicemail notification restriction-table command:

se-10-0-0-0# show voicemail notification restriction-table

Restriction table: msg-notification
Minimum digits allowed: 5
Maximum digits allowed: 18

Dial-Strings:

Preference Call Pattern Allowed
1 91222\* Yes
2 \* No

Table 80 describes the significant fields shown in the display.

## Table 80 show voicemail notification restriction-table Field Descriptions

| Field                   | Description                                                                       |
|-------------------------|-----------------------------------------------------------------------------------|
| Restriction table:      | Name of the restriction table.                                                    |
| Minimum digits allowed: | Minimum number of digits allowed in a restricted number.                          |
| Maximum digits allowed: | Maximum number of digits allowed in a restricted number.                          |
| Dial-Strings:           | List of dial-string entries in the table.                                         |
| Preference              | Priority of a dial-string in the table. The lower number has a higher preference. |
| Call Pattern            | Pattern of digits to match against a dialed number.                               |
| Allowed                 | Permission to allow or prohibit a call matching the call pattern.                 |

| Command                 | Description                                               |
|-------------------------|-----------------------------------------------------------|
| restriction dial-string | Configures the dial patterns for a restriction table.     |
| restriction max-digits  | Sets the maximum number of digits in a restricted number. |
| restriction min-digits  | Sets the minimum number of digits in a restricted number. |

# show voiceview configuration

To display the VoiceView Express configuration parameters, use the **show voiceview configuration** command in Cisco Unity Express EXEC mode.

#### show voiceview configuration

## **Syntax Description**

This command has no arguments or keywords.

#### **Command Modes**

Cisco Unity Express EXEC

## **Command History**

| Cisco Unity Express Release | Modification                                                           |
|-----------------------------|------------------------------------------------------------------------|
| 2.3                         | This command was introduced.                                           |
| 3.0                         | This command was implemented on the advanced integration module (AIM). |

## **Usage Guidelines**

This command is not available on the AIM in release 2.3 and earlier.

## **Examples**

The following is sample output for the **show voiceview configuration** command:

se-10-0-0-0# show voiceview configuration

Phone service URL: http://cuehost/voiceview/common/login.do

Enabled: Yes
Idle Timeout: 15 minutes

Table 81 describes the significant fields shown in the display.

## Table 81 show voiceview configuration Field Descriptions

| Field              | Description                                                                                         |
|--------------------|----------------------------------------------------------------------------------------------------|
| Phone service URL: | URL of the external authentication server.                                                          |
| Enabled:           | Status of VoiceView Express on the local system.                                                    |
| Idle Timeout:      | Number of minutes a VoiceView Express session can be idle before the system terminates the session. |

| Command                                                                | Description                                         |
|------------------------------------------------------------------------|-----------------------------------------------------|
| enable (VoiceView Express)                                             | Enables the VoiceView Express feature.              |
| fallback-url (Cisco Unified<br>Communications Manager Express<br>Only) | Configures a fallback authentication server.        |
| service phone-authentication                                           | Enters VoiceView Express phone authentication mode. |

| Command                                 | Description                                                     |
|-----------------------------------------|-----------------------------------------------------------------|
| service voiceview                       | Enters VoiceView Express configuration mode.                    |
| service voiceview session terminate     | Terminates an active VoiceView Express session.                 |
| session idletimeout (VoiceView Express) | Specifies the VoiceView Express session idletimeout value.      |
| show phone-authentication configuration | Displays the VoiceView Express phone authentication parameters. |
| show voiceview sessions                 | Displays all active VoiceView Express sessions.                 |

## show voiceview sessions

To display a list of all active VoiceView Express sessions, use the **show voiceview sessions** command in Cisco Unity Express EXEC mode.

#### show voiceview sessions

## **Syntax Description**

This command has no arguments or keywords.

#### **Command Modes**

Cisco Unity Express EXEC

## **Command History**

| Cisco Unity Express Release | Modification                                                           |
|-----------------------------|------------------------------------------------------------------------|
| 2.3                         | This command was introduced.                                           |
| 3.0                         | This command was implemented on the advanced integration module (AIM). |

#### **Usage Guidelines**

This command is not available on the AIM in release 2.3 and earlier.

If the subscriber is logged into VoiceView Express and has active RTP streams, such as listening to a message or recording a message, the RTP column displays "Yes."

If the subscriber is logged into VoiceView Express but has no RTP streams, such as browsing through messages or configuring some parameter, the RTP column displays "No."

#### **Examples**

The following is sample output for the show voiceview sessions command:

## se-10-0-0-0# show voiceview sessions

| Mailbox | RTP | User ID | Phone MAC Address |
|---------|-----|---------|-------------------|
| 1013    | Yes | user1   | 0015.C68E.6C1E    |
| 1016    | No  | user2   | 0015.629F.8709    |
| 1004    | Yes | user3   | 000C.30DE.5EA8    |

<sup>3</sup> sessions

Table 82 describes the significant fields shown in the display.

Table 82 show voiceview sessions Field Descriptions

| Field             | Description                                                          |
|-------------------|----------------------------------------------------------------------|
| Mailbox           | Mailbox number for each logged-in subscriber.                        |
| RTP               | Status of RTP streaming for the subscriber.                          |
| User ID           | ID of the subscriber.                                                |
| Phone MAC Address | MAC address of the subscriber's configured VoiceView Express device. |

<sup>2</sup> active RTP stream(s)

| Command                                                                | Description                                                     |
|------------------------------------------------------------------------|-----------------------------------------------------------------|
| enable (VoiceView Express)                                             | Enables the VoiceView Express feature.                          |
| fallback-url (Cisco Unified<br>Communications Manager Express<br>Only) | Configures a fallback authentication server.                    |
| service phone-authentication                                           | Enters VoiceView Express phone authentication mode.             |
| service voiceview                                                      | Enters VoiceView Express configuration mode.                    |
| service voiceview session terminate                                    | Terminates an active VoiceView Express session.                 |
| session idletimeout (VoiceView Express)                                | Specifies the VoiceView Express session idletimeout value.      |
| show phone-authentication configuration                                | Displays the VoiceView Express phone authentication parameters. |
| show voiceview configuration                                           | Displays all VoiceView Express configuration parameters.        |

# show webapp-IVR Only

To display and monitor the currently configured Cisco Unity Express IVR web applications, use the **show webapp** command in Cisco Unity Express IVR user EXEC mode.

#### show webapp

#### **Syntax Description**

This command has no arguments or keywords.

#### **Command Modes**

Cisco Unity Express IVR user EXEC

## **Command History**

| Cisco Unity Express Version | Modification                 |
|-----------------------------|------------------------------|
| 3.0                         | This command was introduced. |

## **Usage Guidelines**

Until the first call that matches an application trigger reference is received, the initial status of the deployed web application is shown as *running*, and the number of sessions is 0. After the initial deployment, the session count increments by 1 for each triggered call received, and decrements by 1 for each triggered call terminated. Sessions persist for a short period of time after the call is terminated, so the session count lags the real-time call termination for a short period.

## **Examples**

The following example output from the **show webapp** command shows output for all web applications:

| se-10-0-0-0> | show   | webapp |
|--------------|--------|--------|
| Webapp       | Status | #Sess  |

Webapp Status #Sessions Webapp1 running 2 Webapp2 stopped 0

The output displays the name, status (*running* or *stopped*), and number of connected sessions of the web application.

| Command                | Description                                                   |
|------------------------|---------------------------------------------------------------|
| webapp delete-IVR Only | Deploys and manages Cisco Unity Express IVR web applications. |

# shutdown

To turn off the Cisco Unity Express system, use the **shutdown** command in Cisco Unity Express EXEC mode.

## shutdown

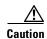

Always shut down the module before power-cycling the router to prevent file corruption and data loss.

## **Syntax Description**

This command has no arguments or keywords.

### **Command Modes**

Cisco Unity Express EXEC

## **Command History**

| Cisco Unity Express Release | Modification                                                                                                    |
|-----------------------------|----------------------------------------------------------------------------------------------------|
| 1.0                         | This command was introduced on the Cisco Unity Express network module (NM) and in Cisco Unified Communications Manager Express 3.0. |
| 1.1                         | This command was implemented on the advanced integration module (AIM) and in Cisco Unified Communications Manager 3.3(3).           |
| 1.1.2                       | This command was implemented on the Cisco 2800 series and Cisco 3800 series routers.                                                |

## **Usage Guidelines**

Use this command to shut down the Cisco Unity Express AIM or NM.

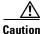

The shutdown in immediate. The software does not ask for confirmation.

## **Examples**

The following example shows the shutdown of a CUE network module:

```
se-10-10-0-0# shutdown
se-10-10-0-0#
MONITOR SHUTDOWN...
EXITED: probe exit status 0
EXITED: LDAP_startup.sh exit status 0
EXITED: HTTP_startup.sh exit status 0

MONITOR EXIT...
Remounting device 03:01 ... OK
Done.
System halted.
```

| Command | Description                            |
|---------|----------------------------------------|
| reload  | Starts the Cisco Unity Express system. |

# smtp server address

To configure an SMTP server address on Cisco Unity Express, use the **smtp server address** command in Cisco Unity Express configuration mode. To remove the SMTP server from Cisco Unity Express, use the **no** form of this command.

smtp server address {hostname | ip-address} authentication {none | username userid password
 password | credentials credential-string}

**no smtp server address** { hostname | ip-address}

#### **Syntax Description**

| hostname                      | Hostname of the SMTP server.                                                                                                |
|-------------------------------|----------------------------------------------------------------------------------------------------|
| ip-address                    | P address of the SMTP server.                                                                                               |
| authentication                | Sets the authentication for the SMTP server address.                                                                        |
| none                          | Indicates that the SMTP server does not require authentication.                                                             |
| username userid               | Authentication user ID of the SMTP server.                                                                                  |
| password password             | Authentication password of the SMTP server.                                                                                 |
| credentials credential-string | Authentication credential string for the SMTP server. Copy and paste this string from the running or startup configuration. |

## Defaults

SMTP server is not configured.

## **Command Modes**

Cisco Unity Express configuration

### **Command History**

| Cisco Unity Express Release | Modification                 |
|-----------------------------|------------------------------|
| 2.3                         | This command was introduced. |

## **Usage Guidelines**

Sending notifications to a subscriber's e-mail or text messages to text pagers requires an SMTP server. If the administrator tries to enable message notification on a system-wide basis and no SMTP server is configured, the system generates an error message.

If the administrator tries to use a hostname for the SMTP server and the DNS server is not configured, the system generates an error message.

## **Examples**

The following example configures the SMTP server with IP address 10.10.5.5 that does not require authentication.

```
se-10-0-0-0\# config t se-10-0-0-0 (config) # smtp server address 10.10.5.5 authentication none
```

The following example configures the SMTP server mainsmtp that requires user ID server1 and password pwd123 for authentication.

```
se-10-0-0-0\# config t se-10-0-0-0 (config)# smtp server address mainsmtp authentication username server1 password pwd123
```

The following example configures the SMTP server with IP address 172.16.1.1 and requires credentials for authentication.

```
se-10-0-0-0\# \ config \ t se-10-0-0-0\ (config)\# \ smtp \ server \ address \ 172.16.1.1 \ authentication \ credentials
```

| Command          | Description                             |
|------------------|-----------------------------------------|
| show smtp server | Displays the SMTP server configuration. |

## software download abort

To abort a download that is in progress, use the **software download abort** command in Cisco Unity Express EXEC mode.

## software download abort

## **Syntax Description**

This command has no arguments or keywords.

#### **Command Modes**

Cisco Unity Express EXEC

## **Command History**

| Cisco Unity Express Release | Modification                 |
|-----------------------------|------------------------------|
| 2.0                         | This command was introduced. |

## **Examples**

The following is an example of aborting an existing download:

se-10-0-0-0# software download abort

Download request aborted.

| Command                   | Description                                    |
|---------------------------|------------------------------------------------|
| software download clean   | Downloads a complete package to install later. |
| software download status  | Reports the status of a download in progress.  |
| software download upgrade | Downloads an upgrade package to install later. |

## software download clean

To download software packages for installing later, use the **software download clean** command in Cisco Unity Express EXEC mode.

software download clean {package-file-name | url ftp://ftp-server-ip-address/package-file-name}

## Synta Description

| package-file-name               | Name of the package file for the new software. |
|---------------------------------|------------------------------------------------|
| url ftp://ftp-server-ip-address | URL of the FTP server.                         |

#### **Command Modes**

Cisco Unity Express EXEC

#### **Command History**

| Cisco Unity Express Release | Modification                 |
|-----------------------------|------------------------------|
| 2.0                         | This command was introduced. |

#### **Examples**

The following is an example of downloading a software package to install later where the FTP server information has been set in the CUE configuration.

```
se-172-16-0-0# software download clean cue-vm.2.0.1.pkg
```

The following is an example of downloading a software package to install later where the FTP server information is included on the command line.

```
se-10-16-0-0# software download clean url ftp://10.16.0.2/cue-vm.2.0.1.pkg
```

```
WARNING:: This command will download the necessary software to
WARNING:: complete a clean install. It is recommended that a backup be done
WARNING:: before installing software.
Would you like to continue? [n] y
Downloading cue-vm.2.0.1.pkg
Bytes downloaded: 63648
Validating package signature ... done
Downloading cue-vm-lang-pack.2.0.1.pkg
Bytes downloaded: 126048
Validating package signature ... done
Language Selection Menu:
# Selected SKU Language Name
           PTB CUE Voicemail Brazilian Portuguese (2.3.0)
           ENG CUE Voicemail British English (2.3.0)
3
           FRC CUE Voicemail Canadian French (2.3.2)
           DAN
                CUE Voicemail Danish (2.3.0)
 5
           FRA
                CUE Voicemail European French (2.3.0)
```

CUE Voicemail European Spanish (2.3.0)

CUE Voicemail German (2.3.0)

ESP

DEU

6

8

ITA

```
9
            ESO
                 CUE Voicemail Latin American Spanish (2.3.0)
                 CUE Voicemail Mexican Spanish (2.3.2)
10
           ESM
           ENG
                 CUE Voicemail US English (2.3.0)
Available commands are:
\# - enter the number for the language to select one
r # - remove the language for given #
i # - more information about the language for given #
x - Done with language selection
> 5
Language Selection Menu:
# Selected SKU Language Name
1
           PTB CUE Voicemail Brazilian Portuguese (2.3.0)
           ENG
                 CUE Voicemail British English (2.3.0)
 3
           FRC
                 CUE Voicemail Canadian French (2.3.2)
           DAN CUE Voicemail Danish (2.3.0)
 4
           FRA CUE Voicemail European French (2.3.0)
 5
           ESP
                 CUE Voicemail European Spanish (2.3.0)
           DEU CUE Voicemail German (2.3.0)
 8
           ITA CUE Voicemail Italian (2.3.0)
 9
           ESO
                 CUE Voicemail Latin American Spanish (2.3.0)
10
           ESM
                 CUE Voicemail Mexican Spanish (2.3.2)
 11
                 CUE Voicemail US English (2.3.0)
           ENG
Available commands are:
# - enter the number for the language to select one
r # - remove the language for given #
i # - more information about the language for given #
{\bf x} - Done with language selection
[17488 refs]
```

CUE Voicemail Italian (2.3.0)

The following is an example of using the **software download status** command to check on the download progress.

```
se-172-16-0-0# software download status
```

```
Download request in progress.
downloading file : cue-vm.2.0.prt1
bytes downloaded : 5536224
```

se-10-0-0-0#

| Command                   | Description                                    |
|---------------------------|------------------------------------------------|
| software download abort   | Aborts a download that is in progress.         |
| software download status  | Reports the status of a download in progress.  |
| software download upgrade | Downloads an upgrade package to install later. |

## software download server

To configure the FTP server address on the Cisco Unity Express module, use the **software download server** command in Cisco Unity Express configuration mode.

**software download server url ftp:**//server-ip-address[/dir] [**username** username **password** | **credentials hidden** credentials]

## Synta Description

| url ftp://server-ip-address    | IP address of the FTP server.                                                                  |
|--------------------------------|------------------------------------------------------------------------------------------------|
| ldir                           | (Optional) The FTP directory on the server.                                                    |
| username username              | (Optional) Specifies the FTP username. If this option is not used, the default is "anonymous". |
| password password              | (Optional) Specifies the FTP password.                                                         |
| credentials hidden credentials | (Optional) Specifies the encrypted username and password value.                                |

#### **Command Modes**

Cisco Unity Express configuration

#### **Command History**

| Cisco Unity Express Release | Modification                 |
|-----------------------------|------------------------------|
| 2.0                         | This command was introduced. |

## **Examples**

The following is an example of setting the server information with just a root directory.

se-10-16-0-0(config)# software download server url ftp://10.19.0.0/

The following is an example of setting the server information with a directory different than the root directory.

se-10-16-0-0 (config) # software download server url ftp://10.19.0.0/ftp\_dir

The following is an example of setting the server information with a username and password.

 $se-10-16-0-0\,(config)\,\sharp\,\,software\,\,download\,\,server\,\,url\,\,ftp://10.19.0.0/ftp\_dir\,\,username\,\,ftpuser\,\,password\,\,ftppassword$ 

The following is an example of setting the server information with an encrypted credentials string.

se-10-16-0-0 (config) # software download server url ftp://10.19.0.0/ftp\_dir credentials hidden

+ EdgXXrwvTekoNCDGbGiEnfGWTYHfmPSd8zZNgd+Y9J3x1k2B35j0nGWTYHfmPSd8zZNgd+Y9J3x1k2B35jwAAAAA=

| Command       | Description                          |
|---------------|--------------------------------------|
| show software | Displays the FTP server information. |

## software download status

To display the progress of a software download, use the **software download status** command in Cisco Unity Express EXEC mode.

## software download status

## **Syntax Description**

This command has no arguments or keywords.

#### **Command Modes**

Cisco Unity Express EXEC

## **Command History**

| Cisco Unity Express Release | Modification                 |
|-----------------------------|------------------------------|
| 2.0                         | This command was introduced. |

## **Examples**

The following is an example a download in progress:

se-10-0-0-0# software download status

Download request in progress. downloading file : cue-vm.2.0.1.prt1 bytes downloaded : 5536224

se-10-0-0-0# software download status

Download request completed successfully.

| Command                   | Description                                    |
|---------------------------|------------------------------------------------|
| software download abort   | Aborts a download that is in progress.         |
| software download clean   | Downloads a complete package to install later. |
| software download upgrade | Downloads an upgrade package to install later. |

# software download upgrade

To download software for a later upgrade, use the **software download upgrade** command in Cisco Unity Express EXEC mode.

software download upgrade {package-filename |
 url ftp://ftp-server-ip-address[/dir]/package-filename} [username username password
 password]

## Synta Description

| package-filename                | Name of the package file for the new software. |
|---------------------------------|------------------------------------------------|
| url ftp://ftp-server-ip-address | URL of the FTP server.                         |
| ldir                            | (Optional) Directory other than the default.   |
| username username               | (Optional) Username for the FTP server.        |
| password password               | (Optional) Password for the FTP server.        |

#### **Command Modes**

Cisco Unity Express EXEC

#### **Command History**

| Cisco Unity Express Release | Modification                 |
|-----------------------------|------------------------------|
| 2.0                         | This command was introduced. |

## **Usage Guidelines**

Use this command to download files for a future upgrade.

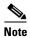

Only certain versions of CUE software support an upgrade or downgrade. Check the release notes for the specific version to see if an upgrade or downgrade is supported. You cannot downgrade below CUE 2.0.

## Examples

The following is an example of downloading a software package to upgrade later where the FTP server information has been set in the CUE configuration.

```
se-10-0-0-0\# software download upgrade cue-vm.2.1.pkg
```

The following is an example of downloading a software package to upgrade later where the FTP server information is included on the command line. The username and password could also be included in this command.

```
se-10-0-0-0# software download upgrade url ftp://10.16.0.1/cue-vm.2.1.pkg
```

```
WARNING:: This command will download the necessary software to WARNING:: complete an upgrade. It is recommended that a backup be done WARNING:: before installing software.

Would you like to continue? [n] y
url_host :10.16.0.1
url_user :null
url_uname :anonymous
```

```
url_psword :anonymous
url_proto :ftp
url_path :/
url_fname :cue-vm.2.0.0.12.pkg
url_url :ftp://10.16.0.1/

Downloading cue-vm.2.1.pkg
Bytes downloaded : 63648

Validating package signature ... done
Validating installed manifests ......complete.
[17497 refs]
```

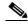

Note

When you download the software, there are no other prompts for subscriber input. The software package is downloaded to the CUE network module.

The following is an example of using the **software download** status command to check on the download progress.

```
se-10-0-0-0# software download status
```

```
Download request in progress.
downloading file : cue-vm.2.1.prt1
bytes downloaded : 5536224
```

se-10-0-0-0# software download status

Download request completed successfully.

The following example shows how to verify the download success using the **show software directory download** command.

```
se-10-10-0-0# show software directory download
```

```
KBytes Directory
0 /dwnld/pkgdata

Directory listings

Directory: /dwnld/pkgdata

total 0
drwxrwxr-x 2 root daemon 48 Sep 15 2005 .
drwxrwxr-x 4 root daemon 200 Sep 15 2005 .
```

| Command                  | Description                                                           |
|--------------------------|-----------------------------------------------------------------------|
| software download abort  | Aborts a download that is in progress.                                |
| software download status | Reports the status of a download in progress.                         |
| show software directory  | Displays directory information for software downloads and downgrades. |

# software install add

To install an add-on package to Cisco Unity Express, use the software install add command in Cisco Unity Express EXEC mode.

software install add package-filename

## **Syntax Description**

| package-filename | Name of the package file for the add-on software. |
|------------------|---------------------------------------------------|
|                  |                                                   |

#### **Command Modes**

Cisco Unity Express EXEC

## **Command History**

| Cisco Unity Express Release | Modification                 |
|-----------------------------|------------------------------|
| 3.0                         | This command was introduced. |

## **Usage Guidelines**

Use this command to download files for an add-on installation, such as for installing additional language files.

## **Examples**

The following is an example of the commands required to install a new add-on Danish language package version to the CUE software on the NME-CUE.

se-10-16-0-0# software install download server url ftp://10.16.0.1/cue-vm.3.0.pkg se-10-16-0-0# software install add cue-vm-da\_DK-langpack.nme.3.0.1.prt1

| Command                    | Description                                                                |
|----------------------------|----------------------------------------------------------------------------|
| software download abort    | Aborts a download that is in progress.                                     |
| software download status   | Reports the status of a download in progress.                              |
| software download upgrade  | Downloads an upgrade package to install later.                             |
| software install clean     | Installs a new version of the Cisco Unity Express software.                |
| software install downgrade | Downgrades the current Cisco Unity Express software to a previous version. |
| software install upgrade   | Upgrades the current Cisco Unity Express software to a newer version.      |

## software install clean

To install a new version of CUE software, use the **software install clean** command in Cisco Unity Express EXEC mode.

**software install clean** {package-filename | **url ftp:**//ftp-server-ip-address/package-filename}

## **Syntax Description**

| package-filename                 | Name of the package file for the new software. |
|----------------------------------|------------------------------------------------|
| url ftp://ftp-server-ip-address/ | URL of the FTP server.                         |

#### **Command Modes**

Cisco Unity Express EXEC

#### **Command History**

| Cisco Unity Express Release | Modification                 |
|-----------------------------|------------------------------|
| 2.0                         | This command was introduced. |

## **Usage Guidelines**

Use this command to download files for a new install.

this step and do a backup first.

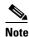

This command cleans the disk. All configuration and voice messages will be lost after this step. For future upgrades and installations, verify that a backup has been done. If it has not, abort at

## Examples

The following is an example of the command to install a new version of CUE software where the FTP server information has been set in the CUE configuration.

```
se-10-16-0-0# software install clean cue-vm.2.0.pkg
```

The following is an example of installing a new version of CUE software where the FTP server information is included on the command line.

```
se-10-16-0-0# software install clean url ftp://10.16.0.1/cue-vm.2.0.pkg
```

```
WARNING:: This command will install the necessary software to WARNING:: complete a clean install. It is recommended that a backup be done WARNING:: before installing software. Would you like to continue? [n] \mathbf{y}
```

## Language Selection Menu:

| # Selected | SKU | Language Name                                |
|------------|-----|----------------------------------------------|
| 1          | PTB | CUE Voicemail Brazilian Portuguese (2.3.0)   |
| 1          | PID | COE VOICEMAIL BLAZILLAN POLLUGUESE (2.3.0)   |
| 2          | ENG | CUE Voicemail British English (2.3.0)        |
| 3          | FRC | CUE Voicemail Canadian French (2.3.2)        |
| 4          | DAN | CUE Voicemail Danish (2.3.0)                 |
| 5          | FRA | CUE Voicemail European French (2.3.0)        |
| 6          | ESP | CUE Voicemail European Spanish (2.3.0)       |
| 7          | DEU | CUE Voicemail German (2.3.0)                 |
| 8          | ITA | CUE Voicemail Italian (2.3.0)                |
| 9          | ESO | CUE Voicemail Latin American Spanish (2.3.0) |

```
10
           ESM
                CUE Voicemail Mexican Spanish (2.3.2)
11
           ENG
                CUE Voicemail US English (2.3.0)
Available commands are:
# - enter the number for the language to select one
r # - remove the language for given #
i # - more information about the language for given #
x - Done with language selection
>5
Language Selection Menu:
# Selected SKU Language Name
______
           PTB CUE Voicemail Brazilian Portuguese (2.3.0)
1
           ENG CUE Voicemail British English (2.3.0)
3
           FRC CUE Voicemail Canadian French (2.3.2)
           DAN CUE Voicemail Danish (2.3.0)
 5
           FRA
                CUE Voicemail European French (2.3.0)
           ESP
                CUE Voicemail European Spanish (2.3.0)
 6
 7
           DEU
                CUE Voicemail German (2.3.0)
 8
                 CUE Voicemail Italian (2.3.0)
           ITA
 9
           ESO
                CUE Voicemail Latin American Spanish (2.3.0)
           ESM CUE Voicemail Mexican Spanish (2.3.2)
10
           ENG CUE Voicemail US English (2.3.0)
11
Available commands are:
# - enter the number for the language to select one
r # - remove the language for given #
i # - more information about the language for given #
x - Done with language selection
```

At this point the new software will load from the FTP server and the system will restart.

```
TMPORTANT::
IMPORTANT:: Welcome to Cisco Systems Service Engine
IMPORTANT:: post installation configuration tool.
IMPORTANT::
IMPORTANT:: This is a one time process which will guide
IMPORTANT:: you through initial setup of your Service Engine.
IMPORTANT:: Once run, this process will have configured
IMPORTANT:: the system for your location.
IMPORTANT::
IMPORTANT:: If you do not wish to continue, the system will be halted
IMPORTANT:: so it can be safely removed from the router.
IMPORTANT::
Do you wish to start configuration now (y,n)? y
TMPORTANT::
IMPORTANT:: A Cisco Unity Express configuration has been found
IMPORTANT:: You can choose to restore this configuration into
IMPORTANT:: current image.
IMPORTANT::
IMPORTANT:: A stored configuration contains some of the data
IMPORTANT:: previous installation, but not as much as a backup.
IMPORTANT:: example: voice messages, user passwords, user PINs,
IMPORTANT:: auto attendant scripts are included in a backup,
IMPORTANT:: not saved with the configuration.
TMPORTANT::
IMPORTANT:: If you are recovering from a disaster and do not
IMPORTANT:: backup, you can restore the saved configuration.
IMPORTANT:: If you are going to restore a backup from a previous
IMPORTANT:: installation, you should not restore the saved
```

```
IMPORTANT::
IMPORTANT:: If you choose not to restore the saved configuration,
IMPORTANT:: will be erased from flash.
IMPORTANT::
Would you like to restore the saved configuration? (y,n)y
IMPORTANT::
IMPORTANT:: Administrator Account Creation
IMPORTANT::
IMPORTANT:: Create an administrator account. With this account,
IMPORTANT:: you can log in to the Cisco Unity Express GUI and
IMPORTANT:: run the initialization wizard.
IMPORTANT::
Enter administrator user ID:
(user ID): Admin
Enter password for admin:
(password): *****
Confirm password for admin by reentering it:
(password): *****
SYSTEM ONLINE
```

| Command                    | Description                                                                |
|----------------------------|----------------------------------------------------------------------------|
| software download abort    | Aborts a download that is in progress.                                     |
| software download status   | Reports the status of a download in progress.                              |
| software download upgrade  | Downloads an upgrade package to install later.                             |
| software install downgrade | Downgrades the current Cisco Unity Express software to a previous version. |
| software install upgrade   | Upgrades the current Cisco Unity Express software to a newer version.      |

# software install downgrade

To downgrade to a previously installed version of CUE software, use the **software install downgrade** command in Cisco Unity Express EXEC mode.

#### software install downgrade

#### **Syntax Description**

This command has no arguments or keywords.

#### **Command Modes**

Cisco Unity Express EXEC

## **Command History**

| Cisco Unity Express Release | Modification                 |
|-----------------------------|------------------------------|
| 2.0                         | This command was introduced. |

#### **Usage Guidelines**

Use this command to downgrade to the previous version of CUE software. The package information has already been saved on the CUE module from the previous upgrade. No FTP information is necessary.

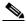

Note

Only certain versions of CUE software support an upgrade or downgrade. Check the release notes for the specific version to see if an upgrade or downgrade is supported. You cannot downgrade below CUE 2.0.

#### **Examples**

The following is an example of the command to downgrade to the previous version of CUE software.

```
se-172-16-0-0# software install downgrade
```

The following example shows how to verify the downgrade success using the **show software directory downgrade** command.

```
se-10-10-0-0# show software directory downgrade

KBytes Directory
0 /dwnld/dwngrade

Directory listings

Directory: /dwnld/dwngrade

total 0
drwxrwxrwx 2 root daemon 48 Sep 15 2005 .
drwxrwxr-x 4 root daemon 200 Sep 15 2005 .
```

| Command                  | Description                                                           |
|--------------------------|-----------------------------------------------------------------------|
| show software directory  | Displays directory information for software downloads and downgrades. |
| software install clean   | Installs a new version of the Cisco Unity Express software.           |
| software install upgrade | Upgrades the current Cisco Unity Express software to a newer version. |

# software install upgrade

To upgrade to a newer version of CUE software, use the **software install upgrade** command in Cisco Unity Express EXEC mode.

**software install upgrade** {**pkg** cue-package.**pkg** | **url ftp:**//ftp-server-ip-address/cue-package.**pkg**}

## **Syntax Description**

| pkg cue-package.pkg                             | Specifies a package name.             |
|-------------------------------------------------|---------------------------------------|
| url ftp://ftp-server-ip-address/cue-package.pkg | Specifies the FTP server information. |

#### **Command Modes**

Cisco Unity Express EXEC

#### **Command History**

| Cisco Unity Express Release | Modification                 |
|-----------------------------|------------------------------|
| 2.0                         | This command was introduced. |

#### **Usage Guidelines**

Use this command to upgrade to a newer version of Cisco Unity Express software.

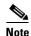

Only certain versions of Cisco Unity Express software support an upgrade or downgrade. Check the release notes for the specific version to see if an upgrade or downgrade is supported. You cannot downgrade below Cisco Unity Express 2.0.

### Examples

The following is an example of the command to upgrade to a newer version of CUE software.

se-10-16-0-0# software install upgrade url ftp://10.16.0.1/cue-vm.2.0.2.pkg

The following is an example of the command to upgrade to a newer version of CUE software if the FTP server has been configured or the software files have been downloaded previously with the **software download upgrade** command:

se-10-16-0-0# software install upgrade pkg cue-vm.2.0.2.pkg

| Command                    | Description                                                              |
|----------------------------|--------------------------------------------------------------------------|
| software download server   | Configures the FTP server information.                                   |
| software download upgrade  | Downloads the files for a future upgrade.                                |
| software install clean     | Installs a new version of the Cisco Unity Express software.              |
| software install downgrade | Downgrades the current Cisco Unity Express software to an older version. |

## software remove

To remove software installed during a download or upgrade, use the **software remove** command in Cisco Unity Express EXEC mode.

 $software\ remove\ \{all\ |\ downgradefiles\ |\ downloadfiles\}$ 

## Synta Description

| all            | Removes both the downgrade and the download files. |
|----------------|----------------------------------------------------|
| downgradefiles | Removes the downgrade files.                       |
| downloadfiles  | Removes the download files.                        |

#### **Command Modes**

Cisco Unity Express EXEC

## **Command History**

| Cisco Unity Express Release | Modification                 |
|-----------------------------|------------------------------|
| 2.0                         | This command was introduced. |

## Examples

The following is an example the **software remove** command:

se-172-19-0-0# software remove all

Download files removed Downgrade files removed

se-172-19-0-0# software remove downgradefiles

Downgrade files removed

se-172-19-0-0# software remove downloadfiles

Download files removed

| Command                 | Description                                                         |
|-------------------------|---------------------------------------------------------------------|
| show software directory | Displays the disk usage for the download and downgrade directories. |

# system language preferred

To configure the system language, use the **system language preferred** command in Cisco Unity Express configuration mode.

system language preferred xx\_YY

## **Syntax Description**

| $xx_YY$ | This is the language code, the first pair of characters in |
|---------|------------------------------------------------------------|
|         | lowercase designating the language and the second pair of  |
|         | languages in uppercase designating the area where the      |
|         | language is spoken.                                        |

#### **Command Modes**

Cisco Unity Express configuration

## **Command History**

| Cisco Unity Express Version | Modification                                        |
|-----------------------------|-----------------------------------------------------|
| 3.0                         | This command was introduced in Cisco Unity Express. |

## **Usage Guidelines**

Use this command to set the language that the system is to use.

To see a list of available languages, use the **show system language** command.

## **Examples**

The following example first verifies what the current system language is, then changes it from US English to GB English, and finally verifies that the change has been made.

se-10-0-0-0# **conf** 

Configuring from terminal or memory [terminal]?

Enter configuration commands, one per line. End with  $\mathtt{CNTL}/\mathtt{Z}\text{.}$ 

CUE(config)# system language preferred en\_GB

Preferred language has been set to: en\_GB

| Command              | Description                                                                |
|----------------------|----------------------------------------------------------------------------|
| show system language | Displays the language the system is configured to use and/or a list of the |
|                      | languages available                                                        |